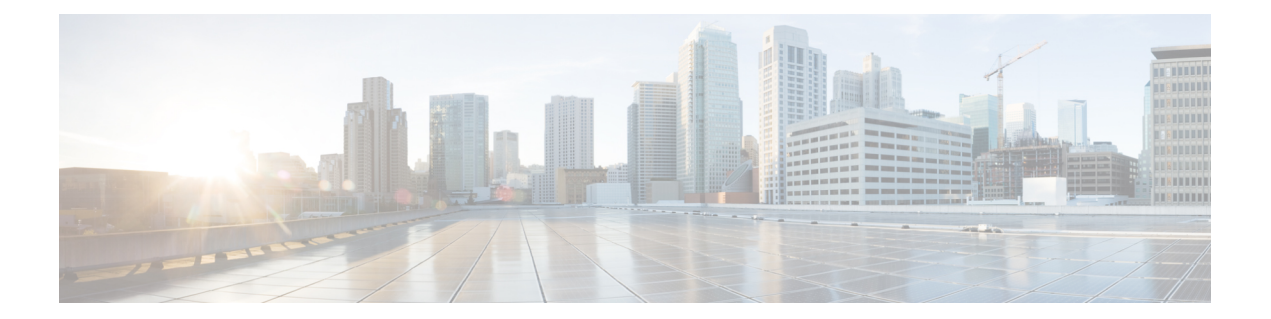

# **ip dhcp-client network-discovery through ip nat sip-sbc**

- ip dhcp-client [network-discovery,](#page-2-0) on page 3
- ip [dhcp-client](#page-4-0) update dns, on page 5
- ip dhcp [drop-inform,](#page-6-0) on page 7
- ip dhcp-relay information option [server-override,](#page-7-0) on page 8
- ip dhcp-relay [source-interface,](#page-9-0) on page 10
- ip [dhcp-server,](#page-10-0) on page 11
- ip [dhcp-server](#page-12-0) query lease, on page 13
- ip dns [name-list,](#page-13-0) on page 14
- ip dns [primary,](#page-15-0) on page 16
- ip dns [server,](#page-17-0) on page 18
- ip dns [server](#page-18-0) queue limit, on page 19
- ip dns server [view-group,](#page-19-0) on page 20
- ip dns [spoofing,](#page-21-0) on page 22
- ip dns [view,](#page-22-0) on page 23
- ip dns [view-group,](#page-26-0) on page 27
- ip dns [view-list,](#page-28-0) on page 29
- ip [domain](#page-31-0) list, on page 32
- ip domain [lookup,](#page-33-0) on page 34
- ip domain [multicast,](#page-35-0) on page 36
- ip [domain](#page-36-0) name, on page 37
- ip domain [recursive,](#page-38-0) on page 39
- ip [domain](#page-39-0) retry, on page 40
- ip domain [round-robin,](#page-40-0) on page 41
- ip domain [timeout,](#page-41-0) on page 42
- ip [gratuitous-arps,](#page-42-0) on page 43
- ip [host,](#page-43-0) on page 44
- ip [host-list,](#page-48-0) on page 49
- ip [hostname](#page-49-0) strict, on page 50
- ip [local-proxy-arp,](#page-51-0) on page 52
- ip [mobile](#page-52-0) arp, on page 53
- ip [name-server,](#page-54-0) on page 55
- ip nat, on [page](#page-56-0) 57
- ip nat create [flow-entries,](#page-58-0) on page 59
- ip nat [enable,](#page-60-0) on page 61
- ip nat inside [destination,](#page-61-0) on page 62
- ip nat inside [source,](#page-63-0) on page 64
- ip nat log translations [flow-export,](#page-69-0) on page 70
- ip nat log [translations](#page-71-0) syslog, on page 72
- ip nat [outside](#page-72-0) source, on page 73
- ip nat [piggyback-support,](#page-76-0) on page 77
- ip nat [pool,](#page-77-0) on page 78
- ip nat [service,](#page-80-0) on page 81
- ip nat settings pool [watermark,](#page-85-0) on page 86
- ip nat service [dns-reset-ttl,](#page-86-0) on page 87
- ip nat service [enable-sym-port,](#page-88-0) on page 89
- ip nat service [gatekeeper,](#page-90-0) on page 91
- ip nat settings [gatekeeper-size,](#page-91-0) on page 92
- ip nat service [ipsec-esp](#page-92-0) enable, on page 93
- ip nat [service](#page-93-0) pptp, on page 94
- ip nat [settings](#page-94-0) mode, on page 95
- ip nat [settings](#page-95-0) scale bind, on page 96
- ip nat [settings](#page-96-0) pap, on page 97
- ip nat settings pool [watermark,](#page-99-0) on page 100
- ip nat settings support [mapping](#page-100-0) outside, on page 101
- ip nat [sip-sbc,](#page-101-0) on page 102

## <span id="page-2-0"></span>**ip dhcp-client network-discovery**

To control the sending of Dynamic Host Configuration Protocol (DHCP) Inform and Discover messages, use the **ip dhcp-client network-discovery**command in global configuration mode. To change or disable DHCP message control, use the **no** form of this command.

**ip dhcp-client network-discovery informs** *number-of-messages* **discovers** *number-of-messages* **period** *seconds*

**no ip dhcp-client network-discovery informs** *number-of-messages* **discovers** *number-of-messages* **period** *seconds*

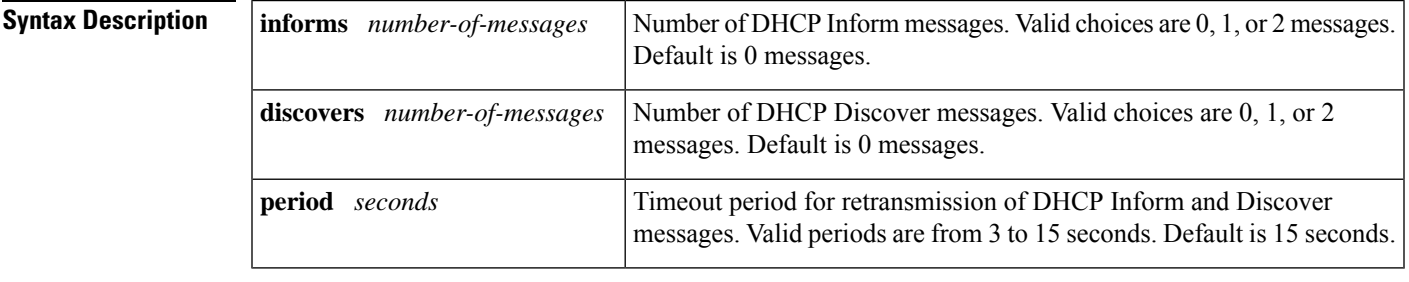

**Command Default** 0 DHCP Inform and Discover messages (network discovery is disabled when both the **informs** and **discovers**keywords are set to 0); 15-second timeout period.

**Command Modes** Global configuration

### **Command History Release Modification** 12.2 This command was introduced. 12.2(28)SB This command was integrated into Cisco IOS Release 12.2(28)SB. 12.2(33)SRA This command was integrated into Cisco IOS Release 12.2(33)SRA. This command is supported in the Cisco IOS Release 12.2SX train. Support in a specific 12.2SX release of this train depends on your feature set, platform, and platform hardware. 12.2SX

**Usage Guidelines** The **ip dhcp-client network-discovery**command allows peer routers to dynamically discover Domain Name System (DNS) and NetBIOS name server information configured on a DHCP server using PPP IP Control Protocol (IPCP) extensions. Setting the number of DHCP Inform or Discover messages to 1 or 2 determines how many times the system sends a DHCP Inform or Discover message before stopping network discovery, as follows:

> • When the number of DHCP Inform messages is set to 1, once the first Inform messages is sent the system waits for a response from the DHCP server for the specified timeout period. If there is no response from the DHCP server by the end of the timeout period, the system sends a DHCP Discover message when the number of Discover messages is not set to 0. If the number of Discover messages is set to 1, network discovery stops. If the number of Discover messages is set to 2, the system waits again for a response from the DHCP server for the specified timeout period. If there is no response from the DHCP server by the end of this second timeout period, the system sends a second DHCP Discover message and stops network discovery.

• When the number of DHCP Inform messages is set to 2, once the first Inform messages is sent, the system waits for a response from the DHCP server for the specified timeout period. If there is no response from the DHCP server by the end of the timeout period, the system sends another DHCP Inform message. If the number of Discover messagesisset to 1, network discovery stops. If the number of Discover messages is set to 2, the system waits again for a response from the DHCP server for the specified timeout period. If there is no response from the DHCP server by the end of this second timeout period, the system sends a second DHCP Discover message and stops network discovery.

Network discovery also stops when the DHCP server responds to DHCP Inform and Discover messages before the configured number of messages and timeout period are exceeded.

Setting the number of messages to 0 disables sending of DHCP Inform and Discover messages, and is the same as entering the **no ip dhcp-client network-discovery** command. When the **ip dhcp-client network-discovery**command is disabled, the system falls back to the static configurations made using the **async-bootp dns-server** and **async-bootp nb-server** global configuration commands or, as a last resort, to a DNS server address assigned with the **ip name-server** command.

**Examples** The following example sets two DHCP Inform and Discovery messages and a timeout period of 12 seconds:

ip dhcp-client network-discovery informs 2 discovers 2 period 12

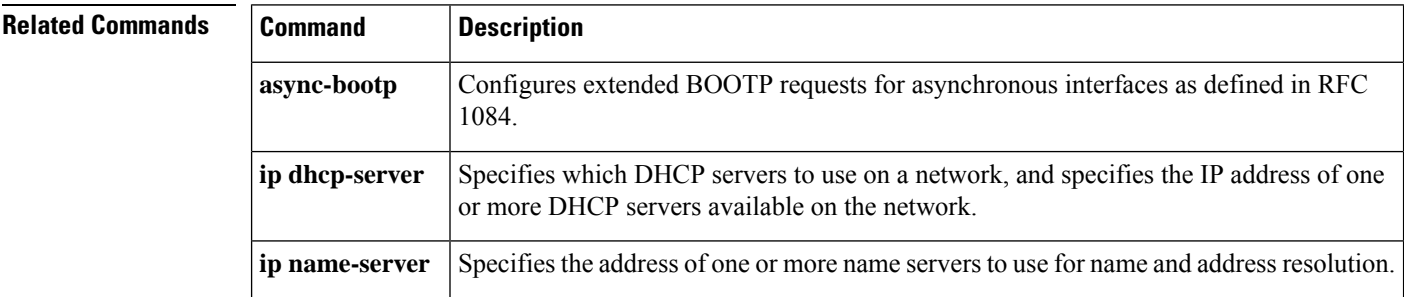

## <span id="page-4-0"></span>**ip dhcp-client update dns**

To enable Dynamic Domain Name System (DDNS) updates of address (A) Resource Records (RRs) using the same hostname passed in the hostname and fully qualified domain name (FQDN) options by a client, use the **ip dhcp-client update dns** command in global configuration mode. To disable dynamic updates, use the **no** form of this command.

**ip dhcp-client update dns** [**server** {**both** | **none**}] **no ip dhcp client update dns**

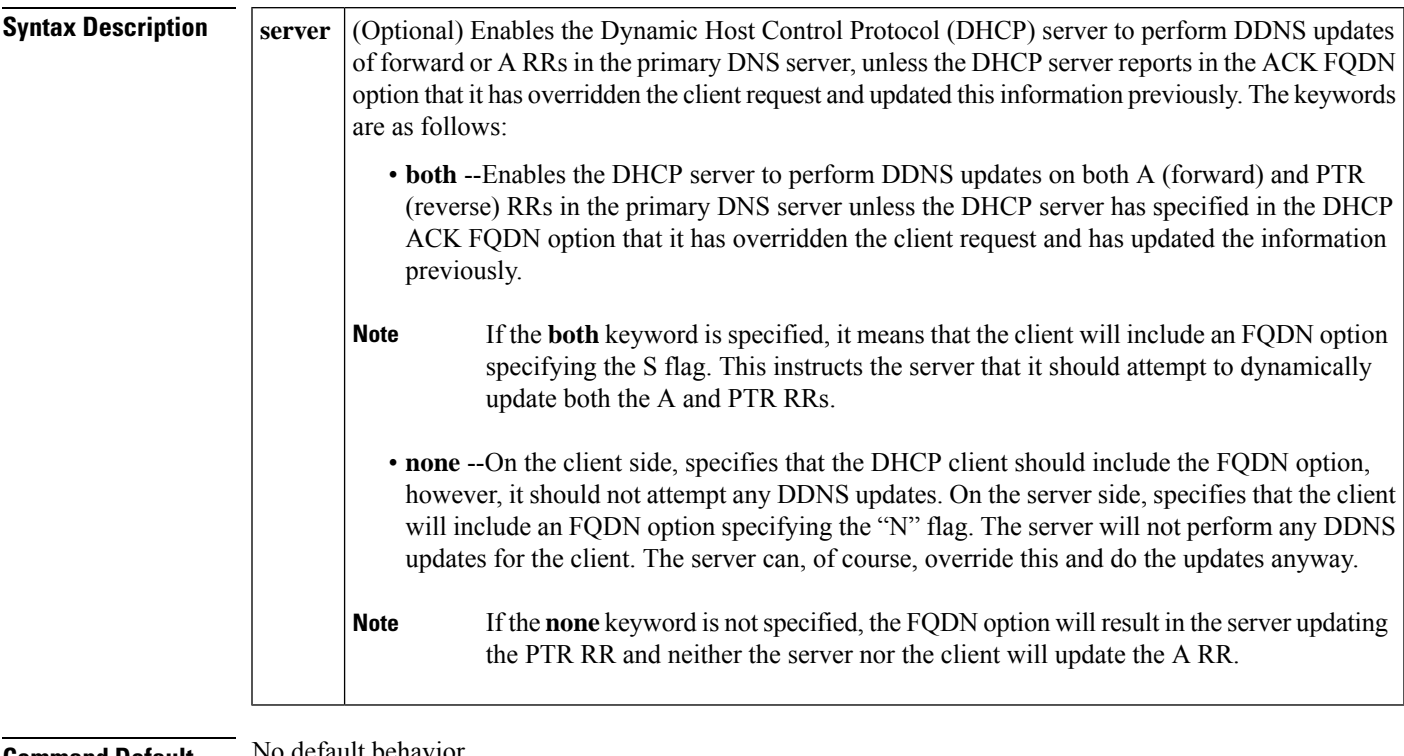

**Command Default** No default behavior.

**Command Modes** Global configuration

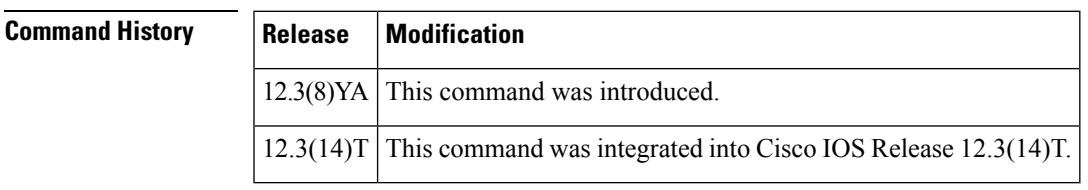

**Usage Guidelines** Commands that are configured in interface configuration mode override the commands configured using global configuration mode. The **ipdhcpclientupdatedns** command (no hyphen) isthe interface configuration command.

> If you specify the **both** and **none** keywords, the DHCP client will update both the A and PTR RRs, and the DHCP server will not perform any updates. The DHCP server can override the DHCP client using the **ip dhcp update dns override** command.

If you specify the **none** and **both** keywords (in this order), the DHCP client will not perform any updates and the server will update both the A and PTR RRs.

There are two parts to the DDNS update configuration on the client side. First, if the **ip ddns update method** command is configured on the client, which specifies the DDNS-style updates, then the client will be trying to generate or perform A updates. If the **ip ddns update method ddns both** command is configured, then the client will be trying to update both A and PTR RRs.

Second, the only way for the client to communicate with the server, with reference what updatesit is generating or expecting the server to generate, is to include an FQDN option when communicating with the server. Whether or not this option is included is controlled on the client side by the **ip dhcp-client update dns** command in global configuration mode or the **ip dhcp client update dns** command in interface configuration mode.

If the FQDN option is included in the DHCP interaction, then the client may instruct the server to update "reverse" (the default), "both", or "none." Obviously, if the **ip ddns update method** command is configured with the **ddns both** keyword combination, then the FQDN option configuration should reflect an IP DHCP client update DNS server none, but you have to configure the system correctly.

Even if the client instructs the server to update both or update none, the server can override the client request and do whatever it was configured to do anyway. If there is an FQDN option in the DHCP interaction as above, then the server can communicate to the client that it was overridden, in which case the client will not perform the updates because it knows that the server has done the updates. Even if the server is configured to perform the updates after sending the ACK (the default), it can still use the FQDN option to instruct the client what updates it will be performing and thus the client will not do the same types of updates.

If the server is configured with the update dns command with or without any keywords, and if the server does not see an FQDN option in the DHCP interaction, then it will assume that the client does not understand DDNS and will automatically act as though it were configured to update both A and PTR RRs on behalf of the client.

**Examples** The following example shows how to configure the DHCP server to perform A and PTR RR updates:

ip dhcp-client update dns server both

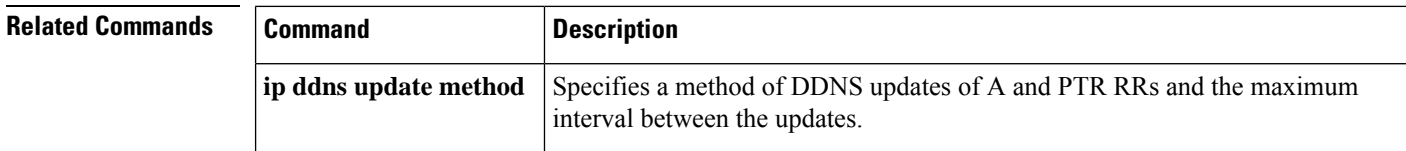

# <span id="page-6-0"></span>**ip dhcp drop-inform**

To drop DHCPINFORM messages, use the **ip dhcp drop-inform** command in global configuration mode. To send DHCPINFORM messages, use the **no** form of this command.

**ip dhcp drop-inform no ip dhcp drop-inform**

**Syntax Description** This command has no arguments or keywords.

**Command Default** DHCPINFORM messages are not dropped.

**Command Modes** Global configuration

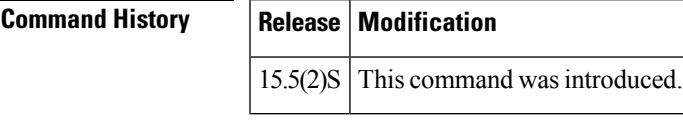

**Usage Guidelines** This command implements DHCPINFORM as per the specifications given in RFC 2131.

If a client has obtained a network address through some other means (e.g., manual configuration), it may use a DHCPINFORM request message to obtain specific configuration parameters from the server.

**Examples** The command in the following example drops DHCPINFORM messages:

Router(config)# ip dhcp drop-inform

## <span id="page-7-0"></span>**ip dhcp-relay information option server-override**

To enable the system to globally insert the server ID override and link selection suboptions into the DHCP relay agent information option in forwarded BOOTREQUEST messages to a Dynamic Host Configuration Protocol (DHCP) server, use the **ip dhcp-relay information option server-override** command in global configuration mode. To disable inserting the server ID override and link selection suboptions into the DHCP relay agent information option, use the **no** form of this command.

### **ip dhcp-relay information option server-override no ip dhcp-relay information option server-override**

**Syntax Description** This command has no arguments or keywords.

**Command Default** The server ID override and link selection suboptions are not inserted into the DHCP relay agent information option.

**Command Modes** Global configuration (config)

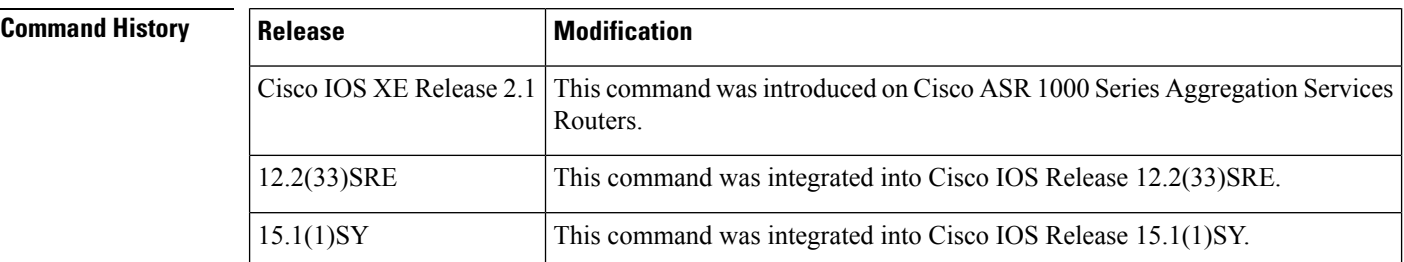

**Usage Guidelines** The **ip dhcp-relay information option server-override** command adds the following suboptions into the relay agent information option when DHCP broadcasts are forwarded by the relay agent from clients to a DHCP server:

- Server ID override suboption
- Link selection suboption

When this command is configured, the gateway address (giaddr) will be set to the IP address of the outgoing interface, which is the interface that is reachable by the DHCP server.

If the **ip dhcp relay information option server-id-override** command is configured on an interface, it overrides the global configuration on that interface only.

**Examples** In the following example, the DHCP relay will insert the server ID override and link selection suboptions into the relay information option of the DHCP packet. The loopback interface IP address is configured to be the source IP address for the relayed messages.

> Device(config)# **ip dhcp-relay information option server-override** Device(config)# **ip dhcp-relay source-interface loopback 0** Device(config)# **interface Loopback 0** Device(config-if)# **ip address 10.2.2.1 255.255.255.0**

I

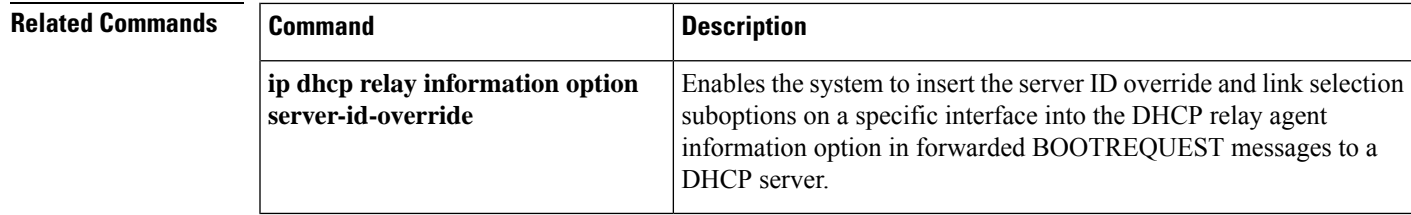

# <span id="page-9-0"></span>**ip dhcp-relay source-interface**

To globally configure the source interface for the relay agent to use as the source IP address for relayed messages, use the **ip dhcp-relay source-interface** command in global configuration mode. To remove the source interface configuration, use the **no** form of this command.

**ip dhcp-relay source-interface** *type number* **no ip dhcp-relay source-interface** *type number*

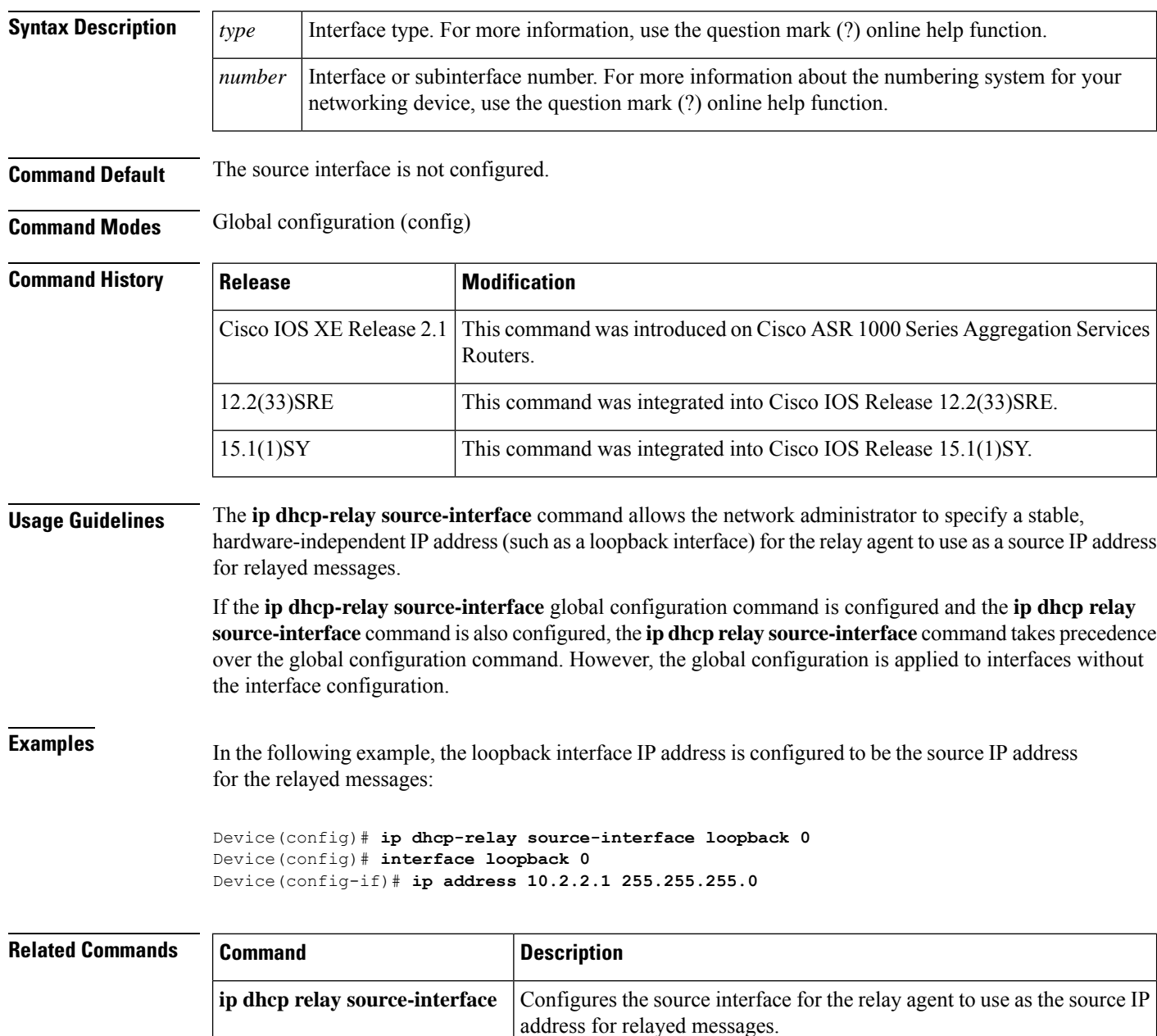

## <span id="page-10-0"></span>**ip dhcp-server**

To use specific Dynamic Host Configuration Protocol (DHCP) servers on your network for address allocation, use the **ip dhcp-server** command in global configuration mode. To remove specific DHCP servers from being used on your network, use the **no** form of this command.

**ip dhcp-server** [**vrf** *vrf-name*] {*server-ip-address* | *server-name*} **no ip dhcp-server** [**vrf** *vrf-name*] {*server-ip-address* | *server-name*}

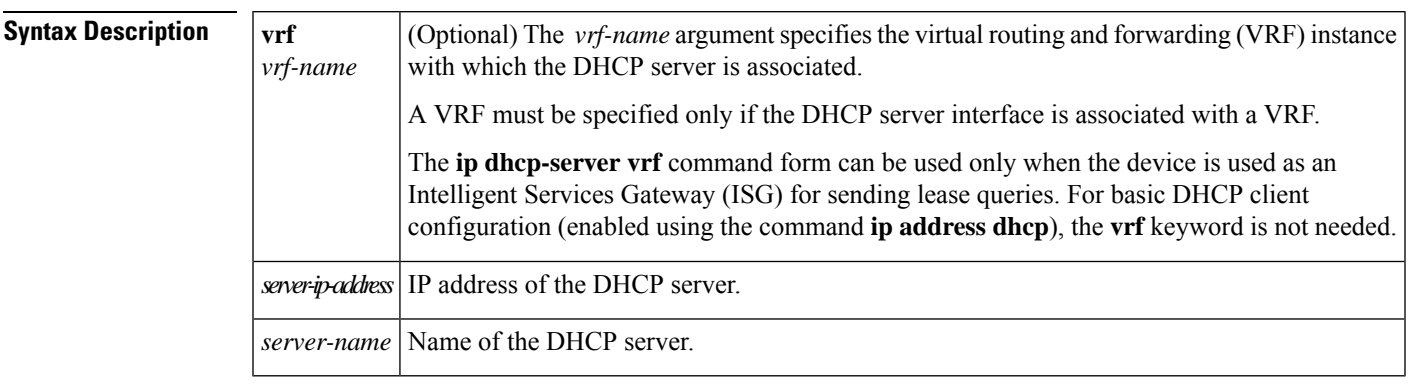

**Command Default** The IP limited broadcast address of 255.255.255.255 is used for transactions if no DHCP server is specified. This default setting allows automatic detection of DHCP servers.

**Command Modes** Global configuration (config)

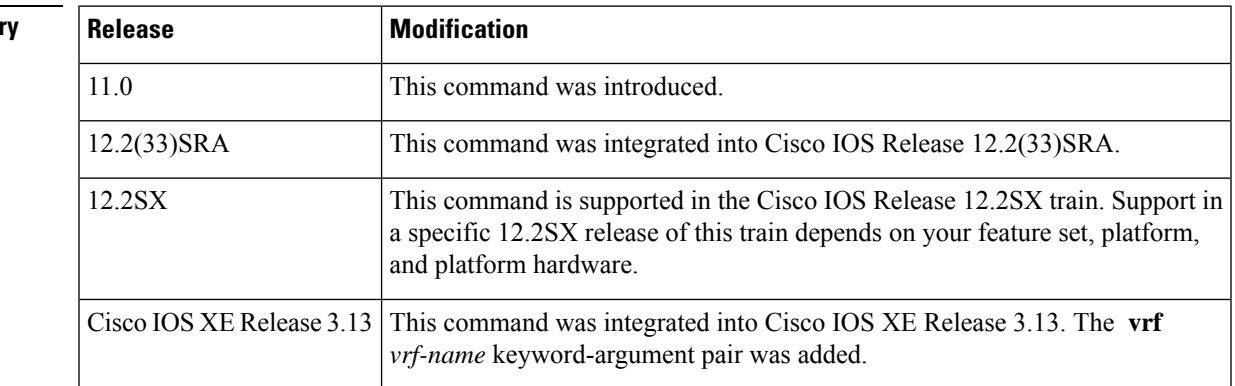

**Command Histo** 

**Usage Guidelines** A DHCP server temporarily allocates network addresses to clients through the access server on an as-needed basis. While the client is active, the address is automatically renewed in a minimum of 20-minute increments. When the user terminates the session, the interface connection is terminated so that network resources can be quickly reused. You can specify up to ten servers on the network.

> In normal situations, if a SLIP or PPP session fails (for example, if a modem line disconnects), the allocated address will be reserved temporarily to preserve the same IP address for the client when dialed back into the server. This way, the session that was accidentally terminated can often be resumed.

To use the DHCP proxy-client feature, enable your access server to be a proxy-client on asynchronous interfaces by using the **ip address-pool dhcp-proxy-client** command. If you want to use specific DHCP servers on your network, use the **ip dhcp-server** command to define up to ten specific DHCP servers.

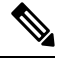

To facilitate transmission, configure intermediary devices (or access servers with router functionality) to use an IP helper address whenever the DHCP server is not on the local LAN and the access server is using broadcasts to interact with the DHCP server. **Note**

The **ip address-pool dhcp-proxy-client** command initializes proxy-client status to all interfaces defined as asynchronous on the access server. To selectively disable proxy-client status on a single asynchronous interface, use the **no peer default ip address** interface command.

**Examples** The following command specifies a DHCP server with the IP address of 172.24.13.81:

ip dhcp-server 172.24.13.81

### **Related Commands Command Description**

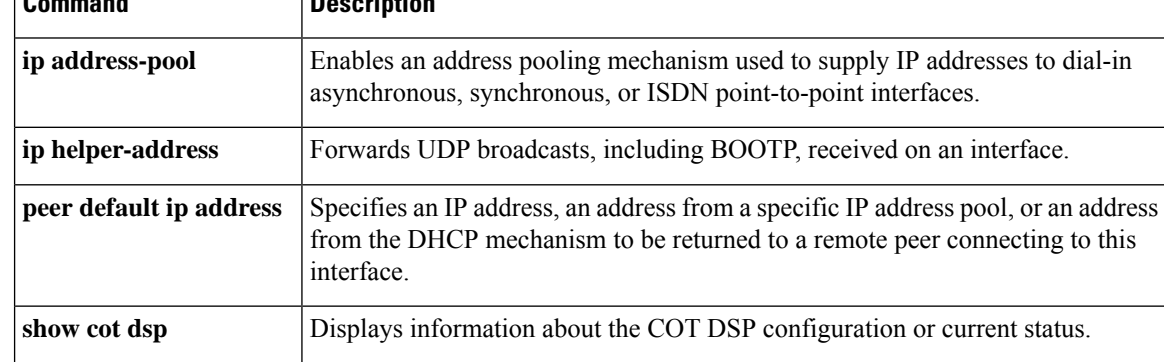

# <span id="page-12-0"></span>**ip dhcp-server query lease**

To change the default global retransmission scheme for Dynamic Host Configuration Protocol (DHCP) lease query packets, use the **ip dhcp-server query lease**command in global configuration mode. To remove this retransmission scheme and return to the default behavior, use the **no** form of this command.

**ip dhcp-server query lease** {**retries** *number* | **timeout** *seconds*} **no ip dhcp-server query lease** {**retries** *number* | **timeout** *seconds*}

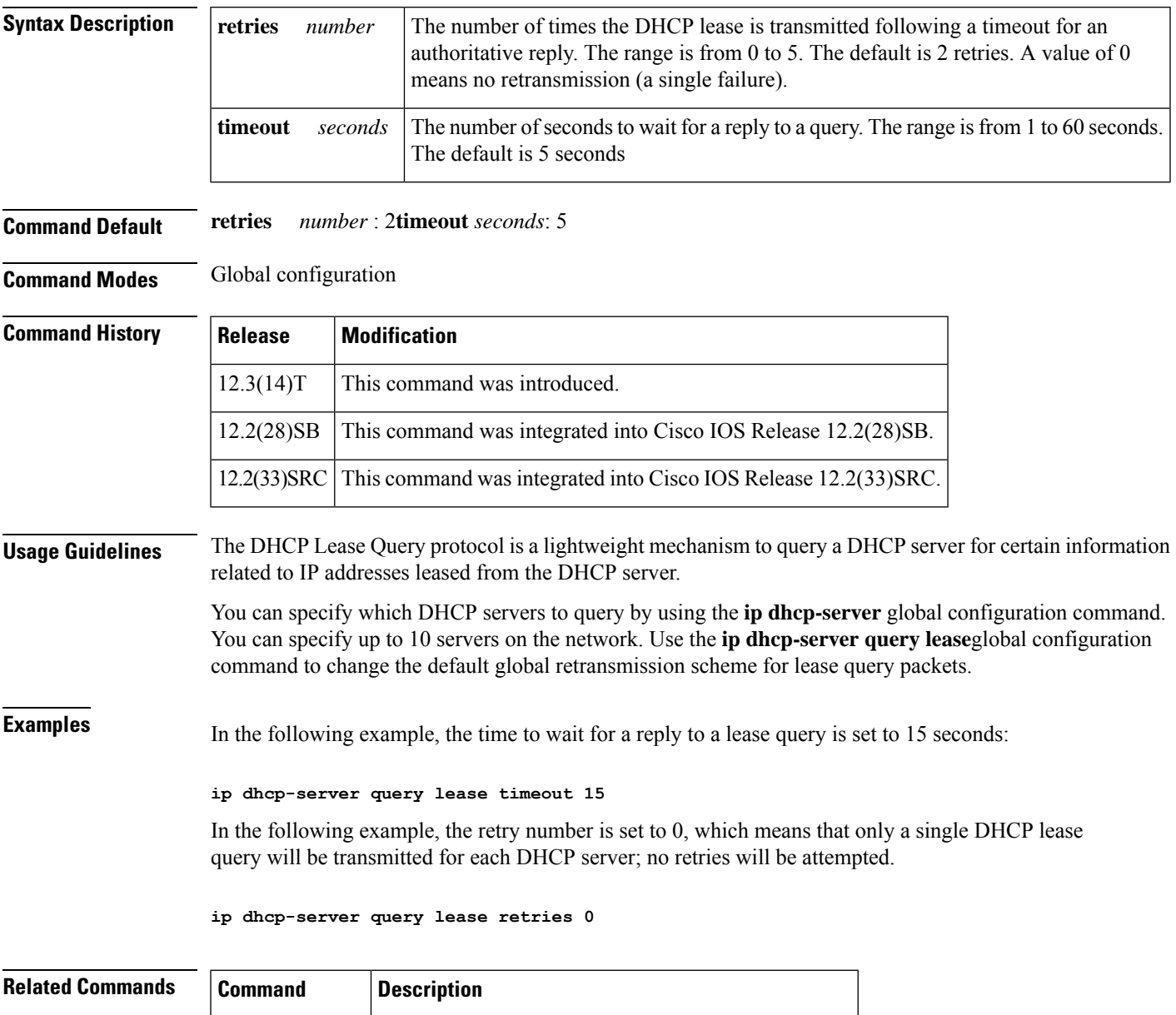

**ip dhcp-server** Specifies which DHCP server to use on your network.

# <span id="page-13-0"></span>**ip dns name-list**

To add a hostname pattern-matching rule to the end of a Domain Name System (DNS) name list, use the **ip dns name-list** command in global configuration mode. To remove a rule from a DNS name list or to remove an entire name-list, use the **no** form of this command.

**ip dns name-list** *name-list-number* {**deny** | **permit**} *pattern* **no ip dns name-list** *name-list-number* [{**deny** | **permit**} *pattern*]

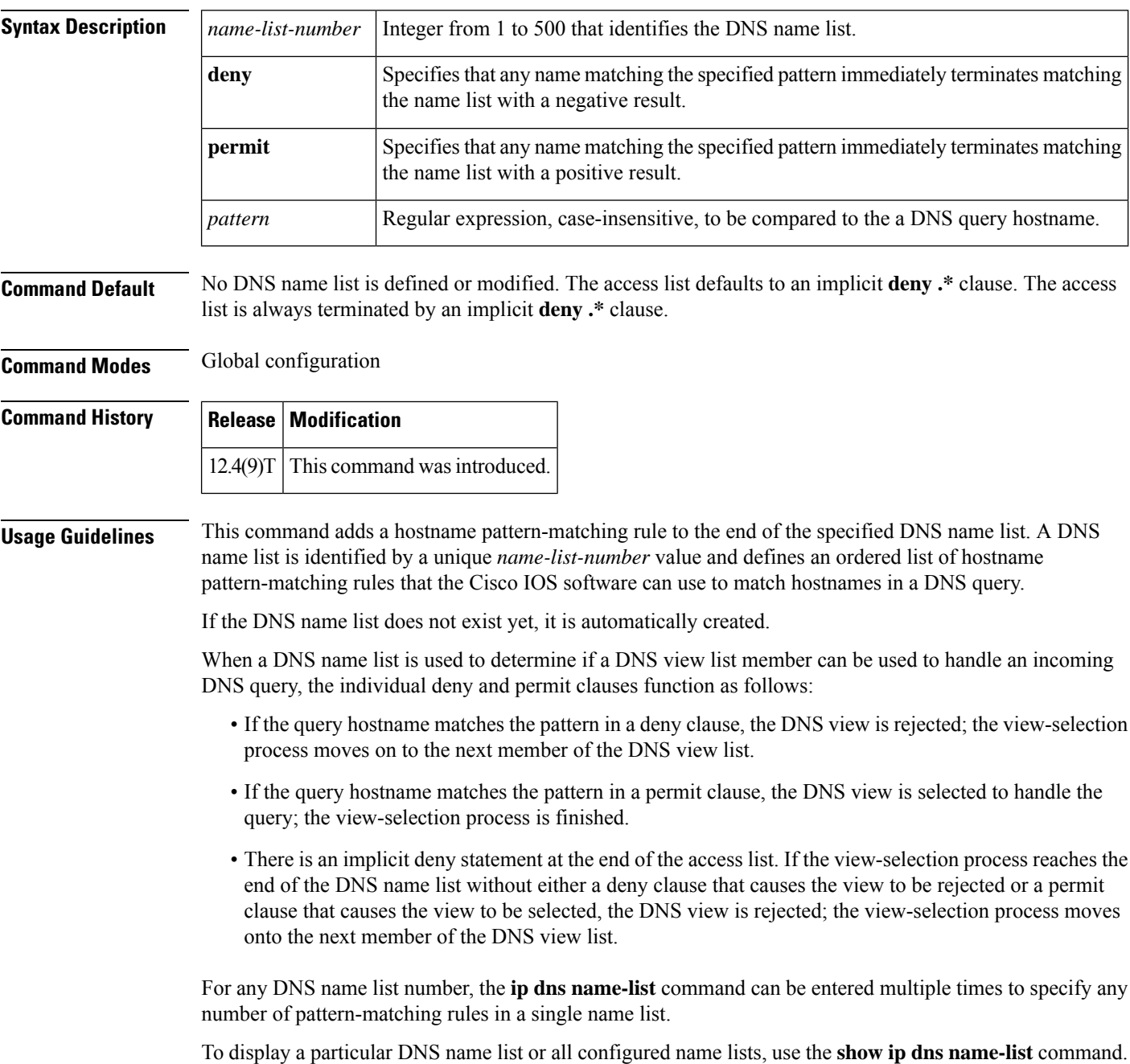

### **Use of Pattern Matching Characters to Specify the Hostname Pattern**

Any rule in a DNS name list can include Cisco regular expression pattern-matching characters in the regular expression that defines the hostname pattern. For a detailed description of regular expressions and regular expression pattern-matching characters, see the *Cisco IOS Terminal Services Configuration Guide* .

### **Use of a DNS Name List Definition**

A DNS name list can be referenced by a DNS view list (accessed by using the **ip dns view-list** command), within a DNS view list member definition (accessed by using the **view** command) that has been configured to deny or permit the use of that DNS view for handling a given DNS query based on whether the destination hostname adheres to a particular DNS name list. To configure this type of usage restriction on the view list member, use the **restrict name-group** command.

**Examples** The following example shows how to configure DNS name list number 9 so that the name list will be matched if the query hostname matches either www.example2.com or \*.example3.com:

Router(config)# **ip dns name-list 9 permit www.example2.com**

```
Router(config)# ip dns name-list 9 permit .*.example3.org
```
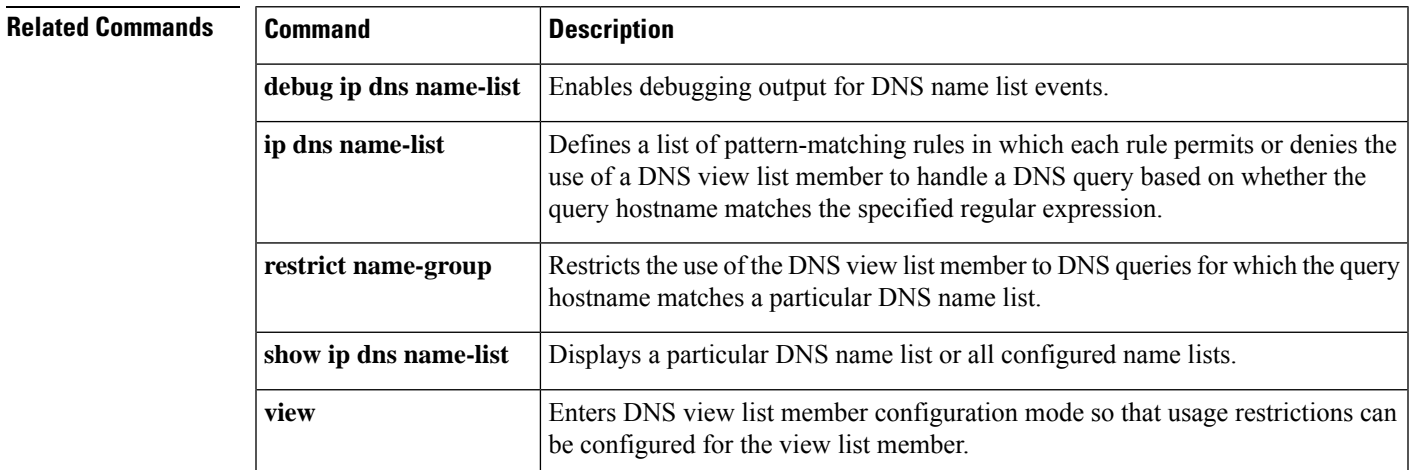

# <span id="page-15-0"></span>**ip dns primary**

To configure the router as authoritative for a zone, use the **ip dns primary** command in global configuration mode. To configure the router as nonauthoritative for a zone, use the **no** form of this command.

**ip dns primary** *domain-name* **soa** *primary-server-name mailbox-name* [*refresh-interval* [*retry-interval* [*expire-ttl* [*minimum-ttl*]]]]

**no ip dns primary** *domain-name*

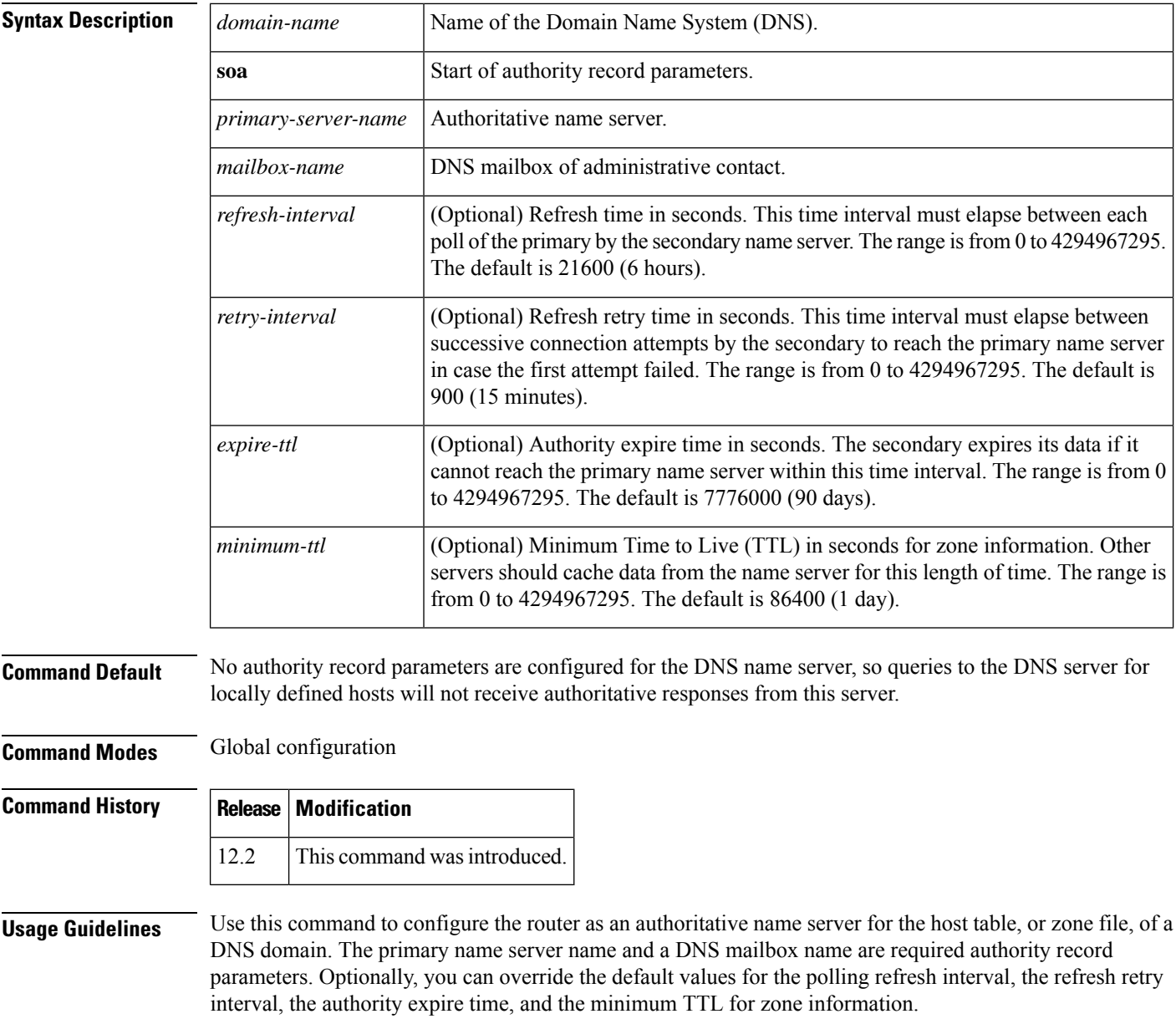

To display the authoritative name server configuration for the router, use the **show ipdnsprimary** command.

**Examples** The following example shows how to configure the router as the primary DNS server authoritative for the example.com domain, or zone:

```
Router(config)# ip dns primary example.com soa ns1.example.com mb1.example.com
10800
 900
 5184000
172800
```
In the above example, the DNS domain name of the router is ns1.example.com, and the administrative contact for this zone is mb1@example.com. The refresh time is 3 hours, the refresh retry time is 15 minutes, the authority expire time is 60 days, and the minimum TTL is 2 days.

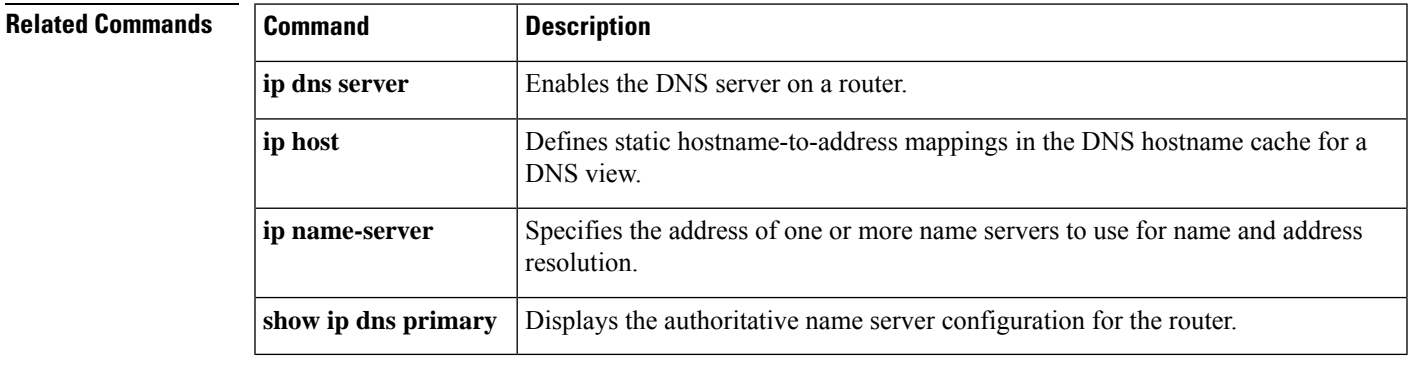

# <span id="page-17-0"></span>**ip dns server**

To enable the Domain Name System (DNS) server on a router, use the **ip dns server** command in global configuration mode. To disable the DNS server, use the **no** form of the command.

**ip dns server no ip dns server**

**Syntax Description** This command has no arguments or keywords.

**Command Default** The DNS server is disabled.

**Command Modes** Global configuration

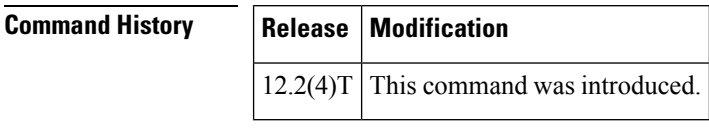

**Usage Guidelines** Use this command to enable the DNS server as needed.

**Examples** In the following example, the DNS server is enabled:

Router(config)# **ip dns server**

# <span id="page-18-0"></span>**ip dns server queue limit**

To configure a limit to the size of the queues used by the Domain Name System (DNS) server processes, use the **ip dns server queue limit**command in global configuration mode. To remove any limit on the queue, use the **no** form of this command.

**ip dns server queue limit forwarder** *queue-size-limit* **no ip dns server queue limit forwarder**

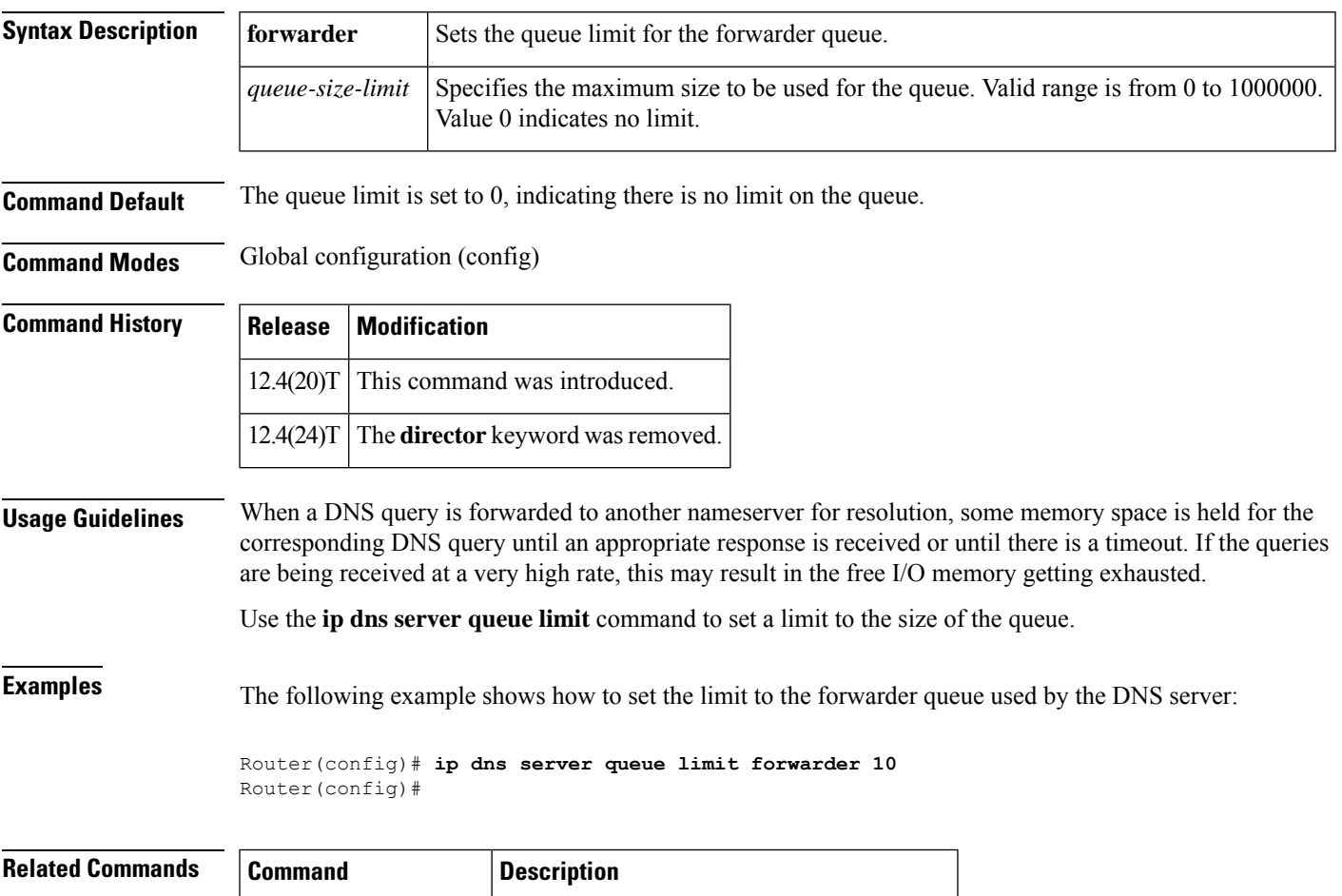

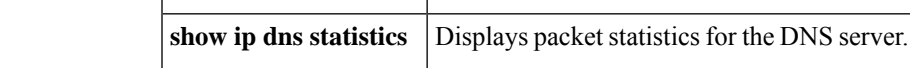

# <span id="page-19-0"></span>**ip dns server view-group**

To specify the default Domain Name System (DNS) server view list for the router, use the **ip dns server view-group** command in global configuration mode. To remove this definition, use the **no** form of this command.

**ip dns server view-group** *view-list-name* **no ip dns server view-group**

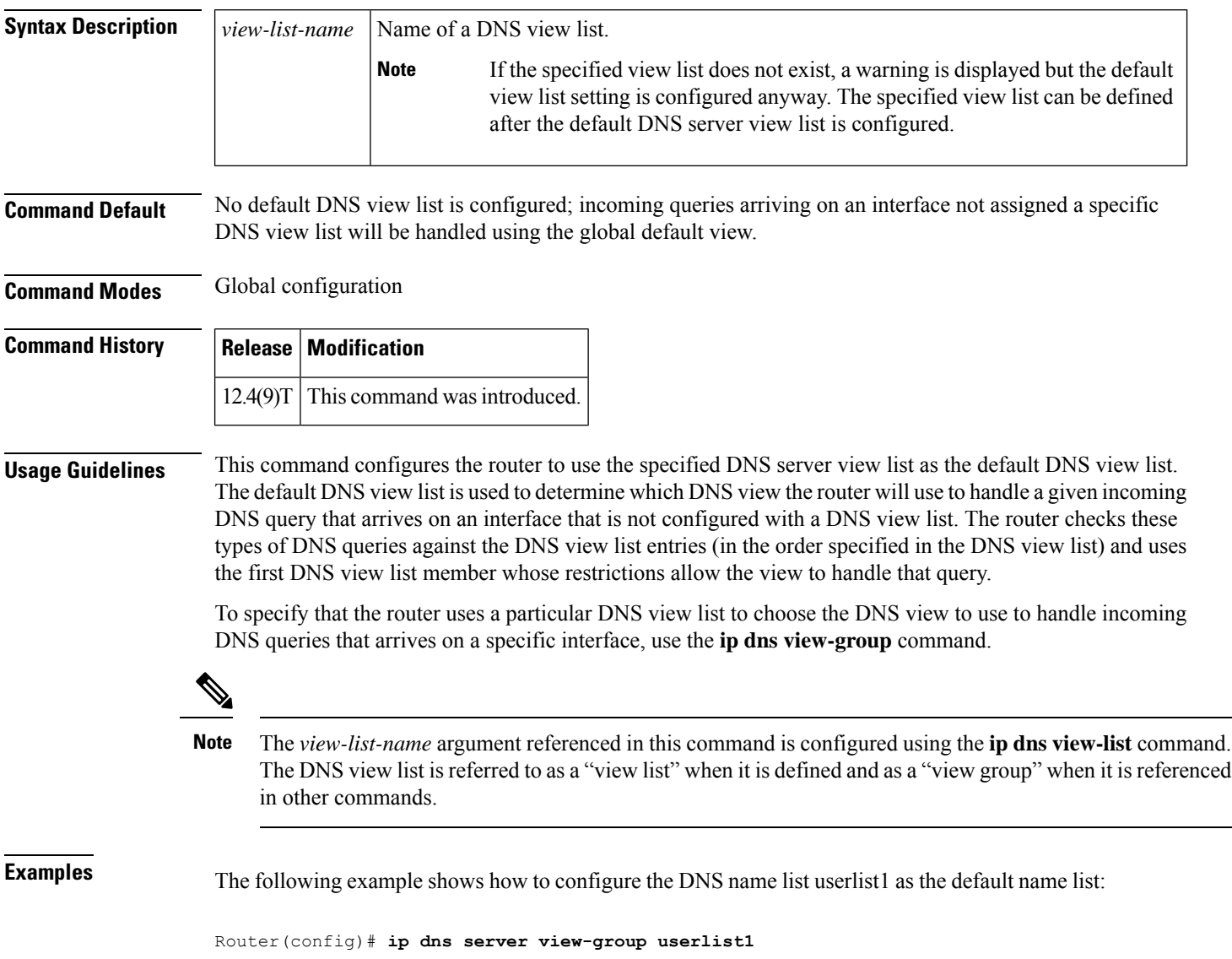

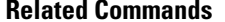

I

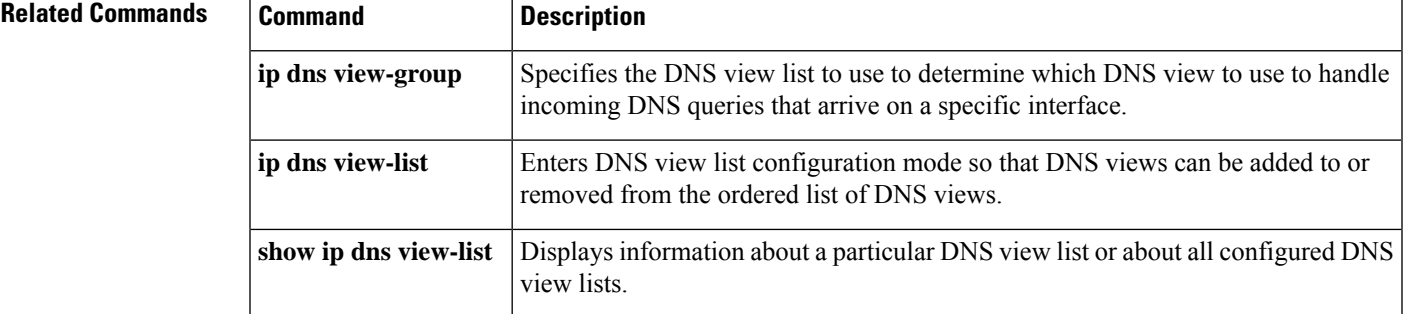

# <span id="page-21-0"></span>**ip dns spoofing**

To enable Domain Name System (DNS) spoofing, use the **ip dns spoofing** command in global configuration mode. To disable DNS spoofing, use the **no** form of this command.

**ip dns spoofing** [*ip-address*] **no ip dns spoofing** [*ip-address*]

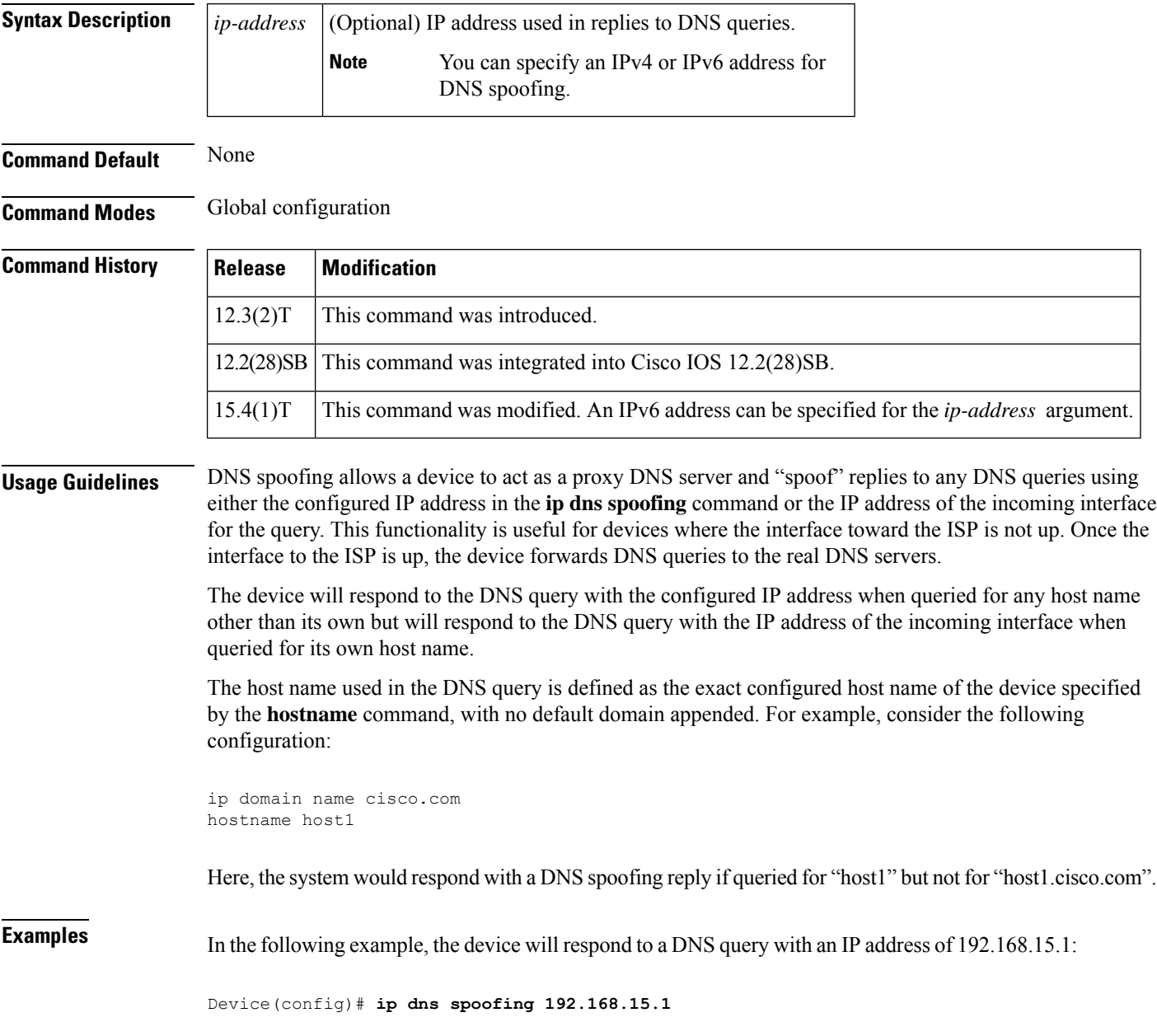

## <span id="page-22-0"></span>**ip dns view**

To access or create the Domain NameSystem (DNS) view of the specified name associated with the specified VPN routing and forwarding (VRF) instance and then enter DNS view configuration mode so that forwarding and routing parameters can be configured for the view, use the **ip dns view** command in global configuration mode. To remove the definition of the specified DNS view and then return to global configuration mode, use the **no** form of this command.

**ip dns view** [**vrf** *vrf-name*] {**default***view-name*} **no ip dns view** [**vrf** *vrf-name*] {**default***view-name*}

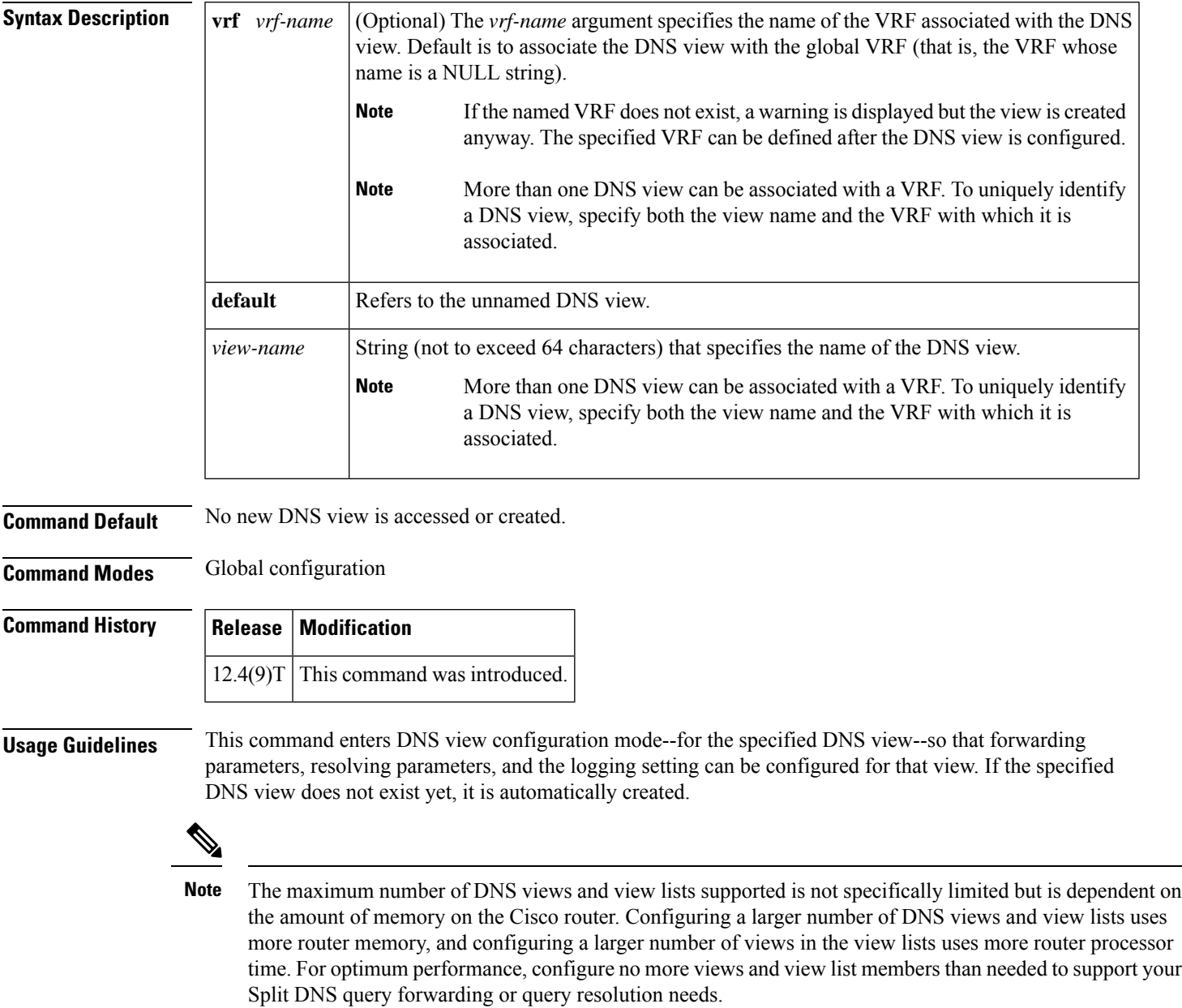

The default view associated with the unnamed global VRF exists by default. This is the view that is referenced by using the **ip dns view** command without specifying a VRF and specifying the **default** keyword instead of a *view-name* argument. The default DNS view cannot be removed.

Different DNS views can be associated with the same VRF.

To enable debugging output for DNS view events, use the **debug ip dns view** command.

To display information about a particular DNS view or about all configured DNS views, including the number of times the DNS view was used, use the **show ip dns view** command.

When you configure the **ip dns view ezvpn-internal-view** command, the command removes all saved configurations from the running configuration. This is because **ezvpn-internal-view** is a reserved DNS view for use on Easy VPN hardware clients, and is not intended to be modified. The configurations are removed when a Network Extension Mode (NEM) hardware client establishes an IPsec tunnel to the NEM server. The configuration remains until the IPsec tunnel is formed.

### **Subsequent Operations on a DNS View Definition**

After you use the **ip dns view** command to define a DNS view and enter DNS view configuration mode, you can configure DNS forwarder parameters, DNS resolution parameters, and system message logging for the view.

To configure the Cisco IOS DNS forwarder functionality, use the following commands:

- **dns forwarder**
- **dns forwarding**
- **dns forwarding source interface**

To configure the Cisco IOS DNS resolver functionality, use the following commands:

- **domain list**
- **domain lookup**
- **domain multicast**
- **domain name**
- **domain name-server**
- **domain name-server interface**
- **domain retry**
- **domain round-robin**
- **domain timeout**

To enable logging of a system message logging (syslog) message each time the DNS view is used, use the **logging** command.

### **Use of a DNS View Definition**

After a DNS view is configured, the view can be added to a DNS view list (by using the **ip dns view-list** command) and usage restrictions for that view within that view list can configured (by using the **restrict name-group** and **restrict source access-grou**p commands).

**Examples** The following example shows how to define the default DNS view in the global address space. This DNS view exists by default, and it is the view that has been in use since before the Split DNS feature was implemented.

Router(config)# **ip dns view default**

The following example shows how to define the default DNS view associated with VRF vpn101, creating the view if it does not already exist:

Router(config)# **ip dns view vrf vpn101 default**

The following example shows how to define the DNS view user2 in the global address space, creating the view if it does not already exist:

Router(config)# **ip dns view user2**

The following example shows how to define the DNS view user2 associated with VRF vpn101, creating the view if it does not already exist:

ip dns view vrf vpn101 user2

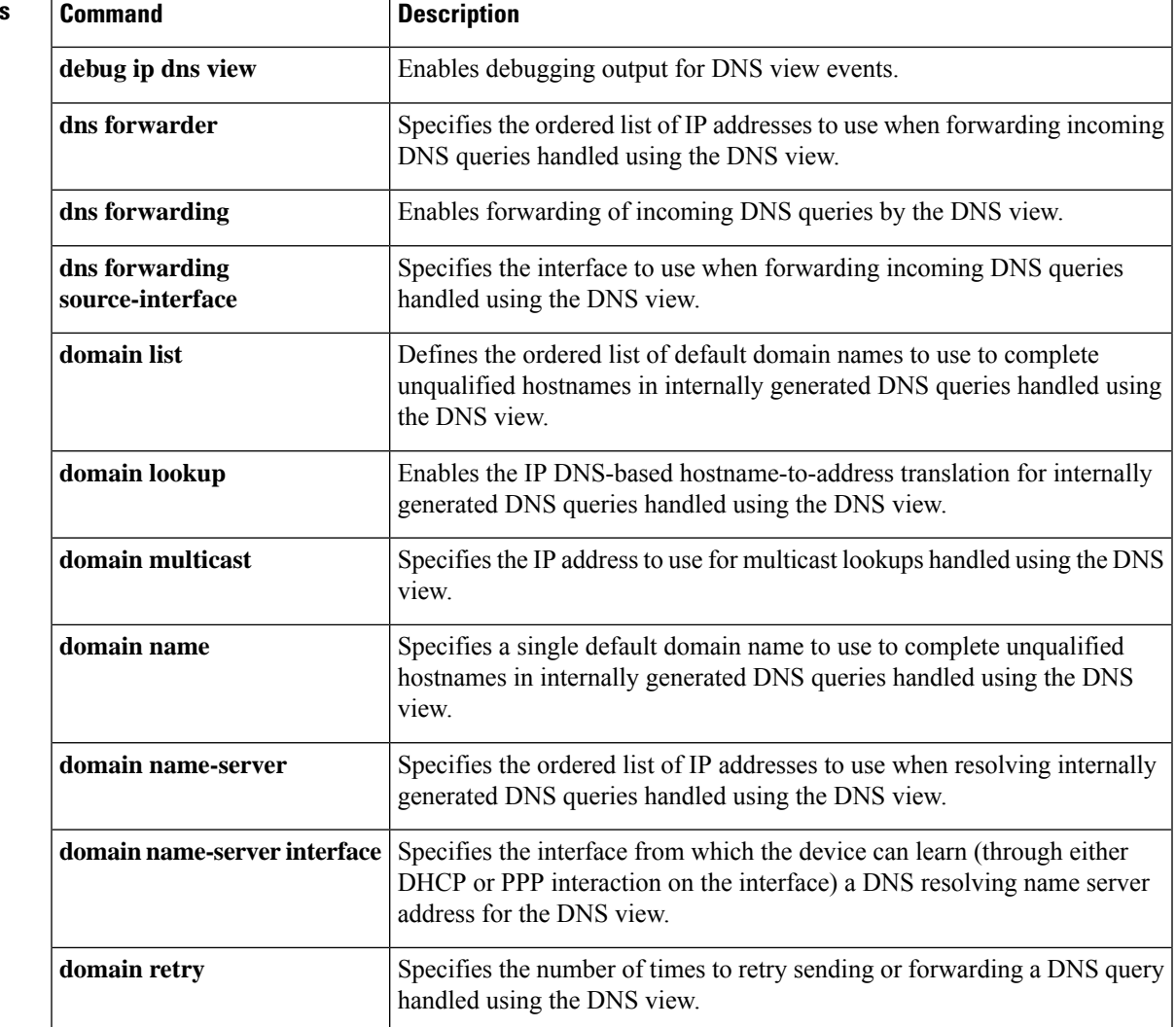

### **Related Commands**

I

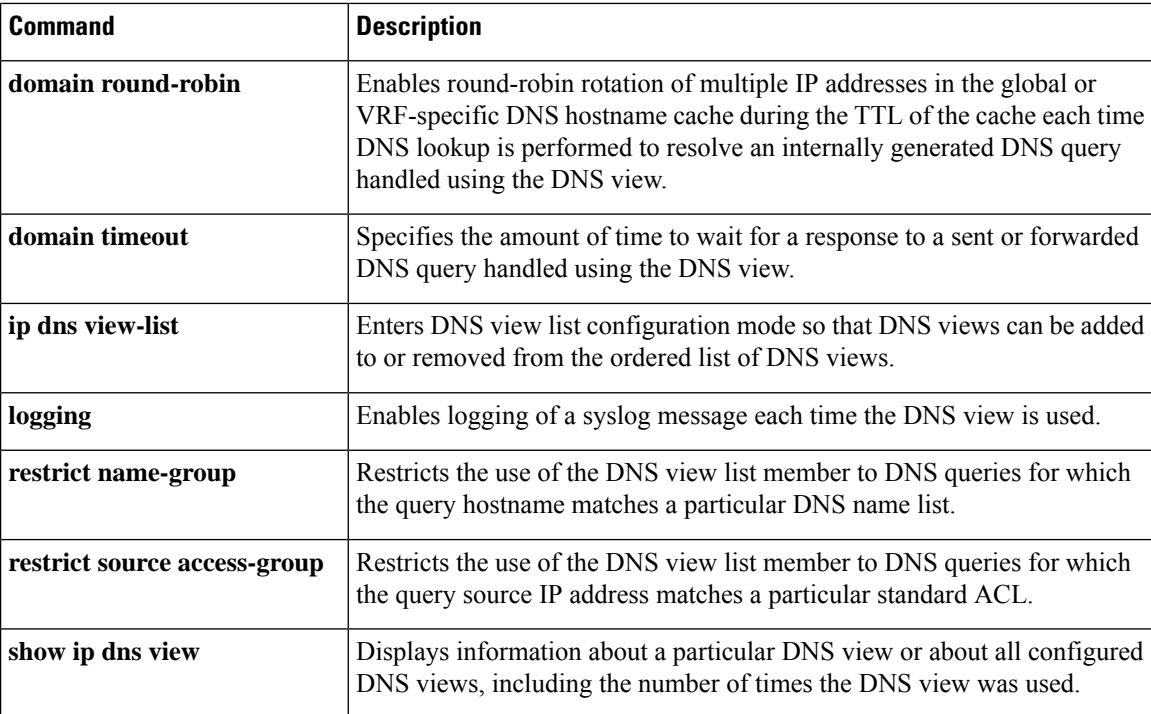

# <span id="page-26-0"></span>**ip dns view-group**

To attach a Domain Name System (DNS) view list to the interface, use the **ip dns view-group** command in interface configuration mode. To disable the attachment of a DNS view list to an interface, use the **no** form of this command.

**ip dns view-group** *view-list-name* **no ip dns view-group** *view-list-name*

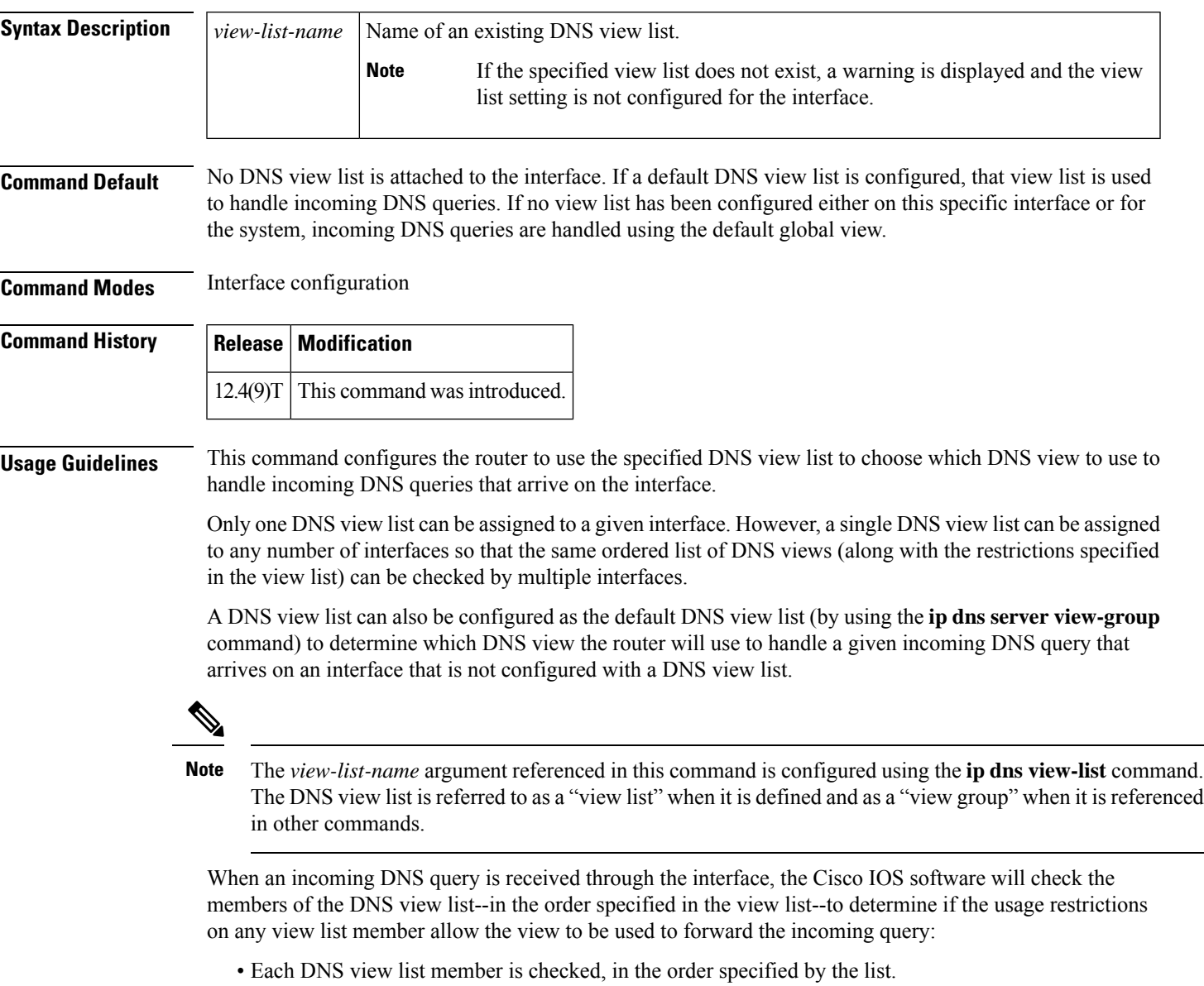

• The first DNS view in the view list with configured usage restrictions (based on the query destination hostname or the query source IP address) that allow its use for the query will be used to forward the incoming query.

If the hostname cache for the view containsthe information needed to answer the query, the router will respond to the query with the hostname IP address in that internal cache. Otherwise, provided DNS forwarding is enabled for the DNS view, the router will forward the query to the configured name servers (each in turn, until a response is received), and the response will be both added to the hostname cache and sent back to the originator of the query.

• If no DNS view in the DNS view list is qualified to handle the query, the router drops the query.

**Examples** The following example shows how to configure the router so that each time a DNS query arrives through interface ethernet0 the usage restrictions for the members of the DNS view list userlist2 are checked in the order specified by the view list definition. The router uses the first view list member whose usage restrictions allow that DNS view to forward the query.

Router(config)# **interface ethernet0**

Router(config-if)# **ip dns view-group userlist2**

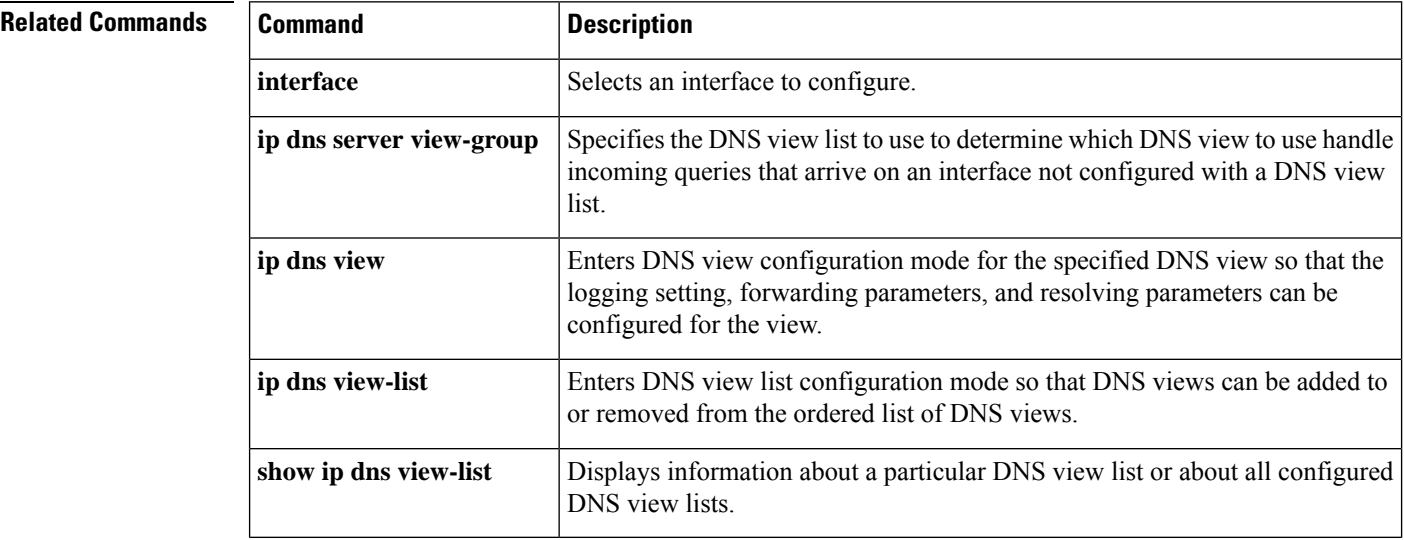

## <span id="page-28-0"></span>**ip dns view-list**

To access or create the Domain Name System (DNS) view list of the specified name and then enter DNS view list configuration mode so that DNS views can be added to or removed from the ordered list of DNS view members, use the **ip dns view-list** command in global configuration mode. To remove the definition of the specified DNS view list, use the **no** form of this command.

**ip dns view-list** *view-list-name* **no dns view-list** *view-list-name*

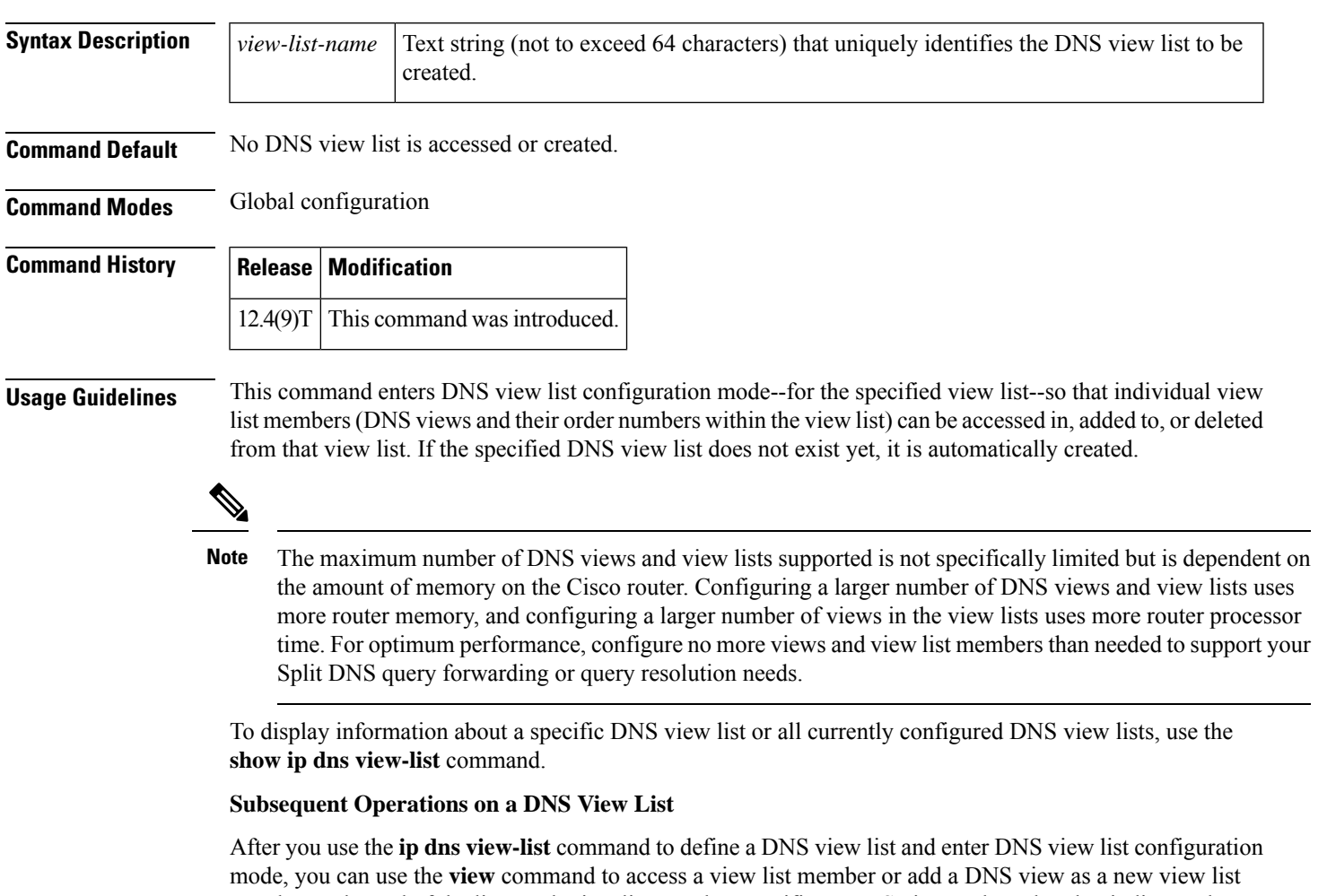

member at the end of the list. Each view list member specifies a DNS view and a value that indicates the relative order for checking that view when the DNS view list is used. to determine if it can be used to address a DNS query.

For any DNS view list member, you can use the **restrict authenticated**, **restrict name-group**, and **restrict source access-group** commands to configure usage restrictions for the DNS view list member. These restrictions are based on query source authentication, the query hostname, and the query source host IPaddress, respectively.

**Purpose of a DNS View List**

When a DNS view list is used to select a DNS view to use to handle a given DNS query, the Cisco IOS software checks each DNS view in the DNS view list--in the order specified in the view list--to determine if the usage restrictions for that view allow the view to be used to address that particular DNS query.

The first DNS view with configured usage restrictions that allow its use for the DNS query will be used to resolve or forward the query. That is, the router will use the configuration parameters for that DNS view to either respond to the query (by using the name cache belonging to the DNS view) or forward the query to the configured name servers. If no DNS view in the view list is qualified to handle the query, the router does not send or forward the query.

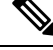

**Note**

Multiple DNS view list definitions enable you to use the same DNS view, but with different restrictions, depending on the source of the DNS query being processed. For example, in one DNS view list a particular DNS view could be used with very few usage restrictions, while in another DNS view list the same DNS view could be used with more usage restrictions.

### **Use of a DNS View List for DNS Queries Incoming from a Particular Interface**

Use the **ip dns view-group** command to configure the router to use a particular DNS view list to determine which DNS view to use to handle incoming DNS queries that arrive on that interface. Only one DNS view list can be assigned to a given interface. However, a single DNS view list can be assigned to any number of interfaces so that the same ordered list of DNS views (along with the restrictions specified in the view list) can be checked by multiple interfaces.

### **Use of a DNS View List as the Default DNS View List**

Use the **ip dns server view-list** command to configure the default DNS view list. The router uses the default DNS view list to determine which DNS view to use to handle incoming DNS queries that arrive on an interface that is not configured with a DNS view list.

**Examples** The following example shows how to remove the DNS view user1 from the DNS view list userlist5 and then add the view back to the view list, but with a different position indicator specified for that member within the view list. A usage restriction is also added to the view list member user1.

```
Router(config)# ip dns view-list userlist5
```
Router(cfg-dns-view-list)# **no view user1 30** Router(cfg-dns-view-list)# **view user1 10**

```
Router(cfg-dns-view-list)# restrict name-group 7
```
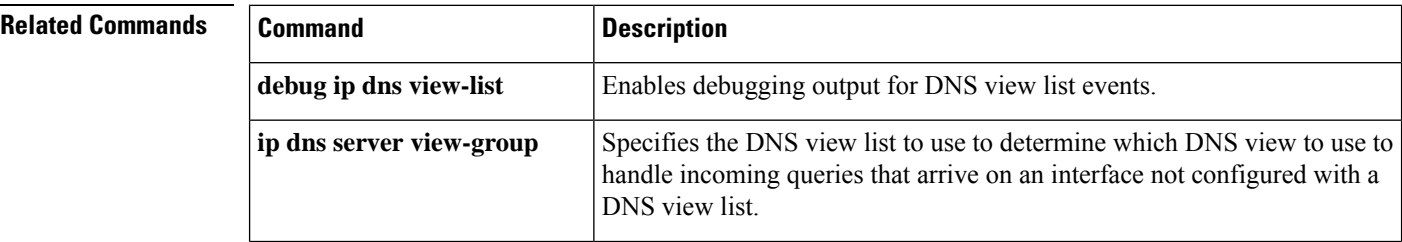

 $\mathbf l$ 

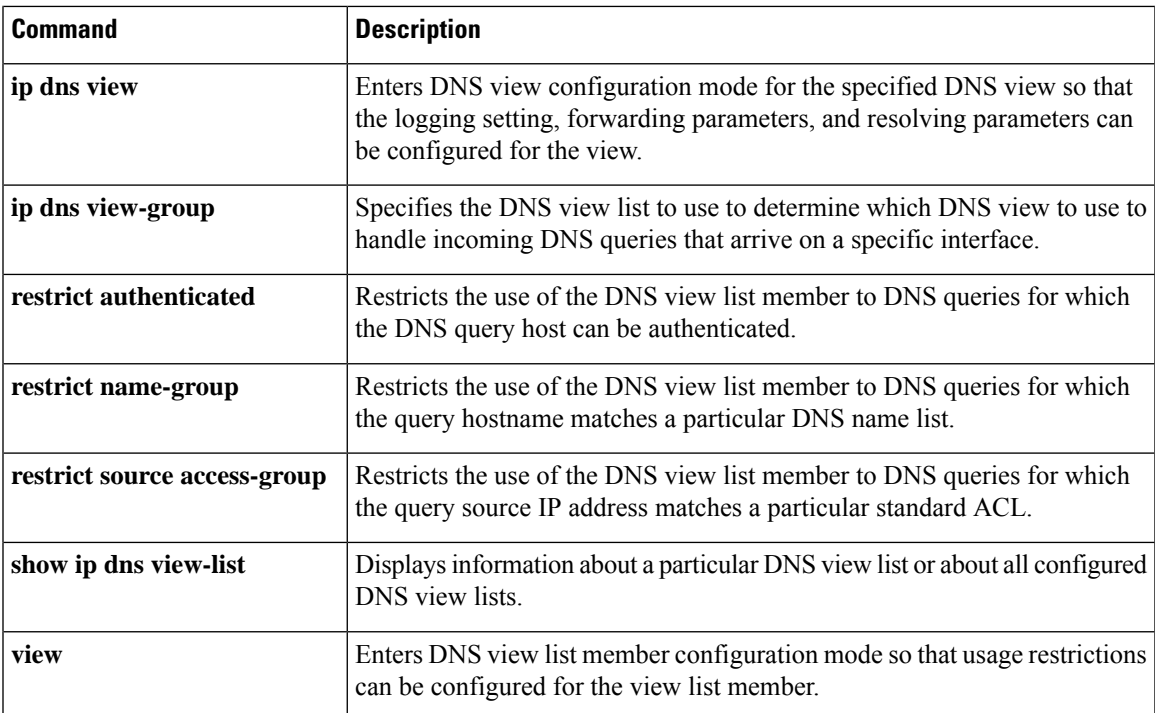

## <span id="page-31-0"></span>**ip domain list**

To define a list of default domain names to complete unqualified names, use the **ip domain list** command in global configuration mode. To delete a name from a list, use the no form of this command.

**ip domain list** [**vrf** *vrf-name*] *name* **no ip domain list** [**vrf** *vrf-name*] *name*

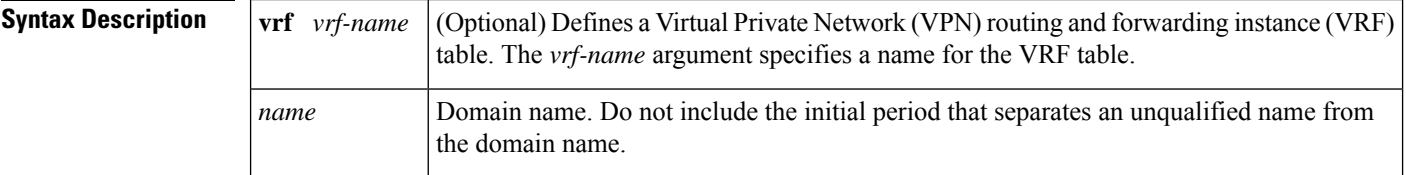

**Command Default** No domain names are defined.

### **Command Modes** Global configuration

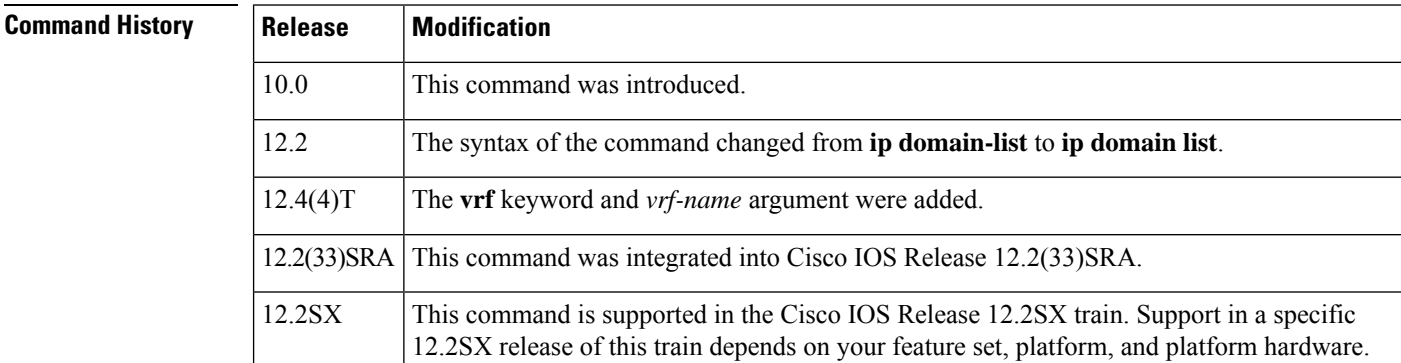

**Usage Guidelines** If there is no domain list, the domain name that you specified with the **ip domain name** global configuration command is used. If there is a domain list, the default domain name is not used. The **ip domain list** command is similar to the **ip domain name** command, except that with the **ip domain list**command you can define a list of domains, each to be tried in turn until the system finds a match.

> If the **ip domain list vrf** command option is specified, the domain names are only used for name queries in the specified VRF.

The Cisco IOS software will still accept the previous version of the command, **ip domain-list**.

**Examples** The following example shows how to add several domain names to a list:

ip domain list company.com ip domain list school.edu

The following example shows how to add several domain names to a list in vpn1 and vpn2:

ip domain list vrf vpn1 company.com ip domain list vrf vpn2 school.edu

### **Related Commands**

I

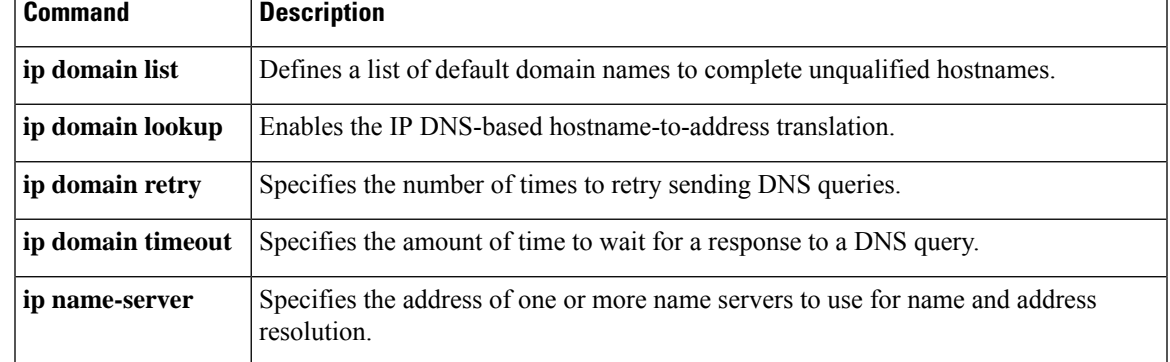

# <span id="page-33-0"></span>**ip domain lookup**

To enable IP Domain Name System (DNS)-based hostname-to-address translation, use the **ip domain lookup** command in global configuration mode. To disable DNS-based hostname-to-address translation, use the **no** form of this command.

**ip domain lookup** [**nsap** | **recursive** | [**vrf** *vrf-name*] [**source-interface** *interface-type interface-number*]]

**no ip domain lookup** [**nsap** | **recursive** | [**vrf** *vrf-name*] [**source-interface** *interface-type interface-number*]]

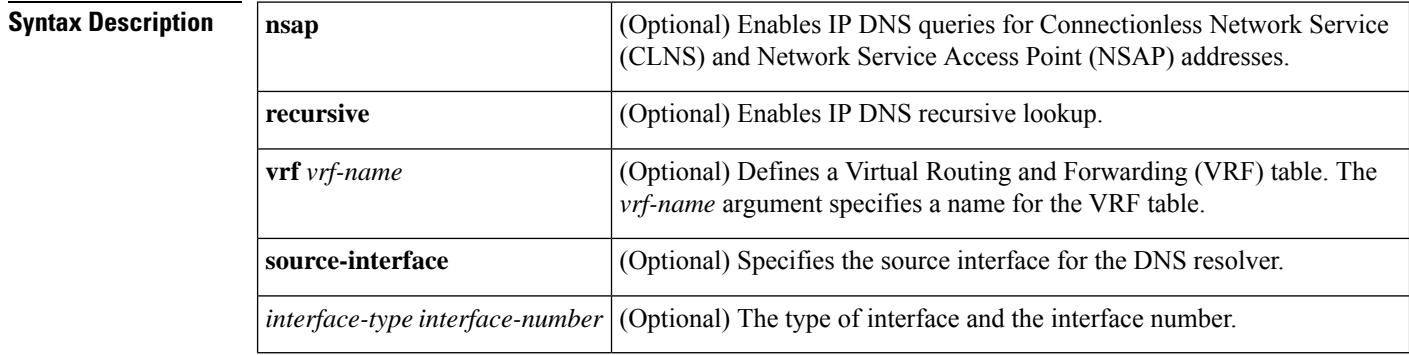

**Command Default** IP DNS-based hostname-to-address translation is enabled.

### **Command Modes** Global configuration (config)

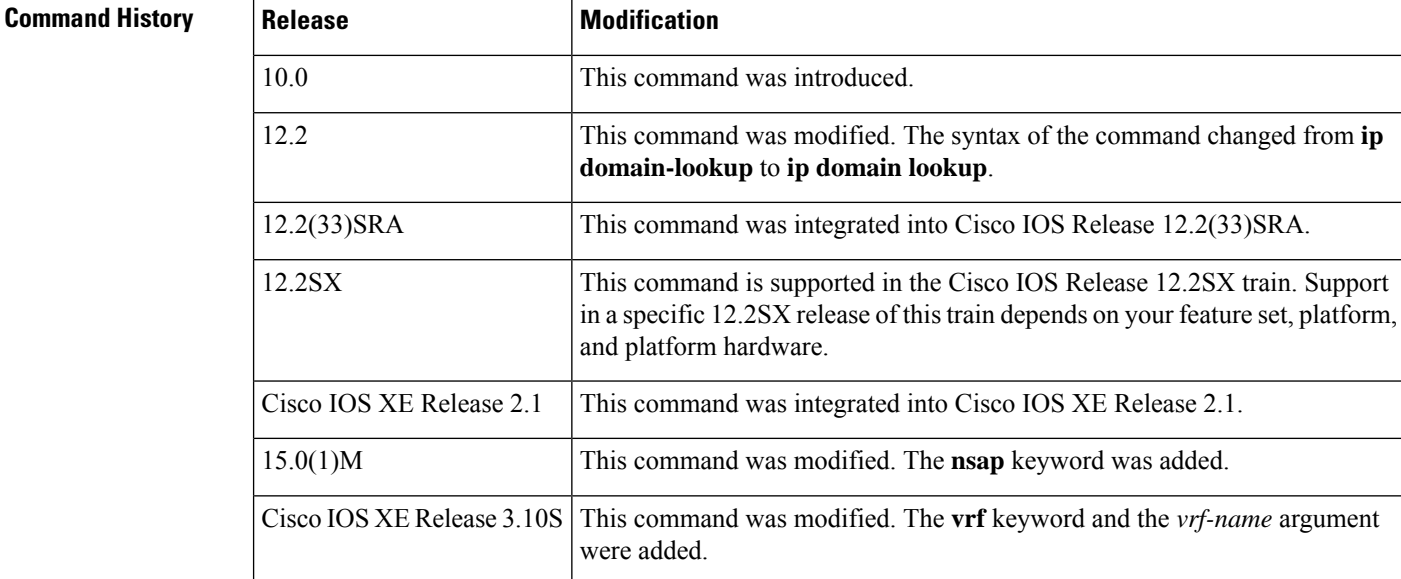

I

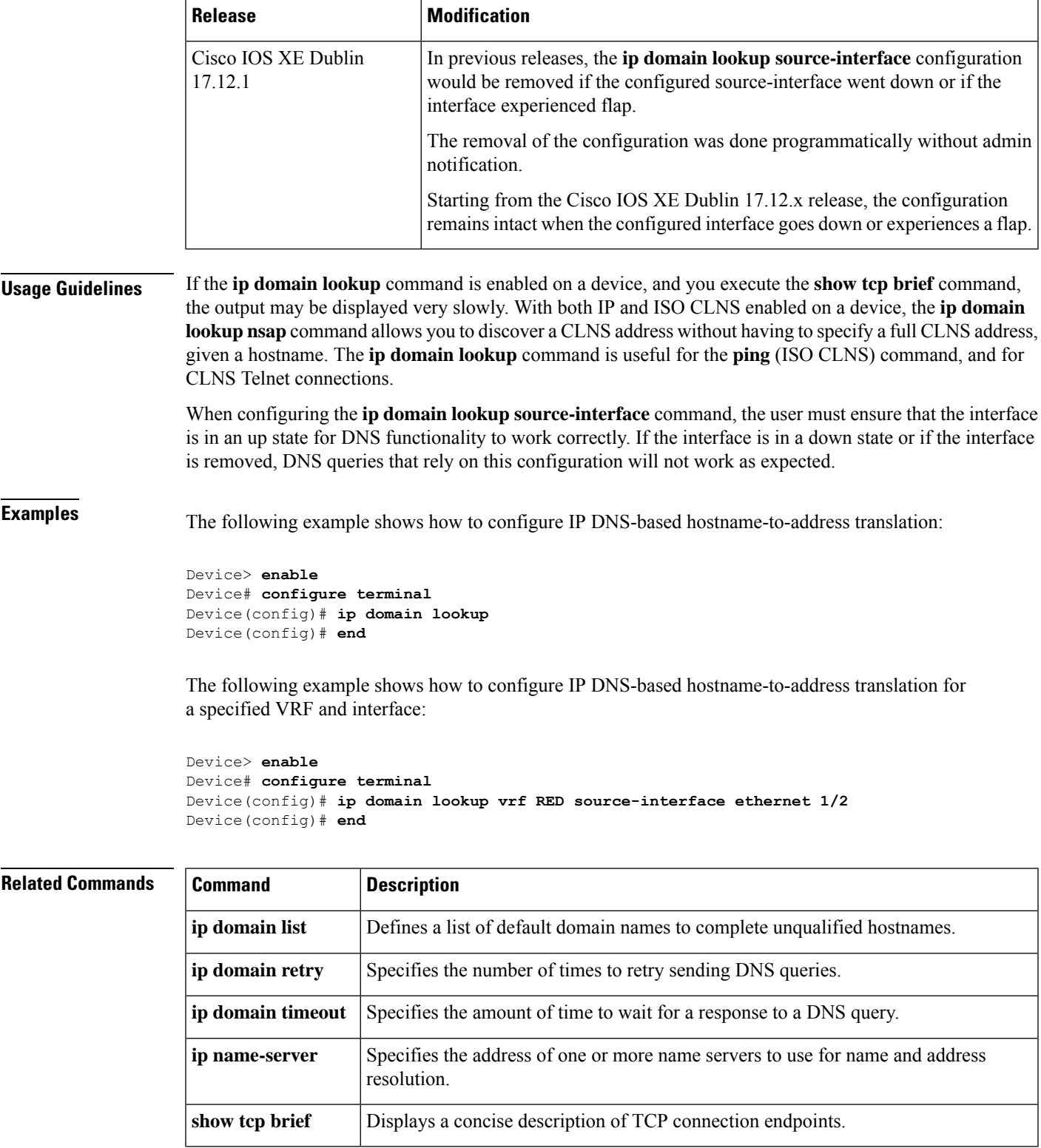

# <span id="page-35-0"></span>**ip domain multicast**

To create a domain prefix for Domain Name Service (DNS)-based Source Specific Multicast (SSM) mapping, use the **ip domain multicast** command in global configuration mode. To revert to the default domain prefix, use the **no** form of this command.

**ip domain multicast** *domain-prefix* **no ip domain multicast** *domain-prefix*

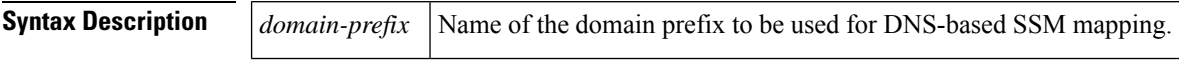

**Command Default** By default, the ip-addr.arpa domain is used as the domain prefix.

**Command Modes** Global configuration (config)

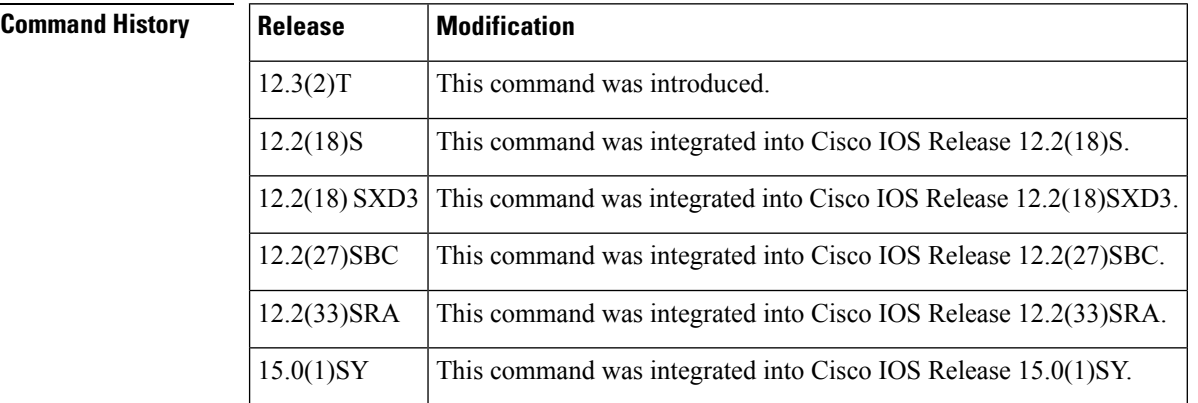

**Usage Guidelines** When a device attempts DNS-based SSM mapping for an IP group address (G = G1.G2.G3.G4), the device queries the domain name server for IP address resource records (DNS record type 'A' ) for the domain G4.G3.G2.G1 *domain-prefix*.

**Examples** The following example shows you how to create a domain prefix for DNS-based SSM mapping:

ip domain multicast ssm-map.cisco.com

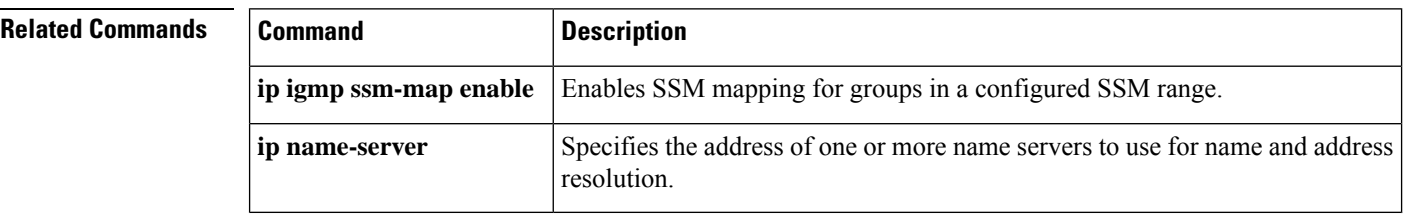
# **ip domain name**

To define a default domain name that the Cisco IOS software uses to complete unqualified hostnames (names without a dotted-decimal domain name), use the **ip domain name** command in global configuration mode. To disable use of the Domain Name System (DNS), use the noform of this command*.*

**ip domain name** [**vrf** *vrf-name*] *name* **no ip domain name** [**vrf** *vrf-name*] *name*

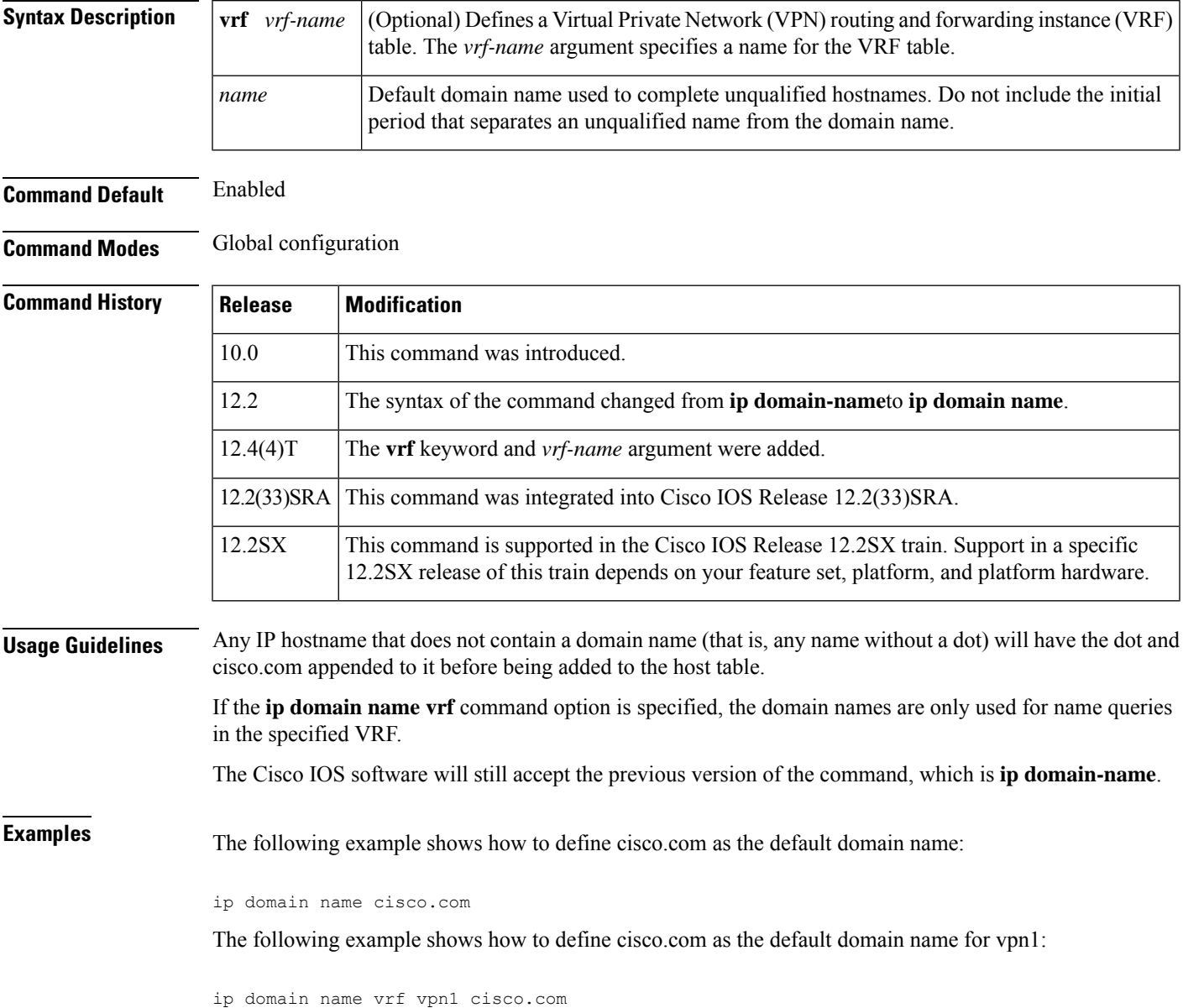

### **Related Commands**

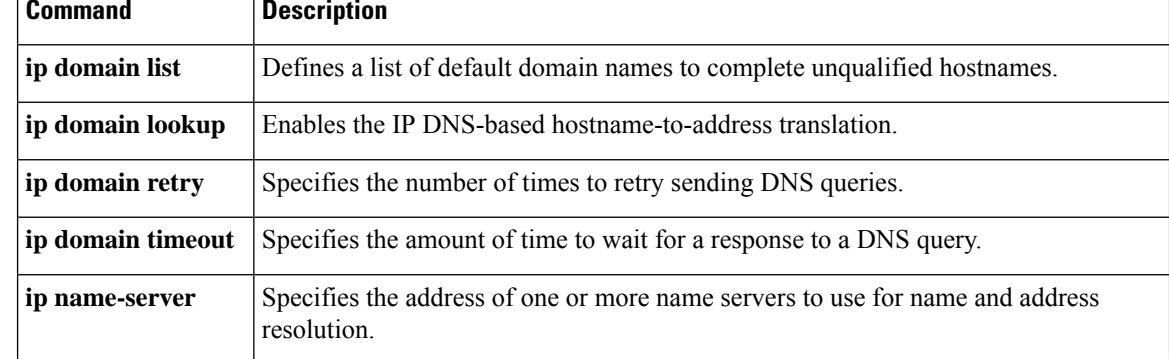

# **ip domain recursive**

To enable recursive DNS querying for a device, use the **ip domain recursive** command in global configuration mode. To disable this functionality, use the **no** form of this command.

**ip domain recursive** {**allow-soa** | **retry** *maximum-referral-value*} **no ip domain recursive** {**allow-soa** | **retry** *maximum-referral-value*}

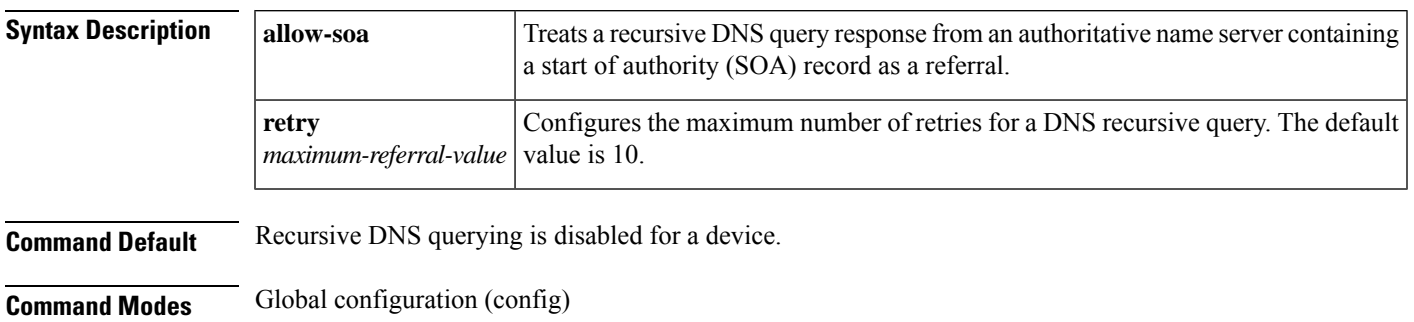

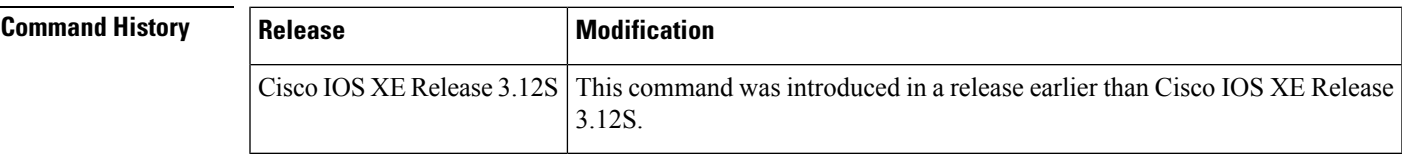

### **Usage Guidelines**

**Examples** The following example shows you how to enable recursive DNS querying for a device and set a value for the maximum number of retries for a DNS recursive query:

```
Device> enable
Device# configure terminal
Device(config)# ip domain recursive retry 11
Device(config)# end
```
### **Related Commands**

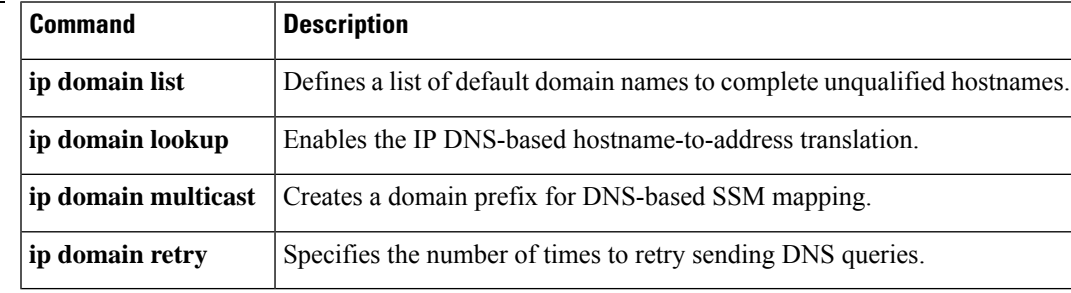

# **ip domain retry**

To specify the number of times to retry sending Domain Name System (DNS) queries, use the **ip domain retry**command in global configuration mode. To return to the default behavior, use the no form of this command.

**ip domain retry** *number* **no ip domain retry** *number*

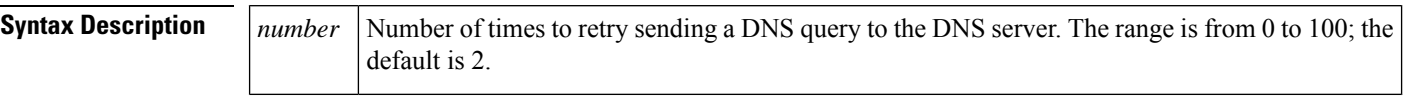

**Command Default** *number* : 2 times

**Command Modes** Global configuration

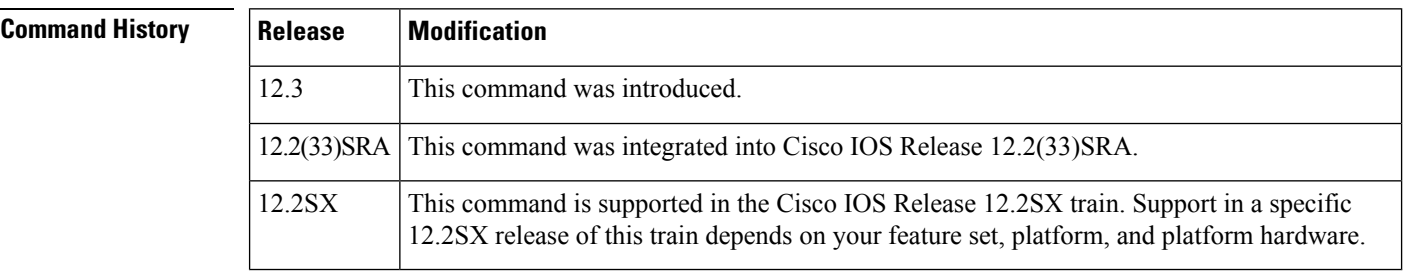

**Usage Guidelines** If the **ip domain retry** command is not configured, the Cisco IOS software will only send DNS queries out twice.

**Examples** The following example shows how to configure the router to send out 10 DNS queries before giving up:

ip domain retry 10

### **Related Commands Command Description**

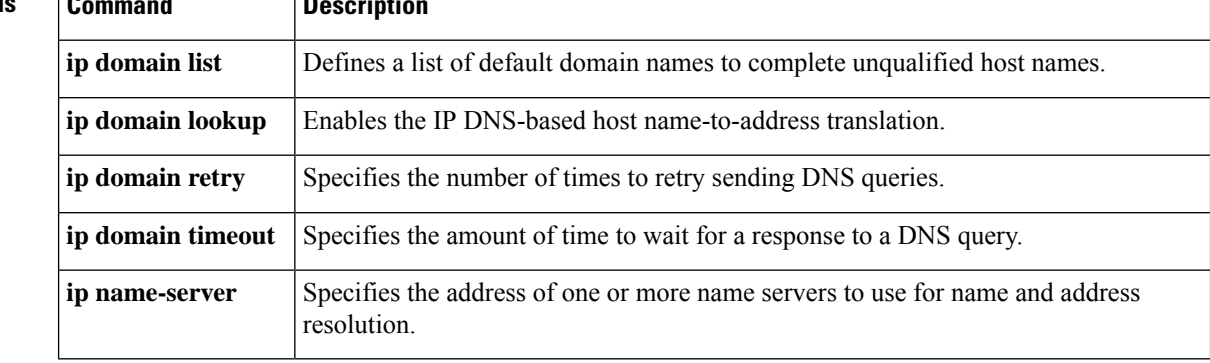

## **ip domain round-robin**

To enable round-robin functionality on DNS servers, use the **ip domain round-robin**command in global configuration mode. To disable round-robin functionality, use the no form of the command.

**ip domain round-robin no ip domain round-robin**

**Syntax Description** This command has no arguments or keywords.

**Command Default** Round robin is not enabled.

**Command Modes** Global configuration

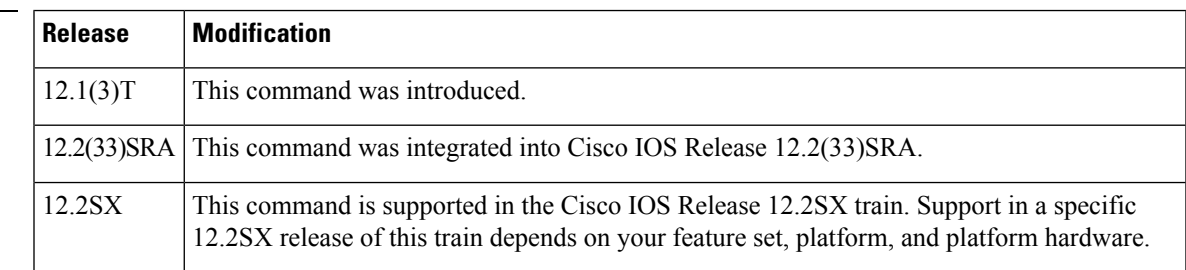

**Command History** 

Ш

**Usage Guidelines** In a multiple server configuration without the DNS round-robin functionality, the first host server/IP address is used for the whole time to live (TTL) of the cache, and uses the second and third only in the event of host failure. This behavior presents a problem when a high volume of users all arrive at the first host during the TTL time. The network access server (NAS) then sends out a DNS query; the DNS servers reply with a list of the configured IP addresses to the NAS. The NAS then caches these IP addresses for a given time (for example, five minutes). All users that dial in during the five minute TTL time will land on one host, the first IP address in the list.

> In a multiple server configuration with the DNS round-robin functionality, the DNS server returns the IP address of all hosts to rotate between the cache of host names. During the TTL of the cache, users are distributed among the hosts. This functionality distributes calls across the configured hosts and reduces the amount of DNS queries.

**Examples** The following example allows a Telnet to www.company.com to connect to each of the three IP addresses specified in the following order: the first time the Telnet command is given, it would connect to 10.0.0.1; the second time the command is given, it would connect to 10.1.0.1; and the third time the command is given, it would connect to 10.2.0.1. In each case, the other two addresses would also be tried if the first one failed; this is the normal operation of the Telnet command.

> ip host www.server1.com 10.0.0.1 10.1.0.1 10.2.0.1 ip domain round-robin

# **ip domain timeout**

To specify the amount of time to wait for a response to a DNS query, use the **ip domain timeout**command in global configuration mode. To return to the default behavior, use the no form of this command.

**ip domain timeout** *seconds* **no ip domain timeout** *seconds*

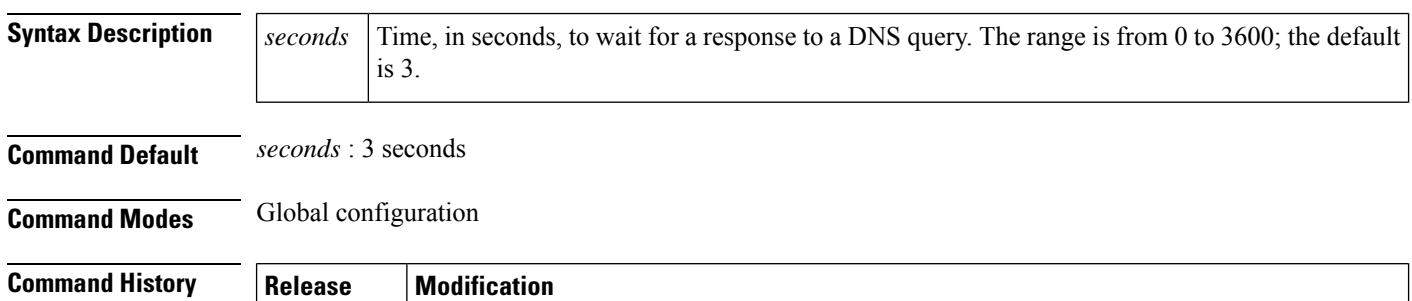

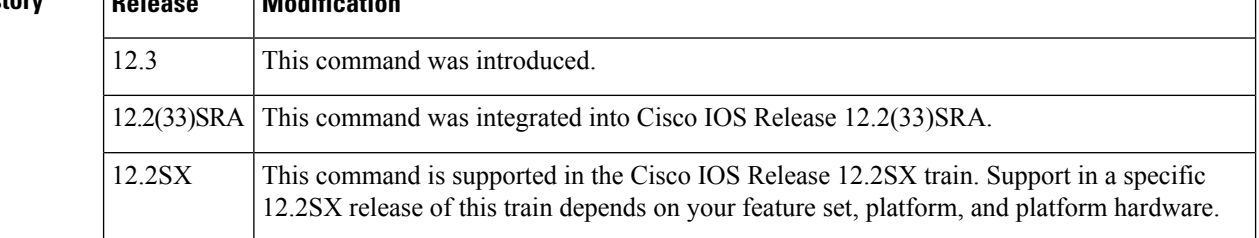

### **Usage Guidelines** If the **ip domain timeout** command is not configured, the Cisco IOS software will only wait 3 seconds for a response to a DNS query.

## **Examples** The following example shows how to configure the router to wait 50 seonds for a response to a DNS query:

ip domain timeout 50

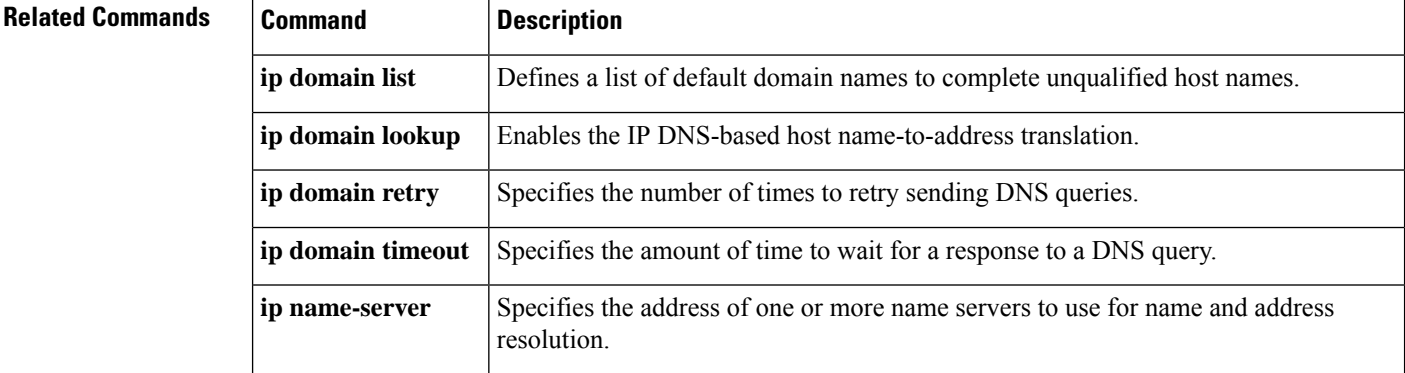

# **ip gratuitous-arps**

To enable the transmission of gratuitous Address Resolution Protocol (ARP) messages for an address in an address pool if the transmission has been disabled, use the **ipgratuitous-arps** command in global configuration mode. To disable the transmission, use the **no**form of this command.

**ip gratuitous-arps** [**non-local**] **no ip gratuitous-arps**

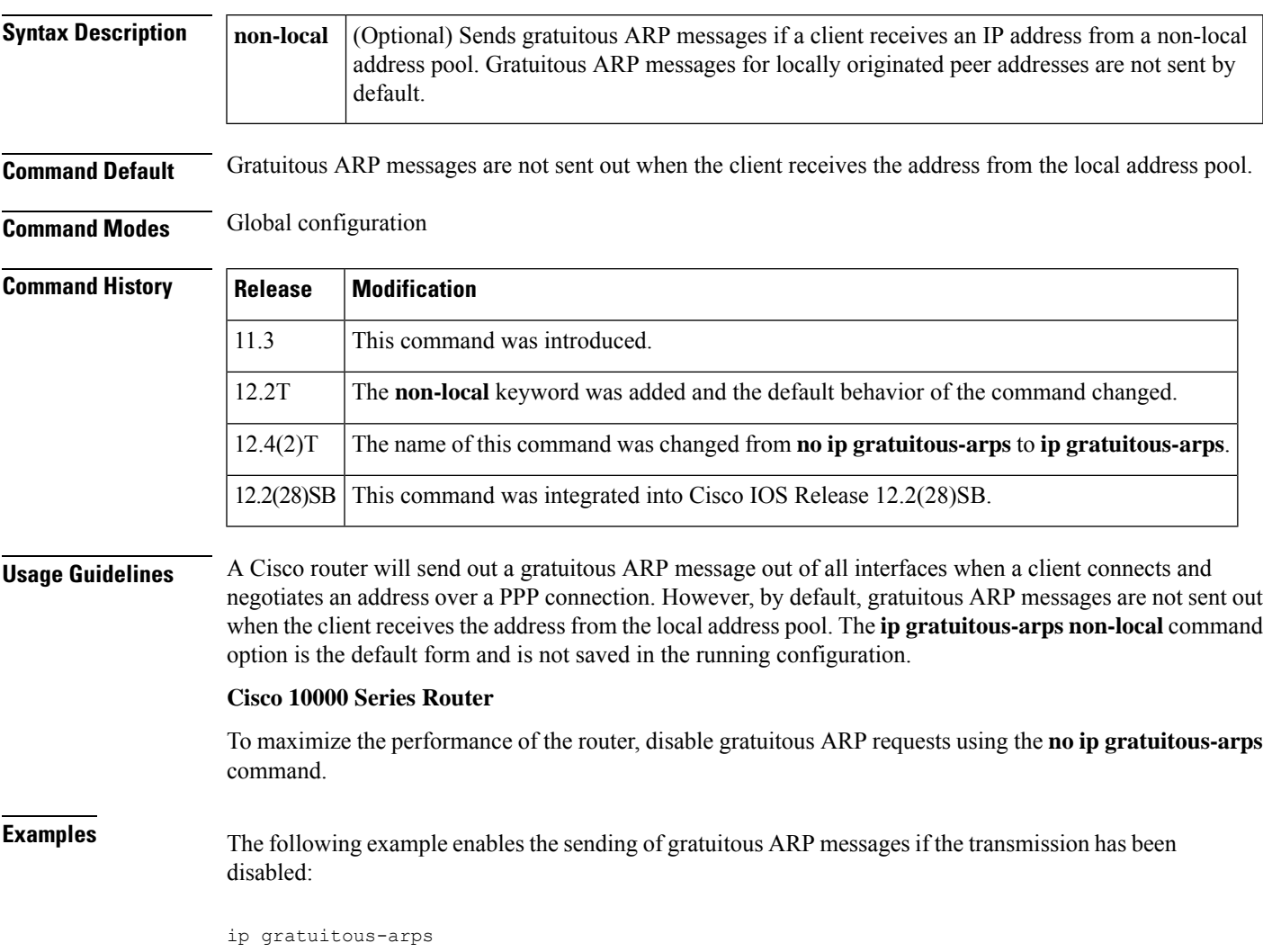

# **ip host**

To define static hostname-to-address mappings in the Domain Name System (DNS) hostname cache for a DNS view, use the **ip host** command in global configuration mode. If the hostname cache does not exist yet, it is automatically created. To remove a hostname-to-address mapping, use the **no** form of this command.

**ip host** [**vrf** *vrf-name*] [**view** *view-name*] {*hostname* | **t** *modem-telephone-number*} [*tcp-port-number*] {*ip-address1* [*ip-address2* ... *ip-address8*] | **additional** *ip-address9* [*ip-address10* ... *ip-addressn*] | [{**mx** *preference mx-server-hostname* | **ns** *nameserver-hostname* | **srv** *priority weight port target*}]} **no ip host** [**vrf** *vrf-name*] [**view** *view-name*] {*hostname* | **t** *modem-telephone-number*} [*tcp-port-number*] {*ip-address1* [*ip-address2* ... *ip-address8*] **additional** *ip-address9* [*ip-address10* ... *ip-addressn*] | [{**mx** *preference mx-server-hostname* | **ns** *nameserver-hostname* | **srv** *priority weight port target*}]}

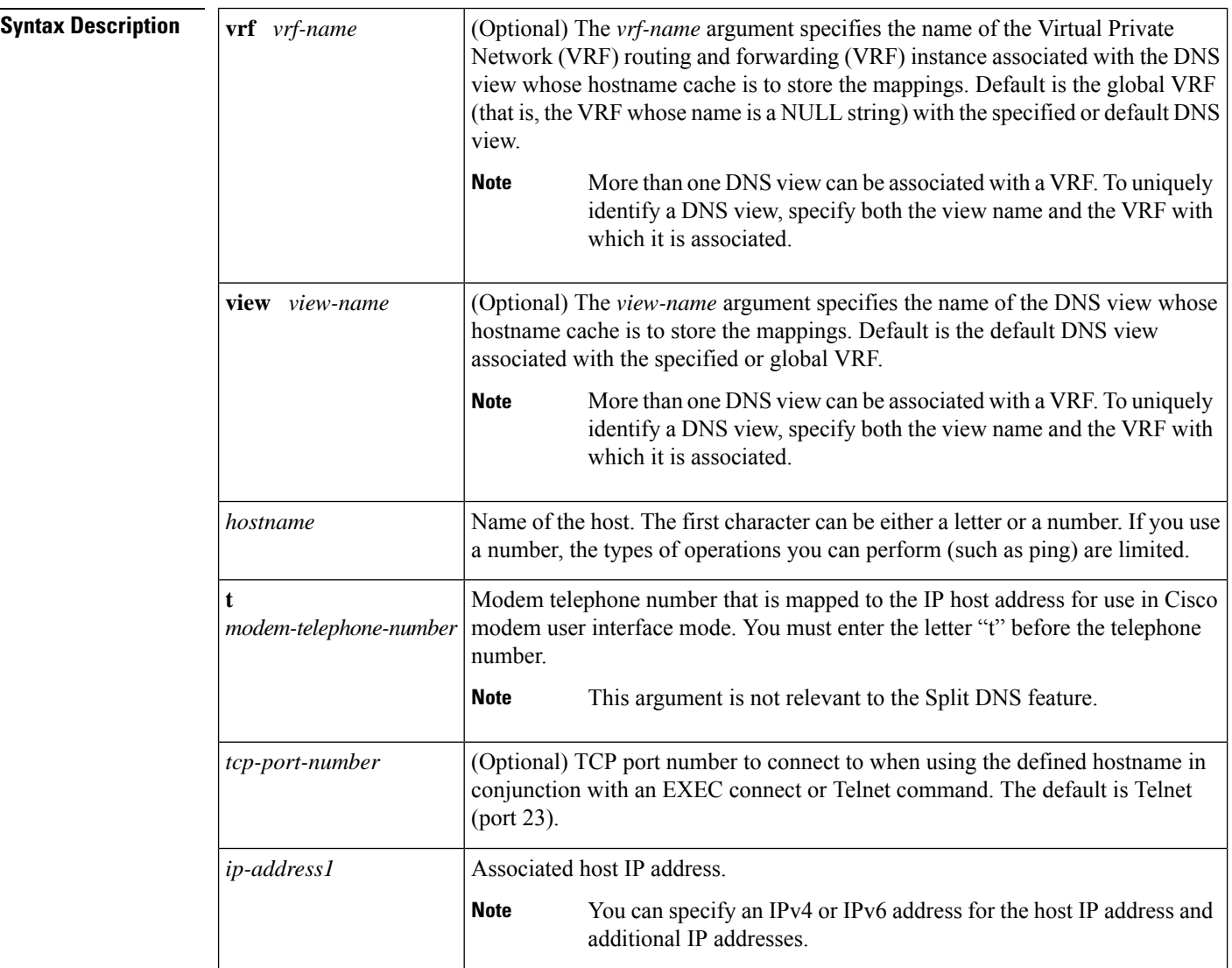

 $\mathbf l$ 

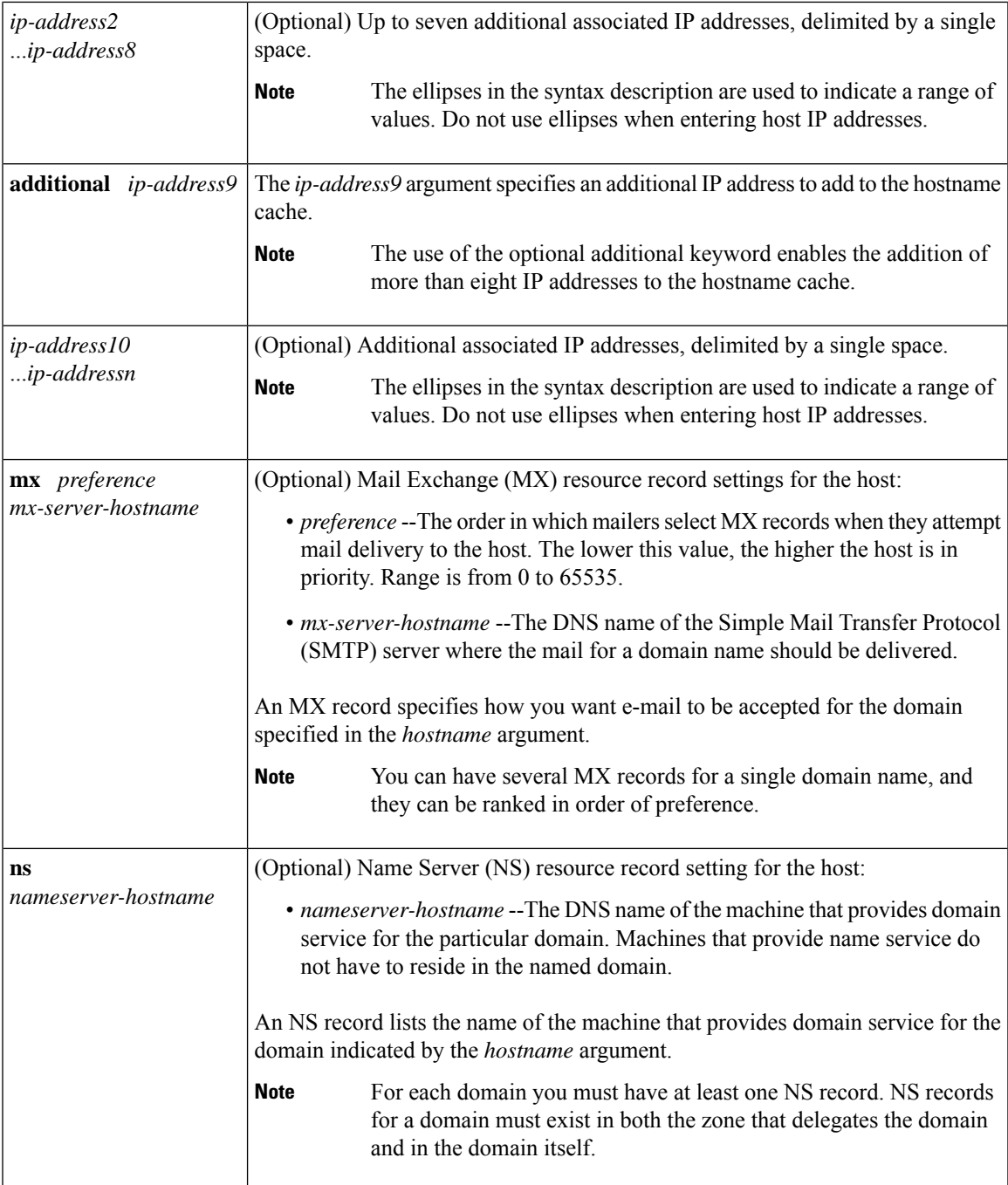

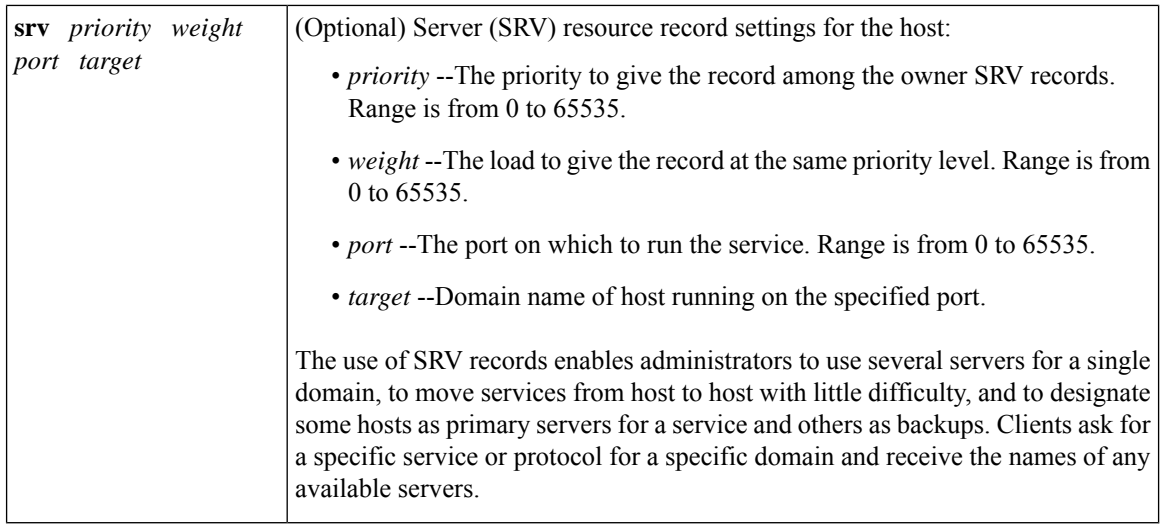

**Command Default** No static hostname-to-address mapping is added to the DNS hostname cache for a DNS view.

**Command Modes** Global configuration

### **Command History**

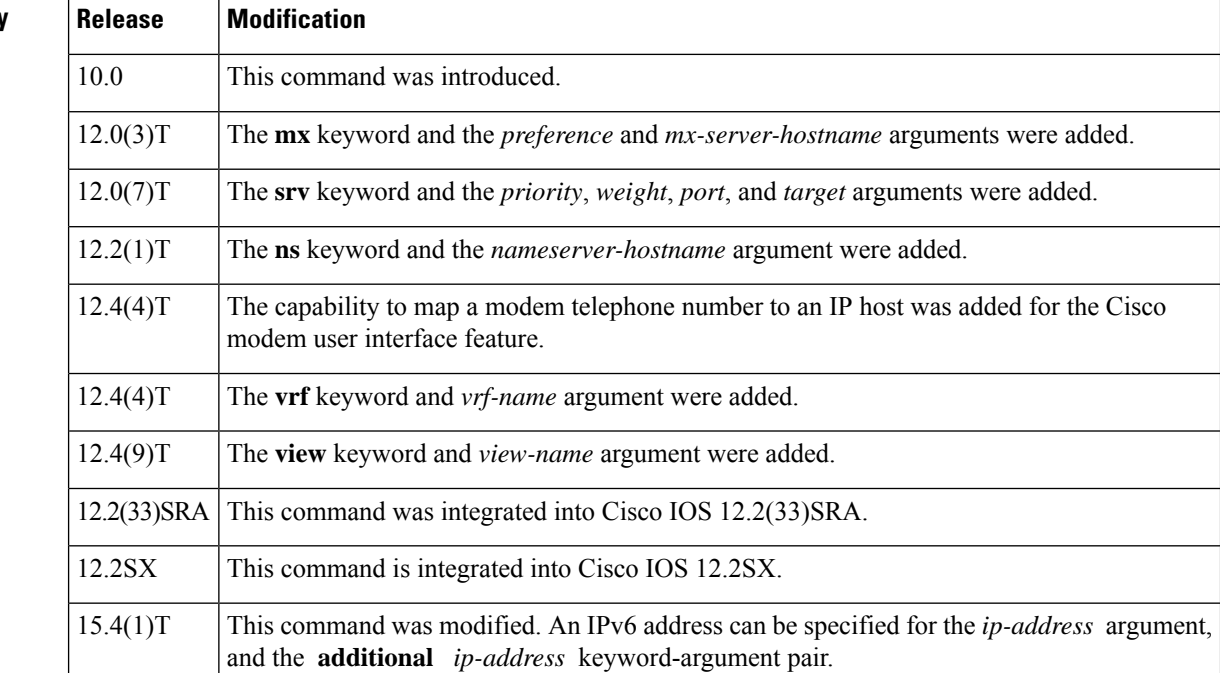

**Usage Guidelines** This command adds the specified hostname-to-IP address mappings as follows:

• If no VRF name and no DNS view name is specified, the mappings are added to the global hostname cache.

- Otherwise, the mappings are added to the DNS hostname cache for a specific DNS view:
	- If only a DNS view name is specified, the specified mappings are created in the view-specific hostname cache.
- If only a VRF name is specified, the specified mappings are created in the VRF-specific hostname cache for the default view.
- If both a VRF name and a DNS view name are specified, the specified mappings are created in the VRF-specific hostname cache for the specified view.

If the specified VRF does not exist yet, a warning is displayed and the entry is added to the hostname cache anyway.

If the specified view does not exist yet, a warning is displayed and the entry is added to the hostname cache anyway.

If the hostname cache does not exist yet, it is automatically created.

To specify the machine that provides domain service for the domain, use the **ns** keyword and the *nameserver-hostname* argument

To specify where the mail for the host is to be sent, use the **mx** keyword and the *preference* and *mx-server-hostname* arguments.

To specify a host that offers a service in the domain, use the **srv** keyword and the *priority*, *weight*, *port*, and *target* arguments.

To display the display the default domain name, the style of name lookup service, a list of name server hosts, and the cached list of hostnames and addresses specific to a particular DNS view or for all configured DNS views, use the **show hosts** command.

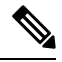

If a global or VRF-specific DNS hostname cache contains hostnames that are associated with multiple IP addresses, round-robin rotation of the returned addresses can be enabled on a DNS view-specific basis (by using the **domain round-robin** command). **Note**

**Examples** The following example shows how to add three mapping entries to the global hostname cache and then remove one of those entries from the global hostname cache:

```
Device(config)# ip host www.example1.com 192.0.2.141 192.0.2.241
Device(config)# ip host www.example2.com 192.0.2.242
Device(config)# no ip host www.example1.com 192.0.2.141
```
The following example shows how to add three mapping entries to the hostname cache for the DNS view user3 that is associated with the VRF vpn101 and then remove one of those entries from that hostname cache:

Device(config)# **ip host vrf vpn101 view user3 www.example1.com 192.0.2.141 192.0.2.241** Device(config)# **ip host vrf vpn101 view user3 www.example2.com 192.0.2.242** Device(config)# **no ip host vrf vpn101 view user3 www.example1.com 192.0.2.141**

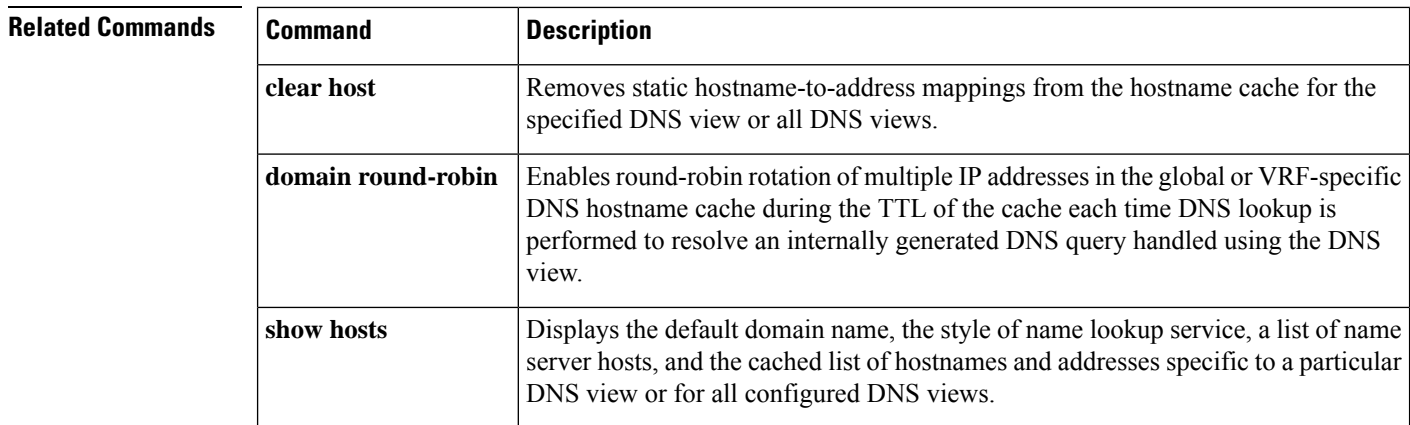

# **ip host-list**

To specify a list of hosts that will receive Dynamic Domain Name System (DDNS) updates of address (A) and pointer (PTR) Resource Records (RRs) and to enter host-list configuration mode, use the **ip host-list**command in global configuration mode. To disable the host list, use the **no** form of this command.

**ip host-list** *host-list-name* [**vrf** *vrf-name*] **no ip host-list** *host-list-name* [**vrf** *vrf-name*]

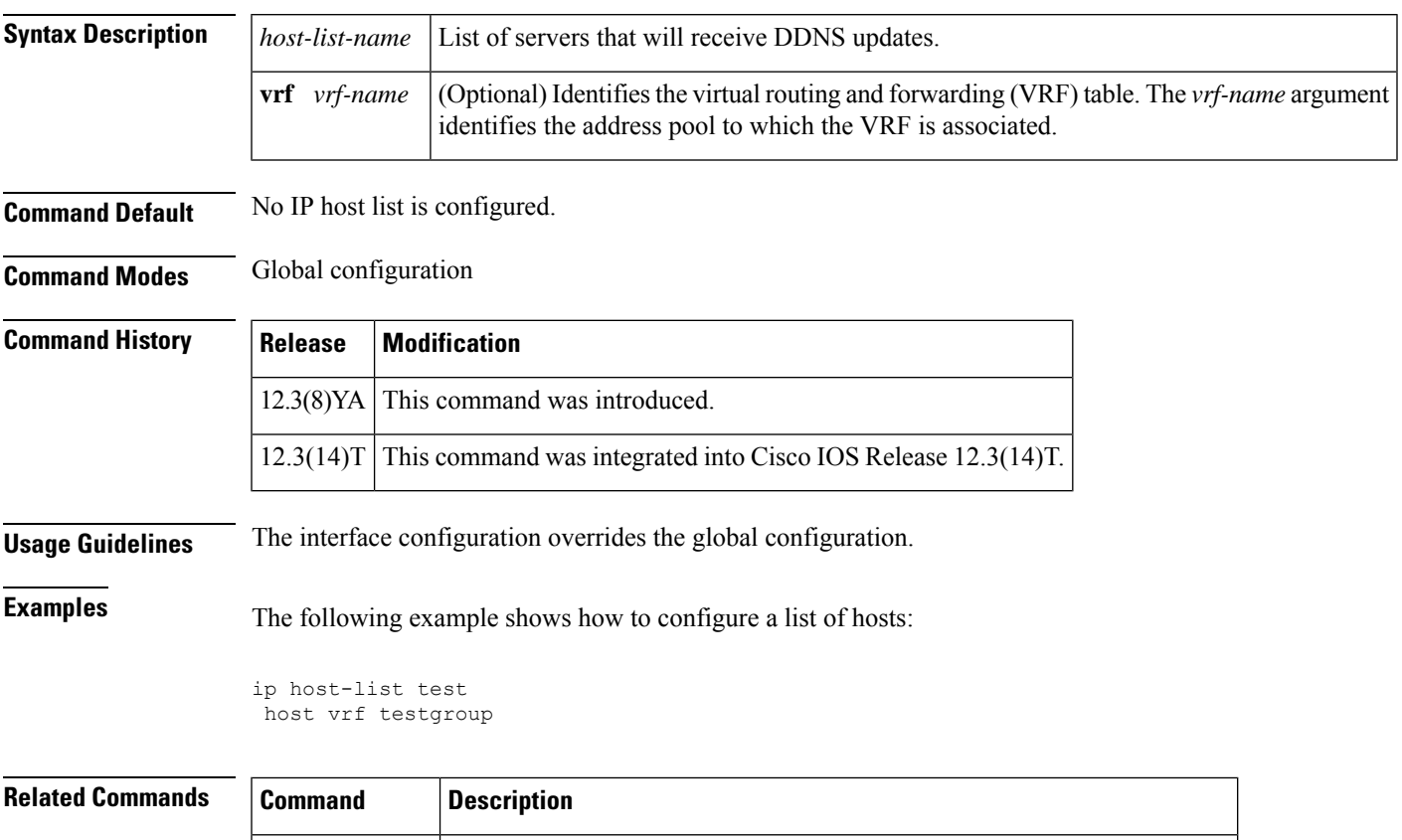

**host (host-list)** Specifies a list of hosts that will receive DDNS updates of A and PTR RR.

## **ip hostname strict**

To ensure that Internet hostnames comply with Section 2.1 of RFC 1123, use the **ip hostname strict** command in global configuration mode. To remove the restriction on hostnames, use the **no** form of this command.

**ip hostname strict no ip hostname strict**

**Syntax Description** This command has no arguments or keywords.

**Command Default** This command is disabled by default, that is, characters that are not specified in Section 2.1 of RFC 1123 are allowed in hostnames.

**Command Modes** Global configuration (config)

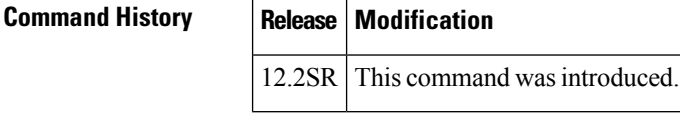

**Usage Guidelines** Section 2.1 of RFC 1123 specifies the following rules for hostnames:

- A hostname is composed of one or more labels, separated by periods.
- Each label is composed of one or more of the following characters: letters (A-Z, a-z), digits (0-9), and the hyphen (-). No other characters are allowed.
- Alphabetic characters in hostnames can be either uppercase or lowercase, in any combination.
- A hyphen cannot be the first character of any label.
- The mostsignificant label (also described asthe top-level domain or TLD), that is, the group of characters that follow the final dot of the domain name, must contain at least one letter or hyphen, and must have least two characters.
- A hostname, including the periods, cannot have more than 255 characters. However, hostnames should not exceed 63 characters because conforming applications might be unable to handle hostnames longer than that.

The following hostnames comply with Section 2.1 of RFC 1123:

- • Name.Example.COM
	- XX
	- 3.example.org
	- 4-.5.9.1.6.US

The following hostnames do not comply with Section 2.1 of RFC 1123:

- • Name.Example.a The TLD "a" is too short.
	- Name.-e.com A label cannot start with "-".
	- Name\_Example.Example.COM " " is not a valid character.
	- Name.Example..com A label must be at least one character.
	- Example.com. A label must be at least one character.

When the **ip hostname strict** command is configured on a router, any hostname configured on the router must comply with Section 2.1 of RFC 1123, including the following configurations:

- • Router(config)# **hostname router1**
	- Router(config)# **ip domain name domainname1.com**
	- Router(config)# **ip domain list list1.com**
	- Router(config)# **ip host host.example.com 10.0.0.1**
	- Router(config)# **ipv6 host a.example.com 1000::1**

When the **ip hostname strict** command is not configured on a router, characters that are not specified in Section 2.1 of RFC 1123 are allowed in hostnames.

**Examples** The following example shows how to specify compliance with Section 2.1 of RFC 1123 for hostnames.

Router(config)# **ip hostname strict**

**Related Commands Command Description hostname** Defines the hostname for a network server. **ip domain list** | Defines a list of default domain names to complete unqualified hostnames. **ip domain name** Defines a default domain name to complete unqualified hostnames. Defines static hostname-to-address mappings in the Domain Name System (DNS) hostname cache for a DNS view. **ip host ipv6** Defines a static hostname-to-address mapping in the hostname cache.

# **ip local-proxy-arp**

To enable the local proxy Address Resolution Protocol (ARP) feature, use the **ip local-proxy-arp** command in interface configuration mode. To disable this feature, use the **no** form of this command.

**ip local-proxy-arp no ip local-proxy-arp**

**Syntax Description** This command has no arguments or keywords.

**Command Default** This command is not enabled by default.

**Command Modes** Interface configuration

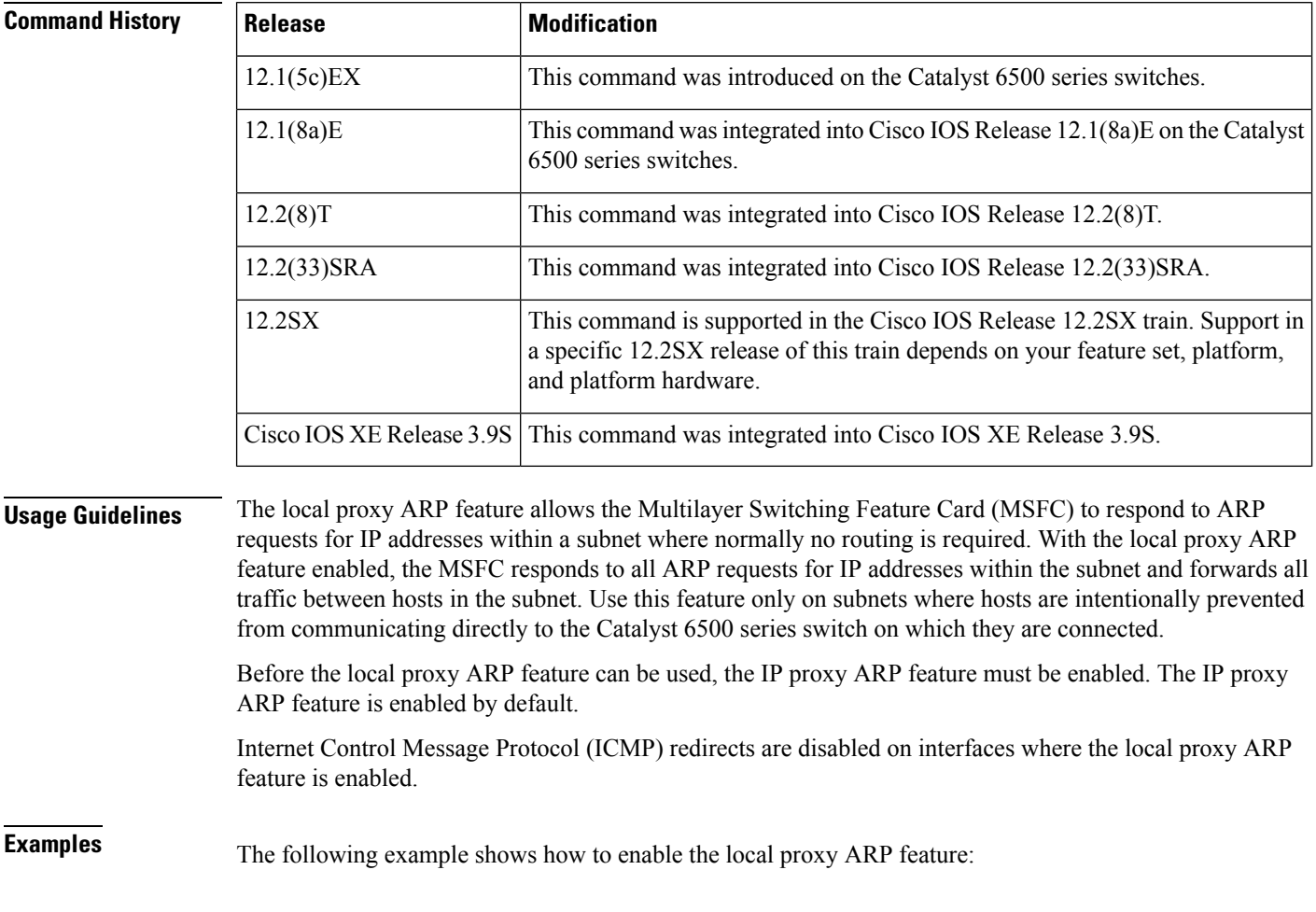

ip local-proxy-arp

# **ip mobile arp**

To enable local-area mobility, use the **ip mobile arp** command in interface configuration mode. To disable local-area mobility, use the **no** form of this command.

**ip mobile arp** [**timers** *keepalive hold-time*] [{**access-group** *access-list-numbername*}] **no ip mobile arp**

| <b>Syntax Description</b> | timers<br>keepalive<br>hold-time<br>access-group<br>access-list-number |                                                                                                    | (Optional) Sets local-area mobility timers.                                                                                                    |                        |                                     |  |                                                                                                    |
|---------------------------|------------------------------------------------------------------------|----------------------------------------------------------------------------------------------------|----------------------------------------------------------------------------------------------------|------------------------|-------------------------------------|--|----------------------------------------------------------------------------------------------------|
|                           |                                                                        |                                                                                                    | (Optional) Frequency, in minutes, at which the Cisco IOS software sends unicast<br>Address Resolution Protocol (ARP) messages to a relocated host to verify that the host<br>is present and has not moved. The default value is 5.<br>(Optional) Hold time, in minutes. This is the length of time the software considers that<br>a relocated host is present without receiving some type of ARP broadcast or unicast<br>from the host. Normally, the hold time should be at least three times greater than the<br>keepalive time. The default value is 15.<br>(Optional) Indicates that you are applying an access list. This access list applies only<br>to local-area mobility.<br>(Optional) Number of a standard IP access list. The range is from 1 to 99. Only hosts<br>with addresses permitted by this access list are accepted for local-area mobility. |                        |                                     |  |                                                                                                    |
|                           |                                                                        |                                                                                                    |                                                                                                    |                        | name                                |  | (Optional) Name of an IP access list. The name cannot contain a space or quotation<br>mark, and must begin with an alphabetic character to avoid ambiguity with numbered<br>access lists. |
|                           |                                                                        |                                                                                                    |                                                                                                    | <b>Command Default</b> | Local-area mobility is disabled.    |  |                                                                                                    |
|                           |                                                                        |                                                                                                    |                                                                                                    | <b>Command Modes</b>   | Interface configuration (config-if) |  |                                                                                                    |
| <b>Command History</b>    | <b>Release</b>                                                         | <b>Modification</b>                                                                                                    |                                                                                                    |                        |                                     |  |                                                                                                    |
|                           | 11.0                                                                   | This command was introduced.                                                                                                    |                                                                                                    |                        |                                     |  |                                                                                                    |
|                           | 12.2(33)SRA                                                            | This command was integrated into Cisco IOS Release 12.2(33)SRA.                                                                                                    |                                                                                                    |                        |                                     |  |                                                                                                    |
|                           | 12.2SX                                                                 | This command is supported in the Cisco IOS Release 12.2SX train. Support in a specific<br>12.2SX release of this train depends on your feature set, platform, and platform hardware. |                                                                                                    |                        |                                     |  |                                                                                                    |
|                           | XE 2.5.1                                                               | This command was integrated into Cisco IOS XE Release 2.5.1. VRF-awareness for local-area<br>mobility is available in this release.                                                  |                                                                                                    |                        |                                     |  |                                                                                                    |

**Usage Guidelines** Local-area mobility is supported on Ethernet, Token Ring, and FDDI interfaces only.

To create larger mobility areas, you must first redistribute the mobile routesinto your Interior GatewayProtocol (IGP). The IGP must support host routes. You can use Enhanced IGRP, Open Shortest Path First (OSPF), or Intermediate System-to-Intermediate System (IS-IS); you can also use Routing Information Protocol (RIP), but RIP is not recommended. The mobile area must consist of a contiguous set of subnets.

Using an access list to control the list of possible mobile nodes is strongly encouraged. Without an access list, misconfigured hosts can be mistaken for mobile nodes and disrupt normal operations.

**Examples** The following example shows how to configure local-area mobility on Ethernet interface 0:

```
access-list 10 permit 10.92.37.114
interface ethernet 0
 ip mobile arp access-group 10
```
### **Related Commands**

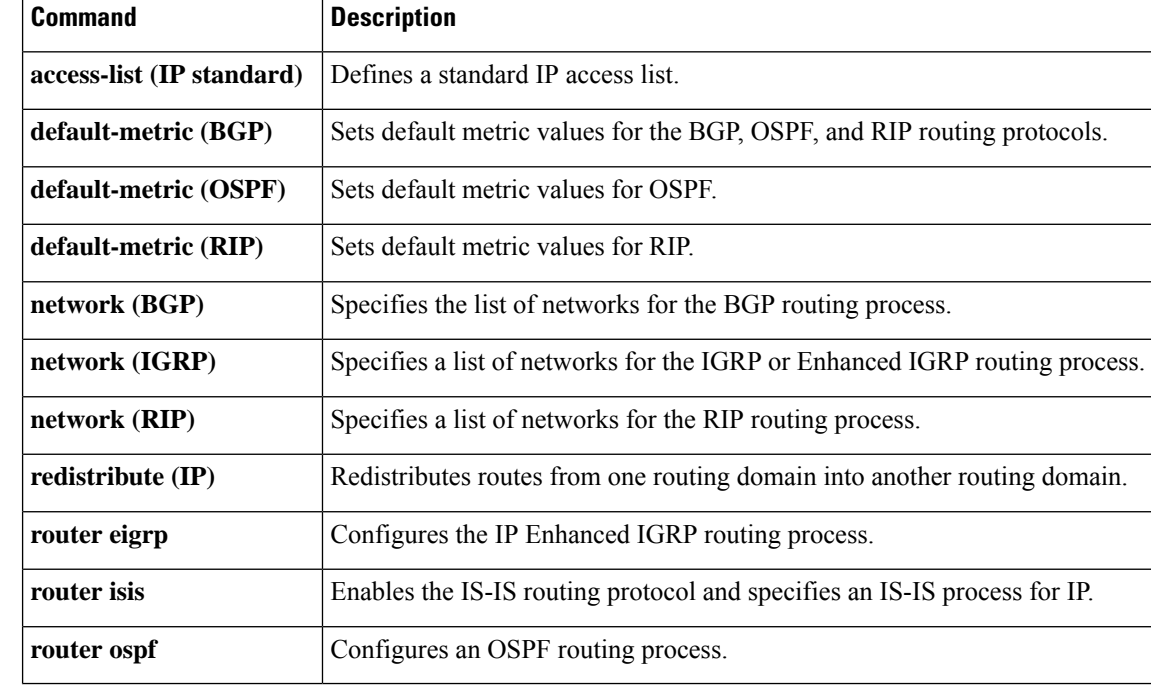

## **ip name-server**

To specify the address of one or more name servers to use for name and address resolution, use the **ip name-server**command in global configuration mode. To remove the addresses specified, use the **no** form of this command.

**ip name-server** [**vrf** *vrf-name*] *server-address1* [*server-address2...server-address6*] **no ip name-server** [**vrf** *vrf-name*] *server-address1* [*server-address2...server-address6*]

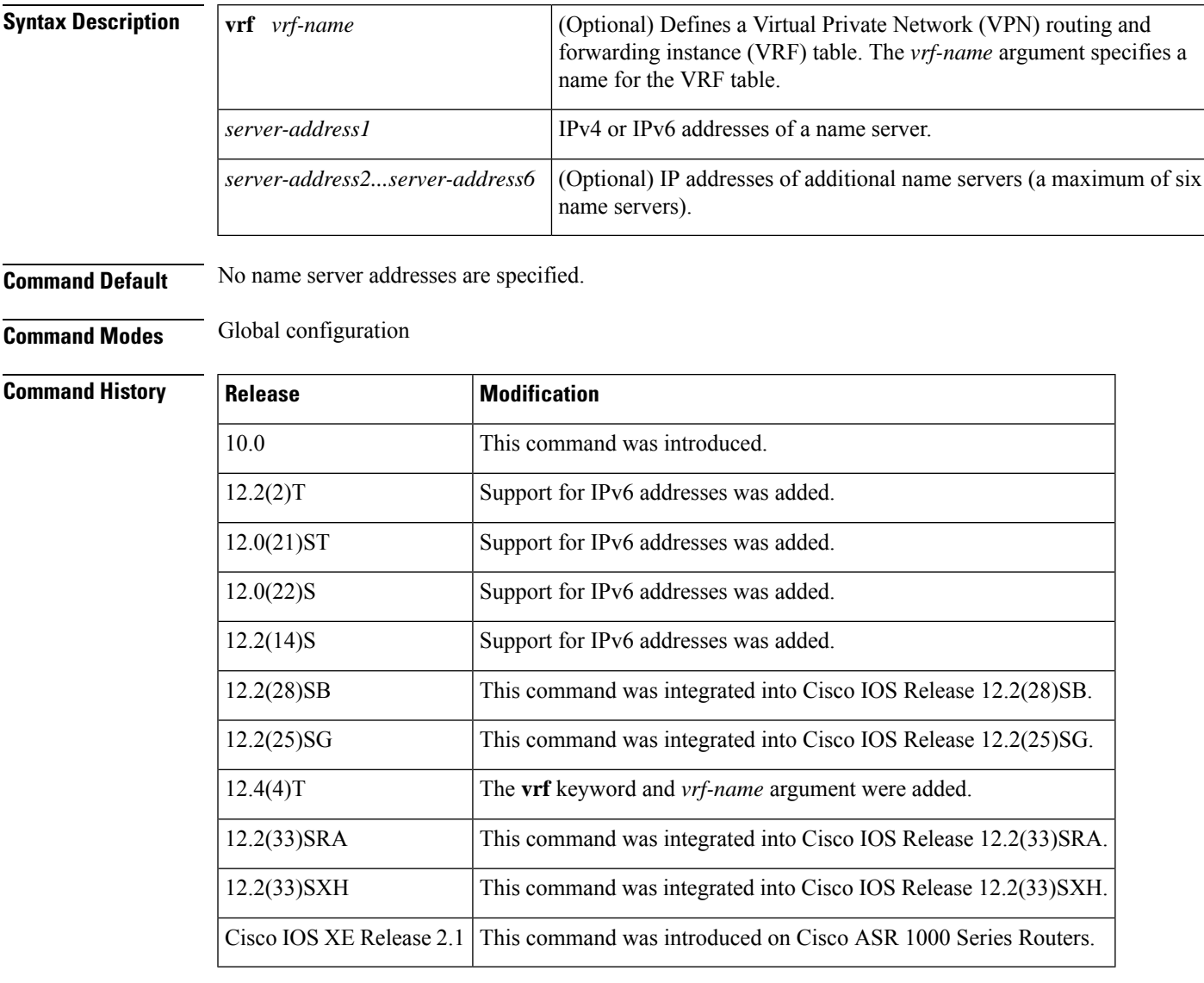

**Examples** The following example shows how to specify IPv4 hosts 172.16.1.111 and 172.16.1.2 as the name servers:

ip name-server 172.16.1.111 172.16.1.2

This command will be reflected in the configuration file as follows:

```
ip name-server 172.16.1.111
ip name-server 172.16.1.2
```
The following example shows how to specify IPv4 hosts 172.16.1.111 and 172.16.1.2 as the name servers for vpn1:

Router(config)# ip name-server vrf vpn1 172.16.1.111 172.16.1.2

The following example shows how to specify IPv6 hosts 3FFE:C00::250:8BFF:FEE8:F800 and 2001:0DB8::3 as the name servers:

ip name-server 3FFE:C00::250:8BFF:FEE8:F800 2001:0DB8::3

This command will be reflected in the configuration file as follows:

```
ip name-server 3FFE:C00::250:8BFF:FEE8:F800
ip name-server 2001:0DB8::3
```
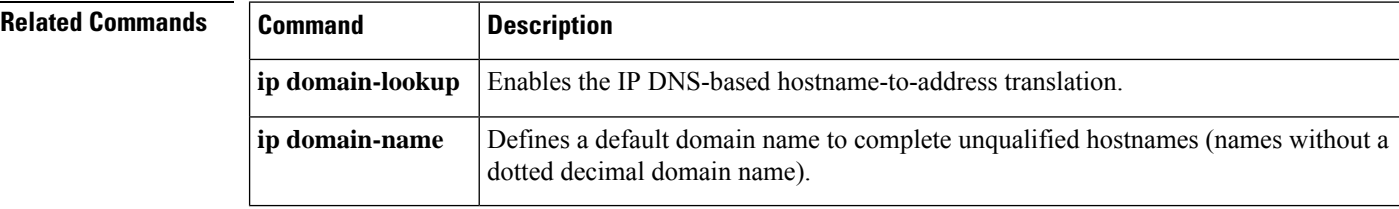

## **ip nat**

To designate that traffic originating from or destined for the interface issubject to Network Address Translation ( NAT), to enable NAT logging, or to enable static IP address support, use the **ip nat**command in interface configuration mode. To prevent the interface from being able to translate or log, use the **no** form of this command.

**ip nat** [{{**inside** | **outside**} | **log** | **translations** | **syslog** | **allow-static-host**}] **no ip nat** [{{**inside** | **outside**} | **log** | **translations** | **syslog** | **allow-static-host**}]

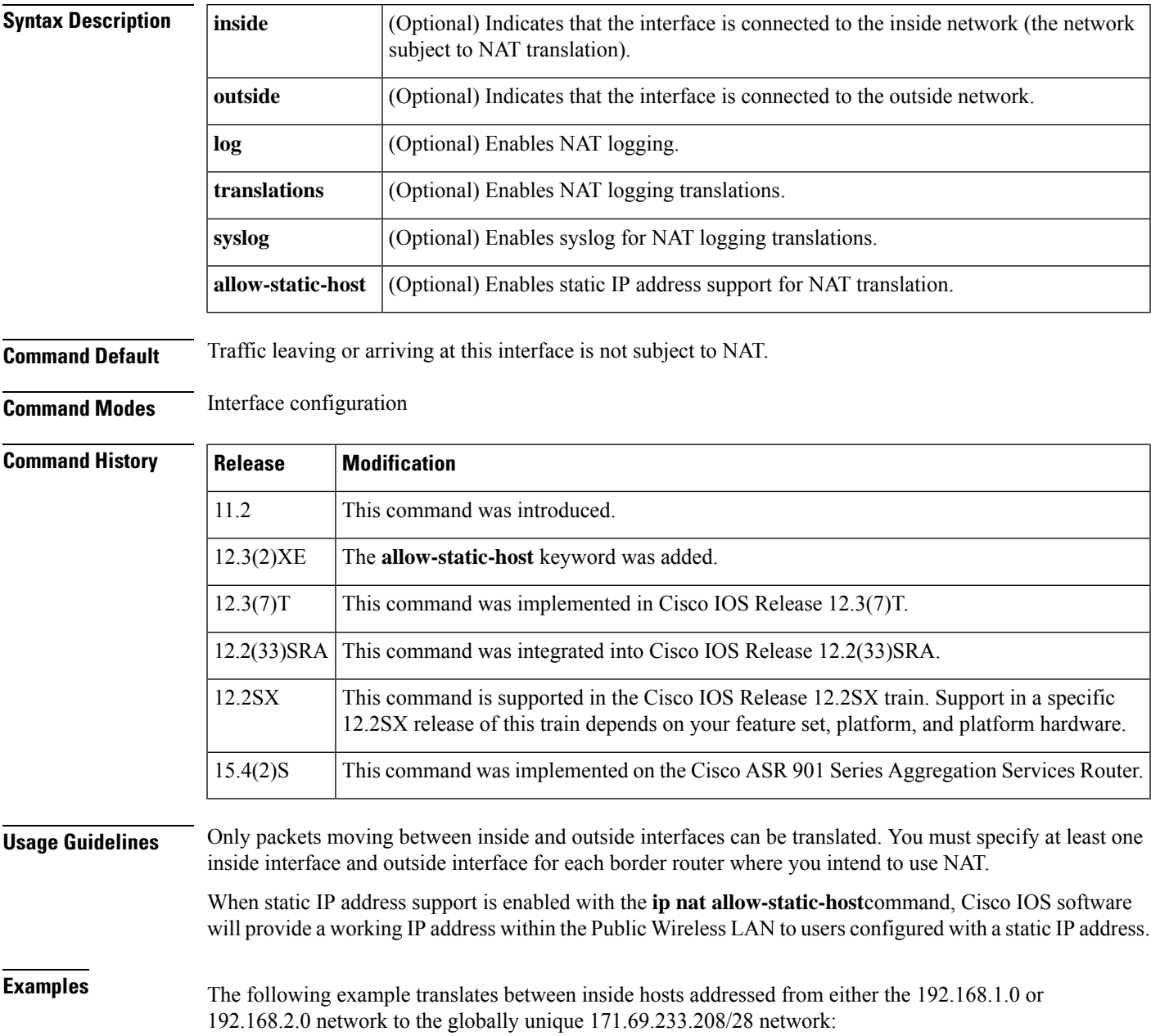

**ip nat**

```
ip nat pool net-208 172.69.233.208 171.69.233.223 prefix-length 28
ip nat inside source list 1 pool net-208
!
interface ethernet 0
ip address 172.69.232.182 255.255.255.240
ip nat outside
!
interface ethernet 1
ip address 192.168.1.94 255.255.255.0
ip nat inside
!
access-list 1 permit 192.168.1.0 0.0.0.255
access-list 1 permit 192.168.2.0 0.0.0.255
```
The following example enables static IP address support for the router at 192.168.196.51:

```
interface ethernet 1
ip nat inside
ip nat allow-static-host
ip nat pool pool1 172.1.1.1 171.1.1.10 netmask 255.255.255.0 accounting WLAN-ACCT
ip nat inside source list 1 pool net-208
access-list 1 deny ip 192.168.196.51
```
## **Related Commands**

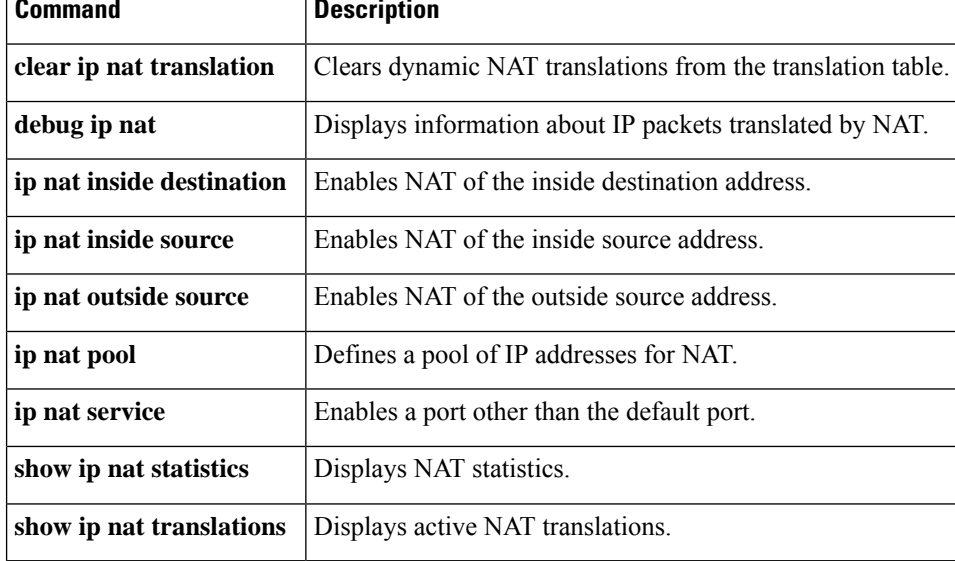

# **ip nat create flow-entries**

To enable flow cache entries in Network Address Translation (NAT), use the **ip nat create flow-entries** command in global configuration mode. To disable flow cache entries in NAT, use the **no** form of this command.

### **ip nat create flow-entries no ip nat create flow-entries**

**Syntax Description** This command has no arguments or keywords.

**Command Default** Flow cache entries are enabled.

**Command Modes** Global configuration (config)

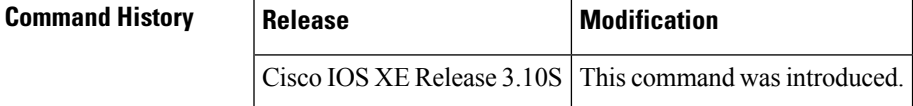

### **Usage Guidelines**

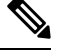

Disabling flow cache entries will result in lesser performance as this functionality does multiple database searches to find the most specific translation to use. **Note**

By default, Network Address Translation (NAT) creates a session (which is a 5-tuple entry) for every translation. A session is also called a flow cache entry.

Standard NAT and carrier-grade NAT (CGN) translation modes support the disabling of flow cache entries. You can disable flow cache entries in dynamic and static NAT/CGN configurations. Instead of creating sessions, dynamic and static NAT translations can translate a packet from the binding (or bindings, if both inside and outside bindings are available). A binding or a half entry is an association between a local IP address and a global IP address.

Disabling flow cache entries for dynamic and static translations saves memory usage and provides more scalability for your NAT translations.

**Note** Port Address Translation (PAT) or interface overload does not support disabling of flow cache entries.

**Examples** The following example shows how to disable flow cache entries in a dynamic NAT configuration:

```
Device# configure terminal
Device(config)# ip nat pool net-208 172.16.233.208 172.16.233.223 prefix-length 28
Device(config)# access-list 1 permit 192.168.34.0 0.0.0.255
Device(config)# ip nat inside source list 1 pool net-208
Device(config)# no ip nat create flow-entries
```
The following example shows how to enable flow cache entries in a static CGN configuration:

Device# **configure terminal** Device(config)# **ip nat settings mode cgn** Device(config)# **ip nat inside source static 192.168.2.1 192.168.34.2** Device(config)# **ip nat create flow-entries**

### **Related Commands**

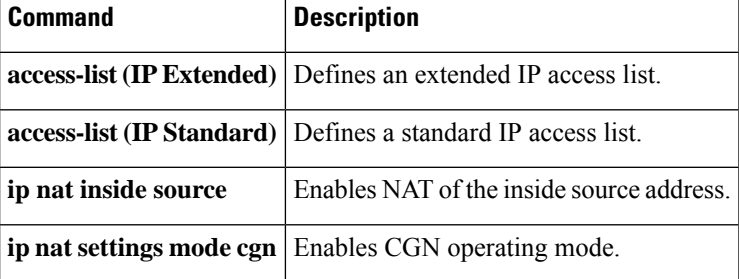

## **ip nat enable**

To configure an interface connecting Virtual Private Networks (VPNs) and the Internet for Network Address Translation (NAT), use the **ip nat enable**command in interface configuration mode.

**ip nat enable no ip nat enable**

**Syntax Description** This command has no arguments or keywords.

**Command Modes** Interface configuration

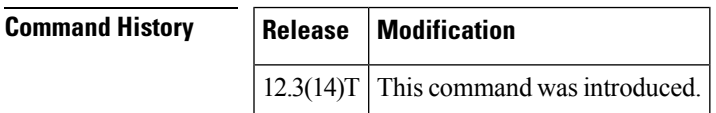

**Examples** The following example show how to configure an interface connecting VPNs and the Internet for NAT translation:

```
interface Ethernet0/0
ip vrf forwarding vrf1
ip address 192.168.122.1 255.255.255.0
ip nat enable
```
### **Related Commands**

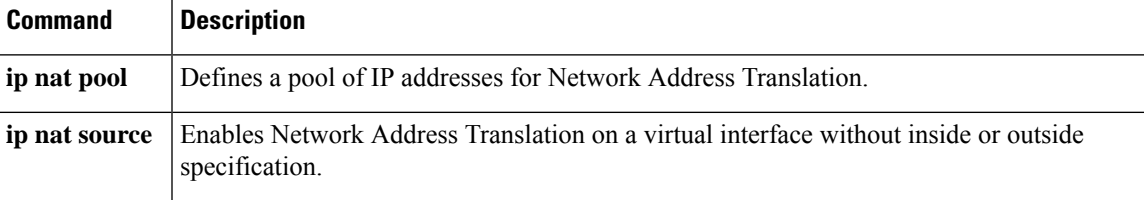

# **ip nat inside destination**

To enable the Network Address Translation ( NAT) of a globally unique outside host address to multiple inside host addresses, use the **ipnat insidedestination**command inglobal configuration mode. This command is primarily used to implement TCP load balancing by performing destination address rotary translation. To remove the dynamic association to a pool, use the **no** form of this command.

**ip nat inside destination list** {*access-list-numbername*} **pool** *name* [**redundancy** *redundancy-id* **mapping-id** *map-id*]

**no ip nat inside destination list**

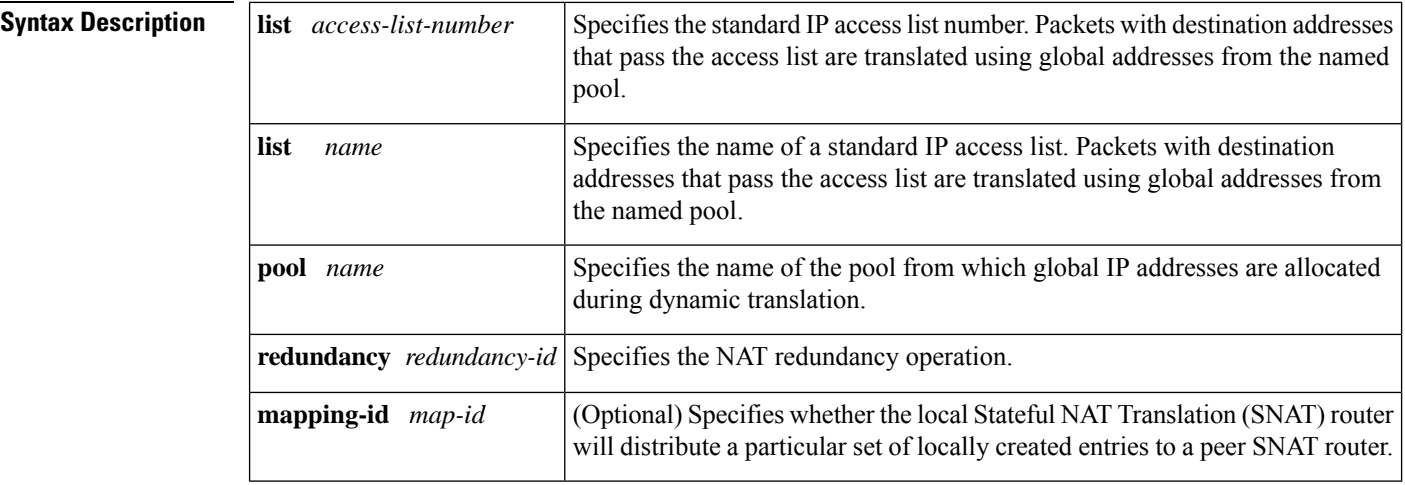

**Command Default** No inside destination addresses are translated.

### **Command Modes** Global configuration (config)

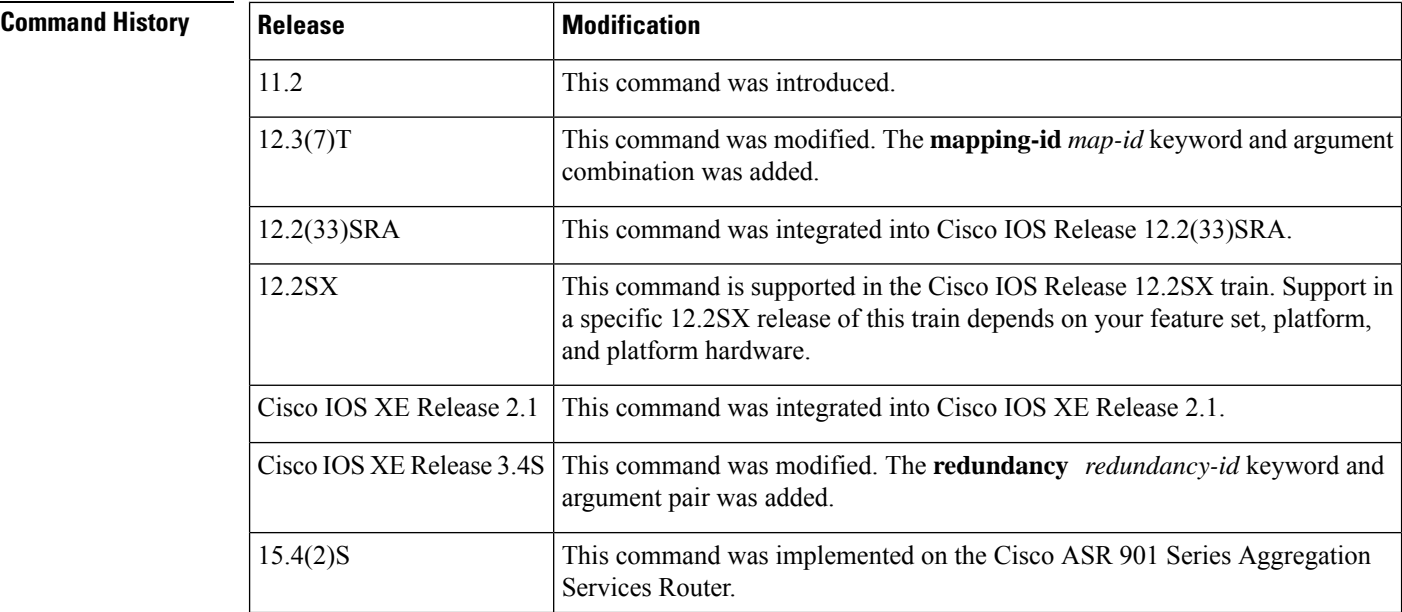

### **Usage Guidelines** To implement TCP load balancing, you must configure NAT to use rotary pools as specified with the **ip nat pool** command and the **rotary** keyword.

Packets from addresses that match the standard access list are translated using global addresses allocated from the pool named with the **ip nat pool** command.

**Examples** The following example shows how to define a virtual address with connections that are distributed among a set of real hosts. The rotary pool defines the addresses of the real hosts. The access list defines the virtual address. If a translation does not already exist, TCP packets from serial interface 0 (the outside interface) whose destination matches the access list are translated to an address from the rotary pool.

```
ip nat pool real-hosts 192.168.15.2 192.168.15.15 prefix-length 28 type rotary
ip nat inside destination list 2 pool real-hosts
!
interface serial 0/0/0
ip address 192.168.15.129 255.255.255.240
ip nat outside
!
interface GigabitEthernet 0/0/1
ip address 192.168.15.17 255.255.255.240
 ip nat inside
!
access-list 2 permit 192.168.15.1
```
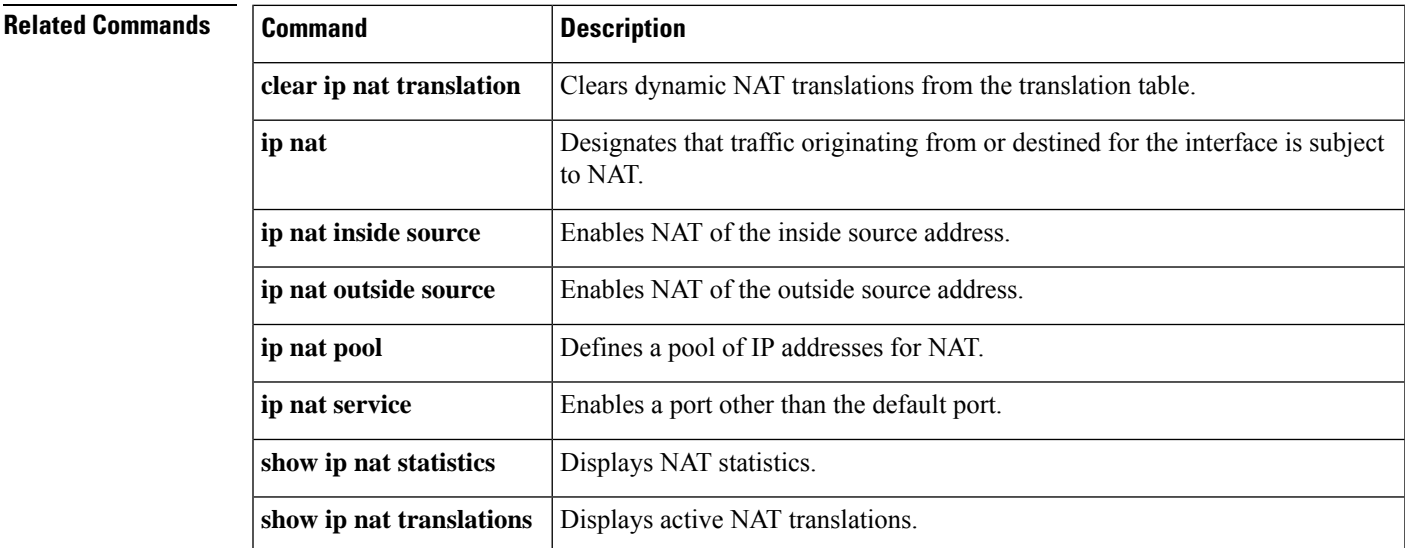

## **ip nat inside source**

To enable Network Address Translation (NAT) of the inside source address, use the **ip nat inside source** command in global configuration mode. To remove the static translation, or the dynamic association to a pool, use the **no** form of this command.

### **Dynamic NAT**

**ip nat inside source** {**list** {*access-list-number access-list-name*} | **route-map** *name*} {**interface** *type number* | **pool** *name* [**redundancy** *rg-id* **mapping-id** *mapping-id*]} [**no-payload**] [**overload**] [**c**] [**vrf** *name* [**match-in-vrf**]] [**oer**] [**portmap** *name*]

**no ip nat inside source** {**list** {*access-list-number access-list-name* } | **route-map** *name*} {**interface** *type number* | **pool** *name* [**redundancy** *rg-id* **mapping-id** *mapping-id*]} [**no-payload**] [**overload**] [**reversible**] [**vrf** *name* [**match-in-vrf**]] [**oer**] [**portmap** *name*]

### **Static NAT**

**ip nat inside source static** {**esp** *local-ip* **interface** *type number* | *local-ip global-ip*} [**extendable**] [**no-alias**] [**no-payload**] [**route-map** *name* [**reversible**]] [**redundancy** {*group-name* |*rg-id* **mapping-id** *mapping-id*}] [**reversible**][ **vrf** *name* [**match-in-vrf**] [**forced**] [**garp-interface**] ]

**no ip nat inside source static** {**esp** *local-ip* **interface** *type number* |*local-ip global-ip*} [**extendable**] [**no-alias**] [**no-payload**] [**route-map** *name* [**reversible**]] [**redundancy** {*group-name* |*rg-id* **mapping-id** *mapping-id*}] [**vrf** *name* [**match-in-vrf**] [**forced**] [**garp-interface**]]

### **Port Static NAT**

**ip nat inside source static** {**tcp** | **udp**} {*local-ip local-port global-ip global-port* [**extendable**] [**forced**] [**no-alias**] [**no-payload**] [**redundancy** {*group-name* | *rg-id* **mapping-id** *mapping-id*}] [**route-map** *name* [**reversible**]] [**vrf** *name* [**match-in-vrf**]] | **interface** *global-port*} **no ip nat inside source static** {**tcp** | **udp**} {*local-ip local-port global-ip global-port* [**extendable**] [**forced**] [**no-alias**] [**no-payload**] [**redundancy** {*group-name* | *rg-id* **mapping-id** *mapping-id*}] [**route-map** *name* [**reversible**]] [**vrf** *name* [**match-in-vrf**]] | **interface** *global-port*}

### **Network Static NAT**

**ip nat inside source static network** *local-network global-network mask* [**extendable**] [**forced**] [**no-alias**] [**no-payload**] [**redundancy** {*group-name* | *rg-id* **mapping-id** *mapping-id*}] [**vrf** *name* [**match-in-vrf**]]

**no ip nat inside source static network** *local-network global-network mask* [**extendable**] [**forced**] [**no-alias**] [**no-payload**] [**redundancy** {*group-name* | *rg-id* **mapping-id** *mapping-id*}] [**vrf** *name* [**match-in-vrf**]]

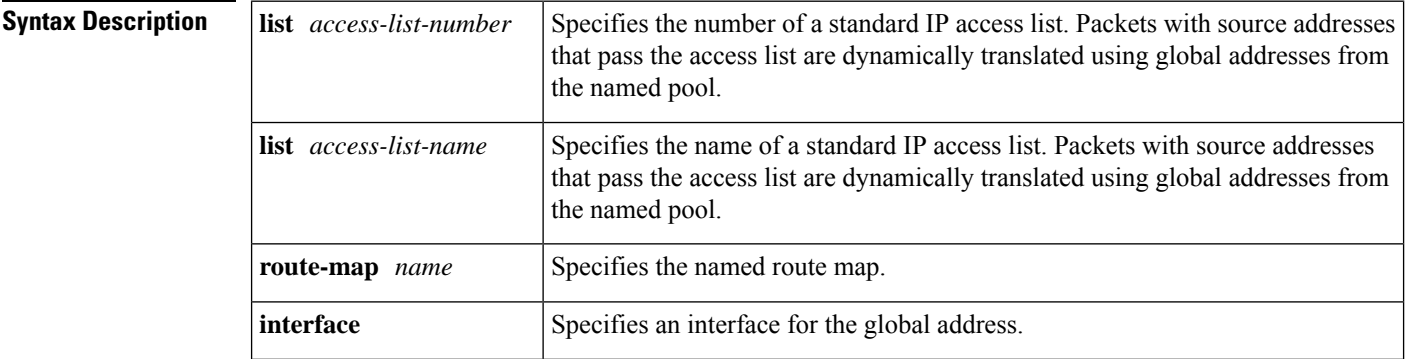

 $\mathbf l$ 

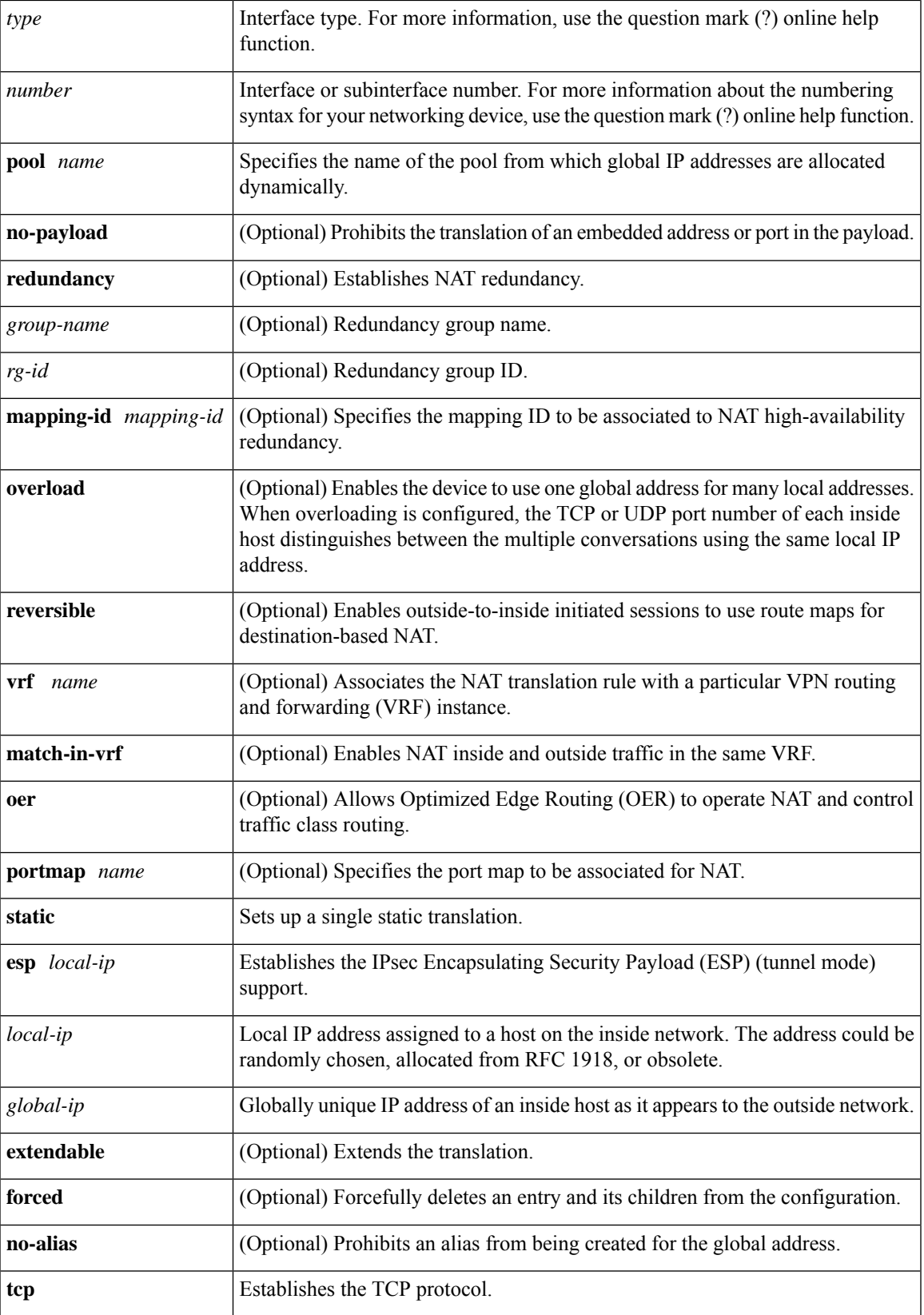

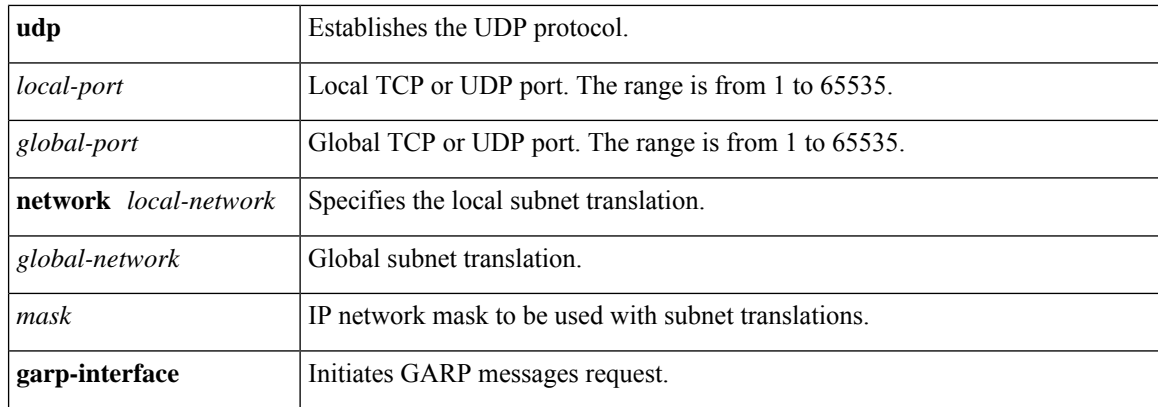

**Command Default** No NAT translation of inside source addresses occurs.

## **Command Modes** Global configuration (config)

 $\overline{\text{Command History}}$ 

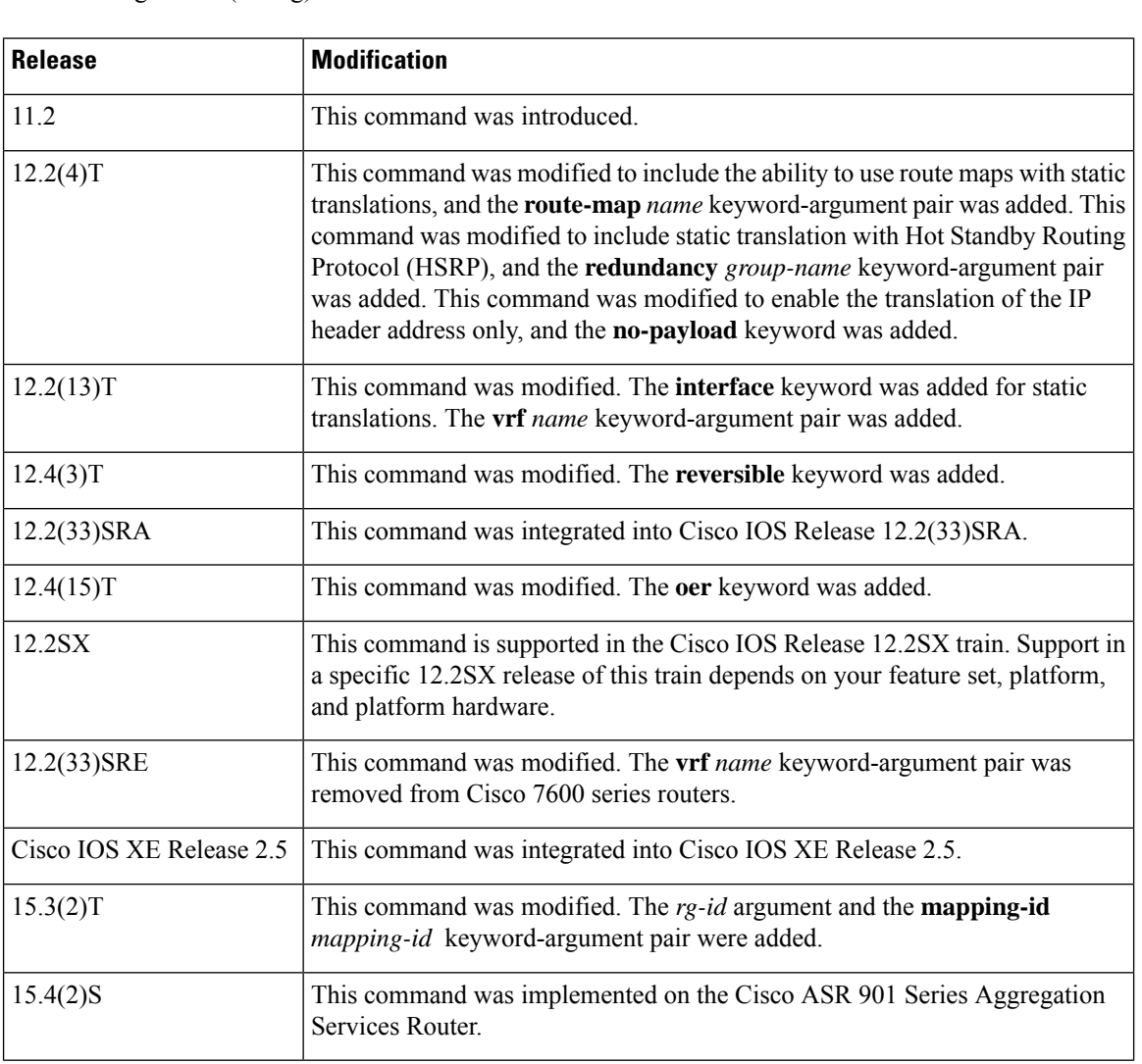

ı

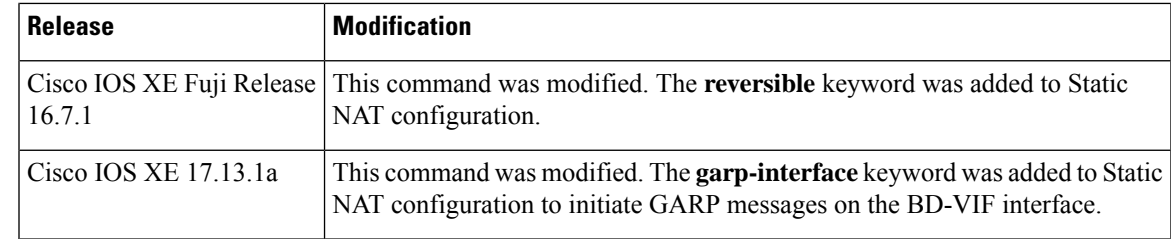

**Usage Guidelines** The optional keywords of the **ip nat inside source** command can be entered in any order.

For information about the limitations when the **ip nat inside source** command was integrated into Cisco IOS XE Release 2.5, see the Cisco IOS XE 2 Release Notes.

This command has two forms: the dynamic and the static address translation. The form with an access list establishes the dynamic translation. Packets from addresses that match the standard access list are translated using global addresses allocated from the pool named with the **ip nat pool** command.

Packets that enter the device through the inside interface and packets sourced from the device are checked against the access list for possible NAT candidates. The access list is used to specify which traffic is to be translated.

Alternatively, the syntax form with the keyword **static** establishes a single static translation.

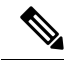

When a session is initiated from outside with the source IP as the outside global address, the device is unable to determine the destination VRF of the packet. Use the **match-in-vrf** keyword to enable the IP alias installation to work correctly when routing NAT inside and outside traffic in the same VRF. **Note**

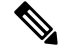

**Note**

When you configure NAT with a VRF-enabled interface address that acts as the global address, you must configure the **ip nat inside source static no-alias** command. If the **no-alias** keyword is not configured, Telnet to the VRF-enabled interface address fails.

Enabling or Initiating GARP for NAT Mapping as a feature using the **ip nat inside source static** command with the **'garp-interface**' option is only applicable to BD-VIF (Bridge Domain-Virtual Interface) interfaces. These interfaces bridge virtualized networks to the ACI fabric, offering essential connectivity for NAT mapping configuration and GARP notifications. **Note**

**Examples** The following example shows how to translate between inside hosts addressed from either the 192.0.2.0 or the 198.51.100.0 network to the globally unique 203.0.113.209/28 network:

```
ip nat pool net-209 203.0.113.209 203.0.113.222 prefix-length 28
ip nat inside source list 1 pool net-209
!
interface ethernet 0
ip address 203.0.113.113 255.255.255.240
ip nat outside
!
```

```
interface ethernet 1
 ip address 192.0.2.1 255.255.255.0
ip nat inside
!
access-list 1 permit 192.0.2.1 255.255.255.0
access-list 1 permit 198.51.100.253 255.255.255.0
```
The following example shows how to translate the traffic that is local to the provider's edge device running NAT (NAT-PE):

```
ip nat inside source list 1 interface ethernet 0 vrf vrf1 overload
ip nat inside source list 1 interface ethernet 0 vrf vrf2 overload
!
ip route vrf vrf1 10.0.0.1 10.0.0.1 192.0.2.1
ip route vrf vrf2 10.0.0.1 10.0.0.1 192.0.2.1
!
access-list 1 permit 10.1.1.1 0.0.0.255
!
ip nat inside source list 1 interface ethernet 1 vrf vrf1 overload
ip nat inside source list 1 interface ethernet 1 vrf vrf2 overload
!
ip route vrf vrf1 10.0.0.1 10.0.0.1 198.51.100.1 global
ip route vrf vrf2 10.0.0.1 10.0.0.1 198.51.100.1 global
access-list 1 permit 10.1.1.0 0.0.0.255
```
The following example shows how to translate sessions from outside to inside networks:

```
ip nat pool POOL-A 10.1.10.1 10.1.10.126 255.255.255.128
ip nat pool POOL-B 10.1.20.1 10.1.20.126 255.255.255.128
ip nat inside source route-map MAP-A pool POOL-A reversible
ip nat inside source route-map MAP-B pool POOL-B reversible
!
ip access-list extended ACL-A
permit ip any 10.1.10.128 0.0.0.127
ip access-list extended ACL-B
permit ip any 10.1.20.128 0.0.0.127
!
route-map MAP-A permit 10
match ip address ACL-A
!
route-map MAP-B permit 10
match ip address ACL-B
!
```
The following example shows how to configure the route map R1 to allow outside-to-inside translation for static NAT:

```
ip nat inside source static 10.1.1.1 10.2.2.2 route-map R1 reversible
!
ip access-list extended ACL-A
permit ip any 10.1.10.128 0.0.0.127
route-map R1 permit 10
match ip address ACL-A
```
The following example shows how to configure NAT inside and outside traffic in the same VRF:

```
interface Loopback1
ip vrf forwarding forwarding1
ip address 192.0.2.11 255.255.255.0
ip nat inside
ip virtual-reassembly
!
```

```
interface Ethernet0/0
ip vrf forwarding forwarding2
ip address 192.0.2.22 255.255.255.0
ip nat outside
ip virtual-reassembly
ip nat pool MYPOOL 192.0.2.5 192.0.2.5 prefix-length 24
ip nat inside source list acl-nat pool MYPOOL vrf vrf1 overload
!
!
ip access-list extended acl-nat
permit ip 192.0.2.0 0.0.0.255 any
```
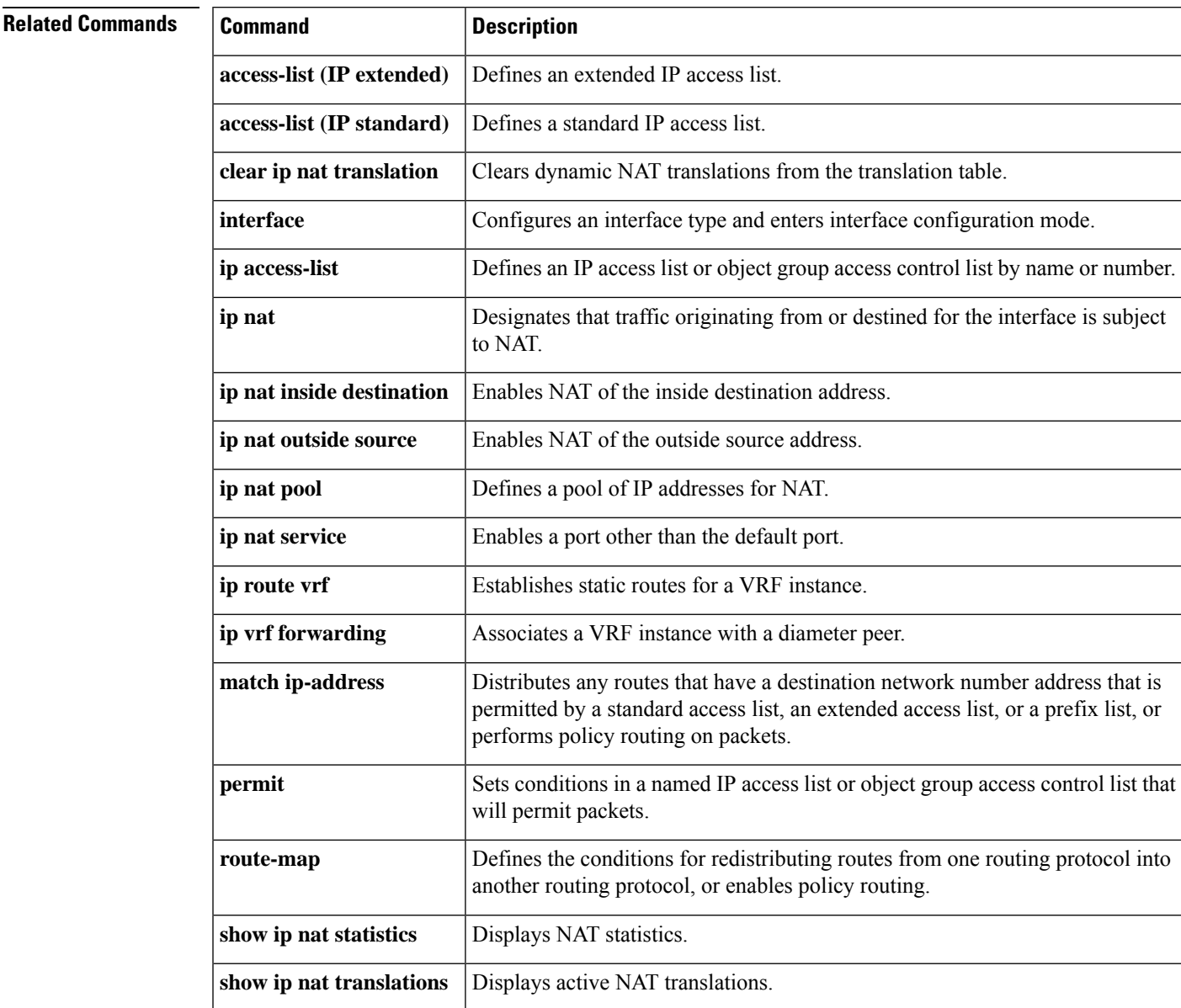

# **ip nat log translations flow-export**

To enable the high-speed logging of Network Address Translation (NAT) translations by using a flow exporter, use the **ip nat log translations flow-export** command in global configuration mode. To disable the logging of NAT translations by using a flow exporter, use the **no** form of this command.

**ip nat log translations flow-exportv9 udp**{**destination** *IPv4address-port* | **ipv6-destination** *ipv6address-port*}[{**vrf** *vrf-name* | **source** *interface-name interface-number* | **bind-only**}] **no ip nat log translations flow-export**

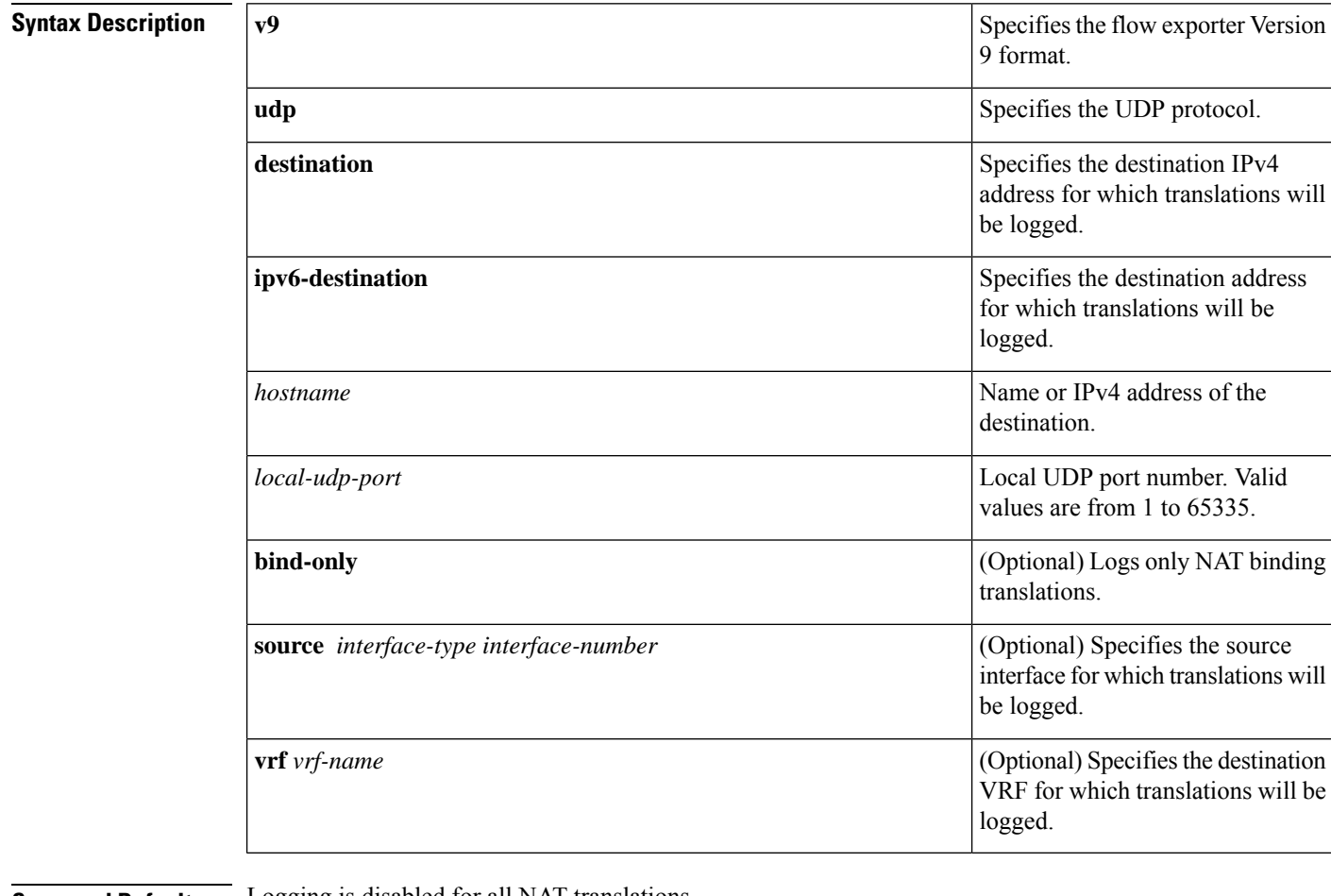

**Command Default** Logging is disabled for all NAT translations.

**Command Modes** Global configuration (config)

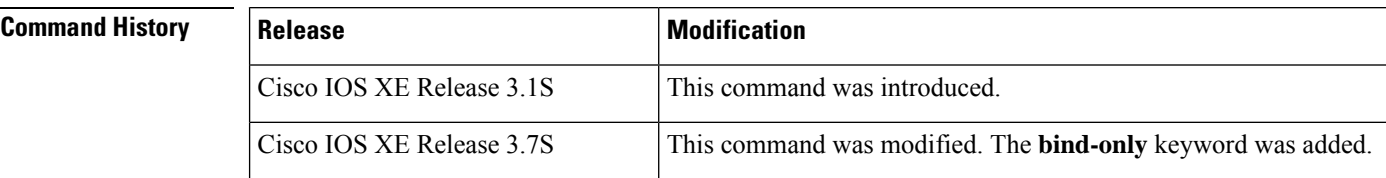

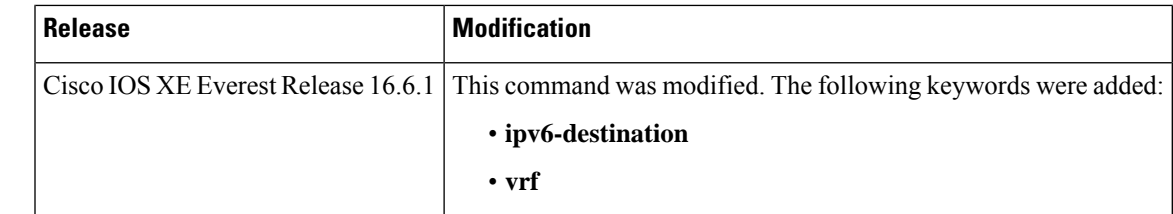

**Usage Guidelines** The volume of data that is logged for NAT bindings translations is significantly reduced when you enable the **bind-only** keyword.

NAT binding is a one-to-one association between a local IP address and a global IP address. When you configure the **ip nat log translations flow-export** command without the **bind-only** keyword, translations for both NAT bindings and NAT sessions are logged. Sessions are identified by the 5-tuple (the source IP address, the destination IP address, the protocol, the source port, and the destination port) information. Sessions are normally created and destroyed at a much faster rate than bindings and, as a result, configuring the **bind-only** keyword can significantly reduce the volume of translation logs.

The **bind-only** keyword is most useful for dynamic NAT configurations without the overload configuration. Overload configurations (also known as Port Address Translation [PAT]) generally produce only sessions and no bindings. Thus, configuring the **bind-only** keyword is not very useful for PAT users.

Ш

**Examples** The following example shows how to enable translation logging for a specific destination and source interface:

> Device(config)# **ip nat log translations flow-export v9 udp destination 10.10.0.1 1020 source gigabithethernet 0/0/1**

This example shows how to enable high-speed logging using an IPv6 address

Device(config)# ip nat log translations flow-export v9 udp ipv6-destination 2001::06 5050 source GigabitEthernet 0/0/0

This example shows how to enable high-speed logging using an IPv6 address for a VRF

Device(config)# ip nat log translations flow-export v9 udp ipv6-destination 2001::06 5050 vrf hslvrf source GigabitEthernet 0/0/0

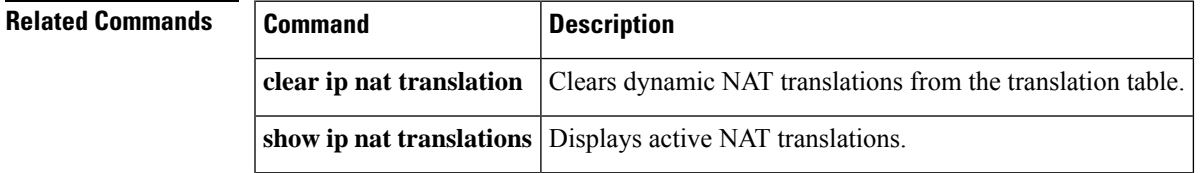

# **ip nat log translations syslog**

To enable the high-speed logging of Network Address Translation (NAT) translations to the syslog, use the **ip nat log translation syslog** command in global configuration mode. To disable the logging of NAT translations, use the **no** form of this command.

**ip nat log translations syslog** [{**bind-only**}] **no ip nat log translations**

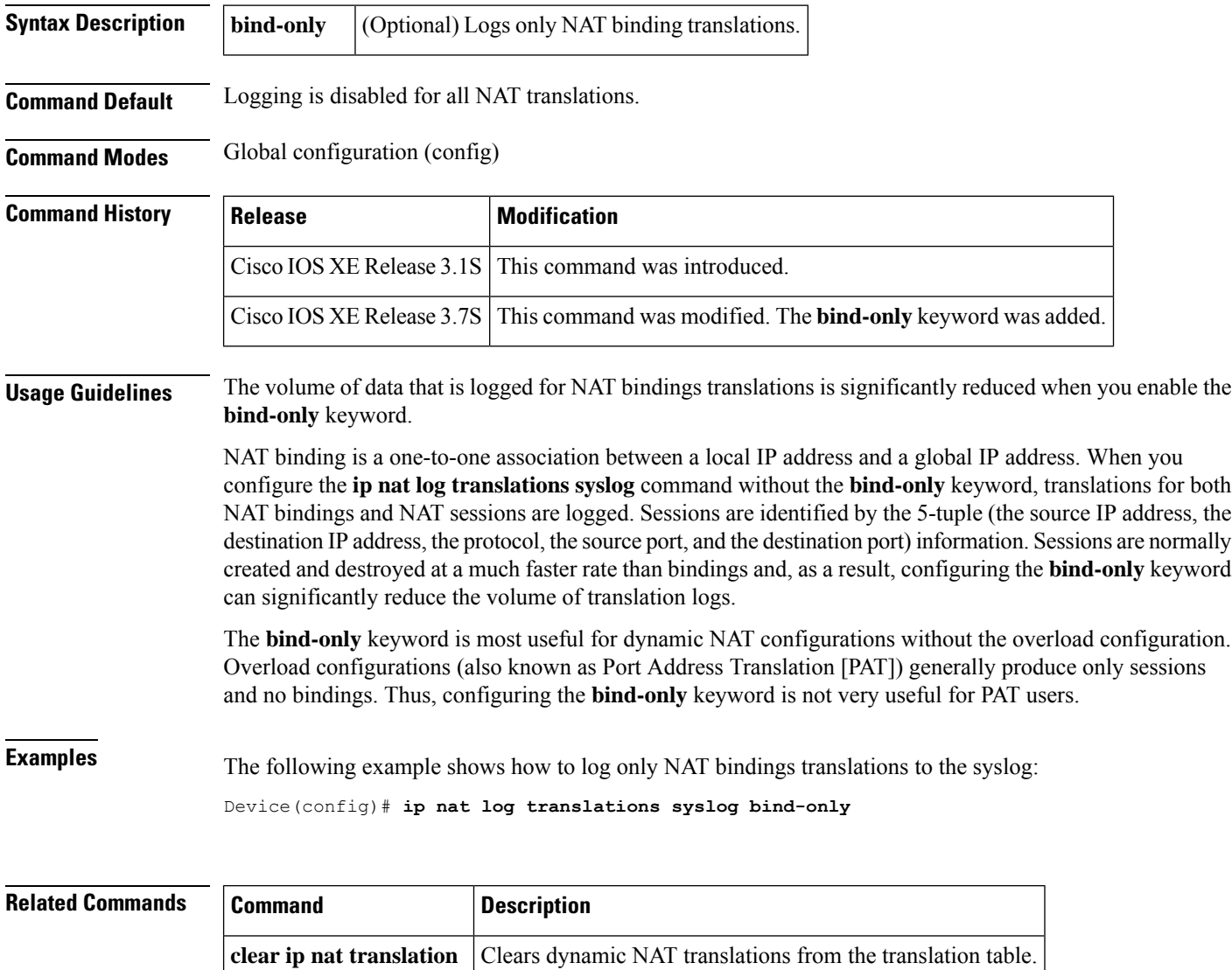

**show ip nat translations** Displays active NAT translations.
## **ip nat outside source**

To enable Network Address Translation (NAT) of the outside source address, use the **ip nat outside source** command in global configuration mode. To remove the static entry or the dynamic association, use the **no** form of this command.

## **Dynamic NAT**

**ip nat outside source** {**list** {*access-list-number access-list-name*} | **route-map** *name*} **pool** *pool-name* [**redundancy** *rg-id* **mapping-id** *mapping-id*] [**vrf** *name*] [**add-route**] [**no-payload**] **no ip nat outside source** {**list** {*access-list-number access-list-name*} | **route-map** *name*} **pool** *pool-name* [**redundancy** *rg-id* **mapping-id** *mapping-id*] [**vrf** *name*] [**add-route**] [**no-payload**]

### **Static NAT**

**ip nat outside source static** *global-ip local-ip* [**vrf** *name* [**match-in-vrf**]] [**add-route**] [**extendable**] [**no-alias**] [**no-payload**] [**redundancy** {*group-name* | *rg-id* **mapping-id** *mapping-id*}] **no ip nat outside source static** *global-ip local-ip* [**vrf** *name* [**match-in-vrf**]] [**add-route**] [**extendable**] [**no-alias**] [**no-payload**] [**redundancy** {*group-name* | *rg-id* **mapping-id** *mapping-id*}]

## **Port Static NAT**

**ip nat outside source static** {**tcp** | **udp**} *global-ip global-port local-ip local-port* [**vrf** *name* [**match-in-vrf**]] [**add-route**] [**extendable**] [**no-alias**] [**no-payload**] [**redundancy** {*group-name* |*rg-id* **mapping-id** *mapping-id*}] **no ip nat outside source static** {**tcp** | **udp**} *global-ip global-port local-ip local-port* [**vrf** *name*

[**match-in-vrf**]] [**add-route**] [**extendable**] [**no-alias**] [**no-payload**] [**redundancy** {*group-name* |*rg-id* **mapping-id** *mapping-id*}]

### **Network Static NAT**

**ip nat outside source static network** *global-network local-network mask* [**vrf** *name* [**match-in-vrf**]] [**add-route**] [**extendable**] [**no-alias**] [**no-payload**] [**redundancy** {*group-name* | *rg-id* **mapping-id** *mapping-id*}]

**no ip nat outside source static network** *global-network local-network mask* [**vrf** *name* [**match-in-vrf**]] [**add-route**] [**extendable**] [**no-alias**] [**no-payload**] [**redundancy** {*group-name* |*rg-id* **mapping-id** *mapping-id*}]

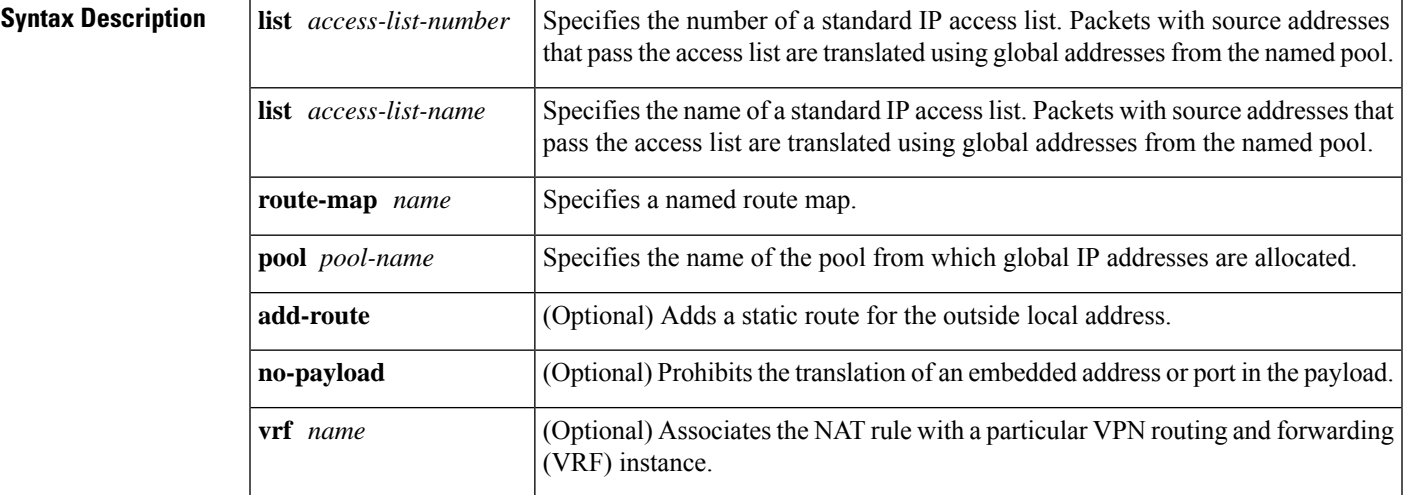

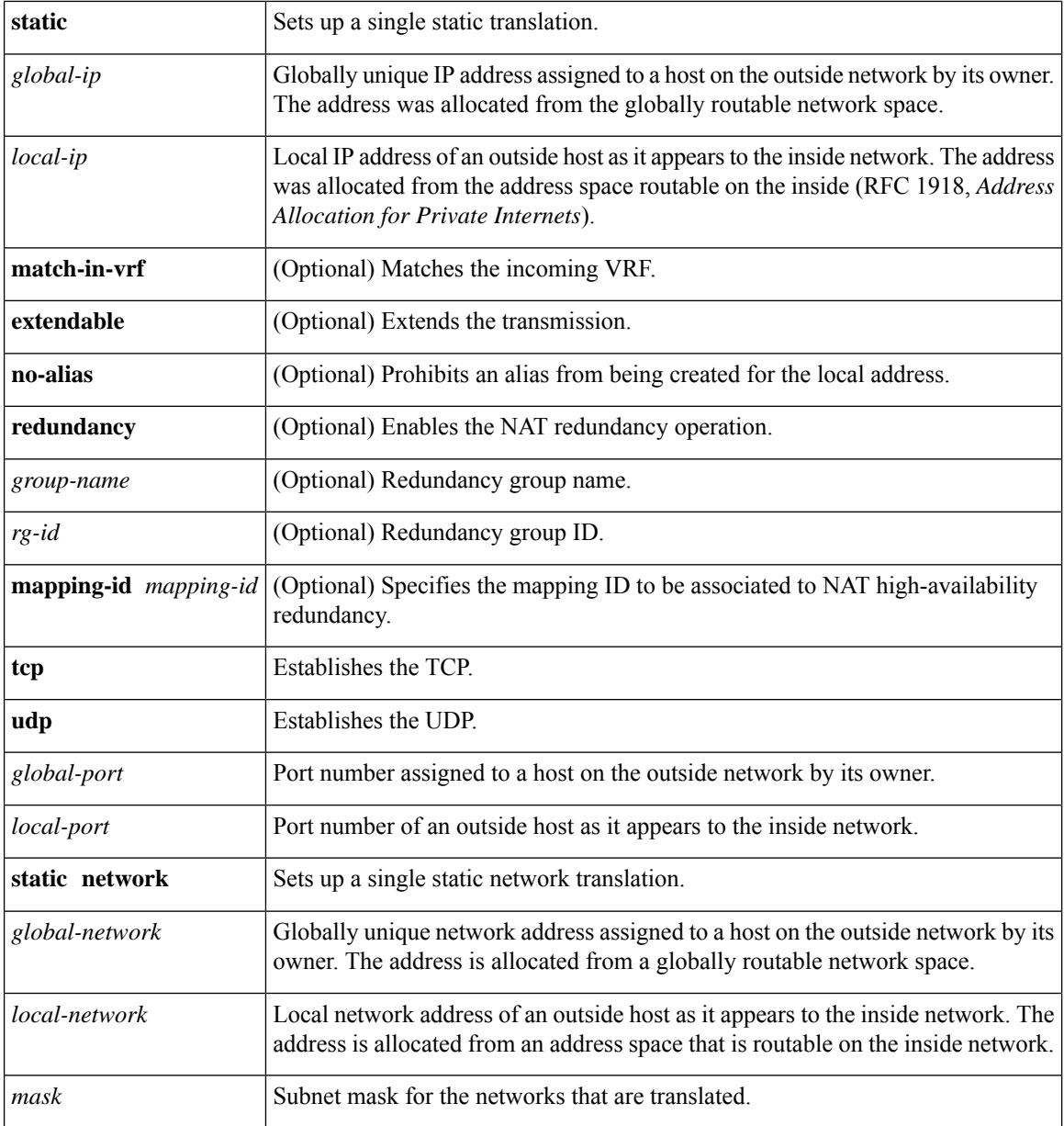

**Command Default** No translation of source addresses coming from the outside to the inside network occurs.

**Command Modes** Global configuration (config)

## $\overline{\text{Command History}}$

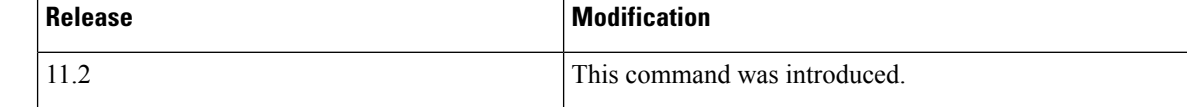

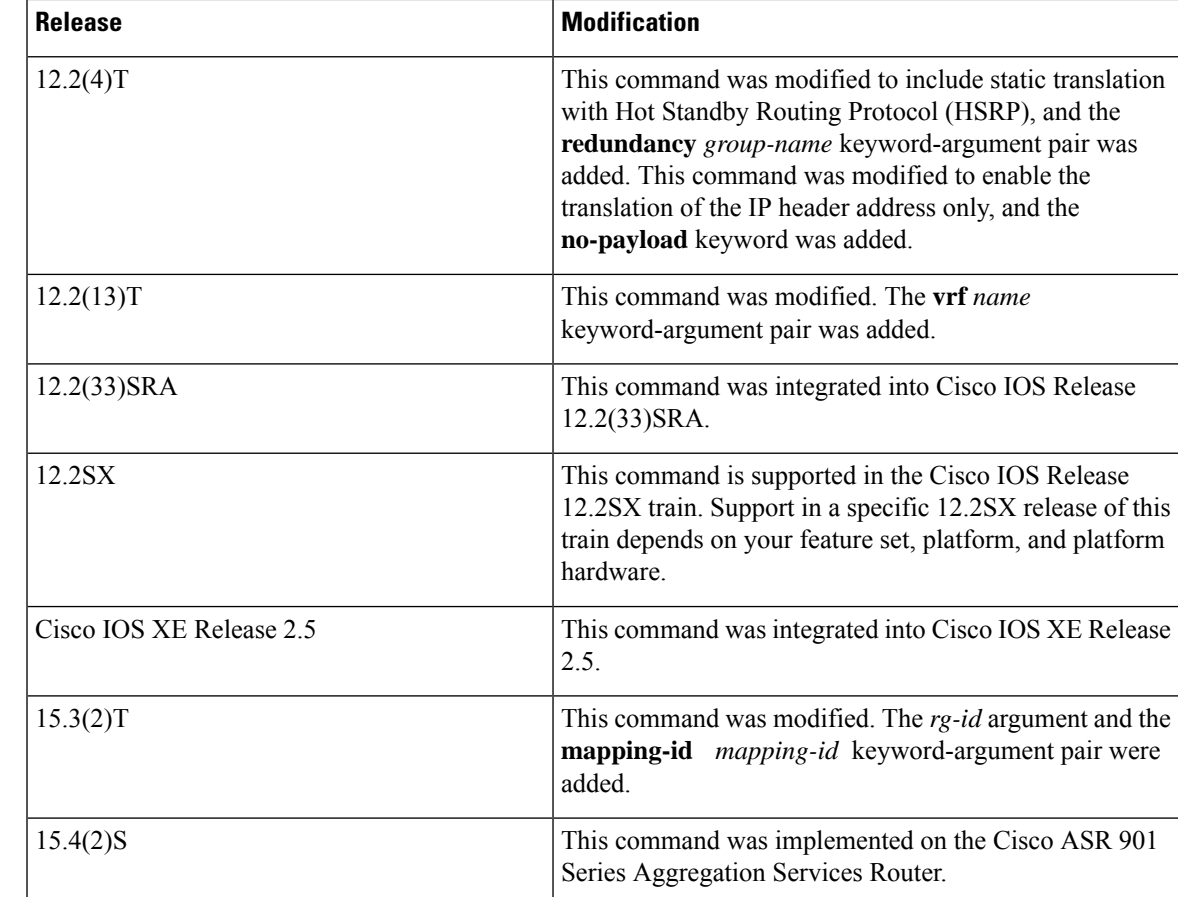

**Usage Guidelines** The optional keywords of the **ipnat outside source** command except for the **vrf** *name* keyword can be entered in any order.

> For information about the limitations when this command was integrated into Cisco IOS XE Release 2.5, see the Cisco IOS XE 2 Release Notes.

> You can use NAT to translate inside addresses that overlap with outside addresses. Use this command if your IP addresses in the stub network happen to be legitimate IP addresses belonging to another network, and you need to communicate with those hosts or devices.

> This command has two general forms: dynamic and static address translation. The form with an access list establishes dynamic translation. Packets from addresses that match the standard access list are translated using global addresses allocated from the pool that is named by using the **ip nat pool** command.

Alternatively, the syntax form with the **static** keyword establishes a single static translation.

The **match-in-vrf** keyword is supported with the **ip nat outside source static** command. The **match-in-vrf** keyword is not supported with the dynamic NAT configuration.

When you configure the **ip nat outside source static** command to add static routes for static outside local addresses, there is a delay in the translation of packets and packets are dropped. To avoid dropped packets, configure either the **ip nat outside source static add-route** command or the **ip route** command.

**Examples** The following example shows how to translate between inside hosts addressed from the 10.114.11.0 network to the globally unique 10.69.233.208/28 network. Further, packets from outside hosts addressed from the 10.114.11.0 network (the true 10.114.11.0 network) are translated to appear to be from the 10.0.1.0/24 network.

```
ip nat pool net-208 10.69.233.208 10.69.233.223 prefix-length 28
ip nat pool net-10 10.0.1.0 10.0.1.255 prefix-length 24
ip nat inside source list 1 pool net-208
ip nat outside source list 1 pool net-10
!
interface ethernet 0
ip address 10.69.232.182 255.255.255.240
ip nat outside
!
interface ethernet 1
ip address 10.114.11.39 255.255.255.0
ip nat inside
!
access-list 1 permit 10.114.11.0 0.0.0.255
```
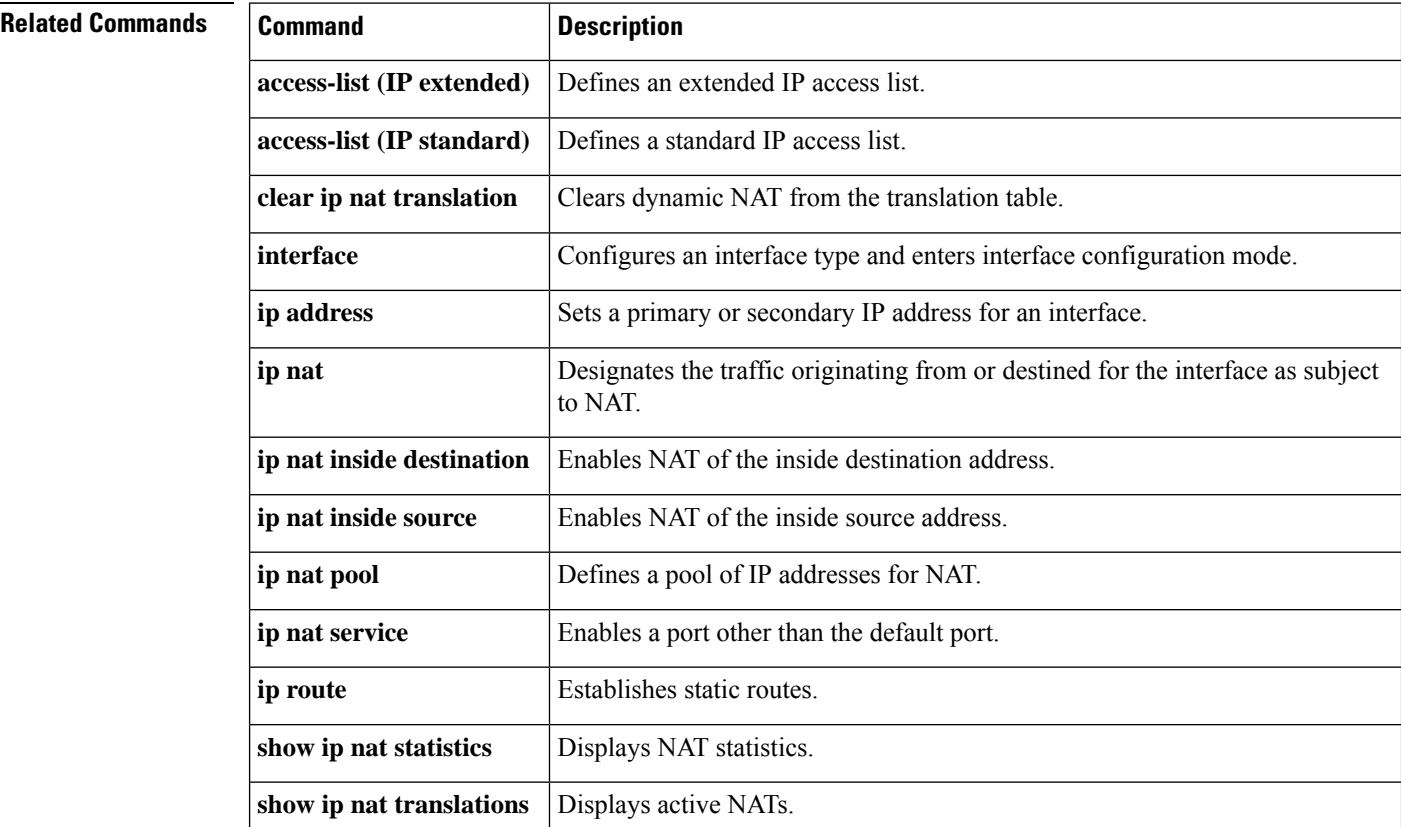

# **ip nat piggyback-support**

To enable a Network Address Translation (NAT) optimized Session Initiation Protocol (SIP) media path, use the **ip nat piggyback-support** commandinglobal configuration mode.

## **ip nat piggyback-support sip** {**all-messages** | **sdp-only**} **router** *router-id* [**authentication** *authentication-key*]

**no ip nat piggyback-support sip** {**all-messages** | **sdp-only**} **router** *router-id* [**authentication** *authentication-key*]

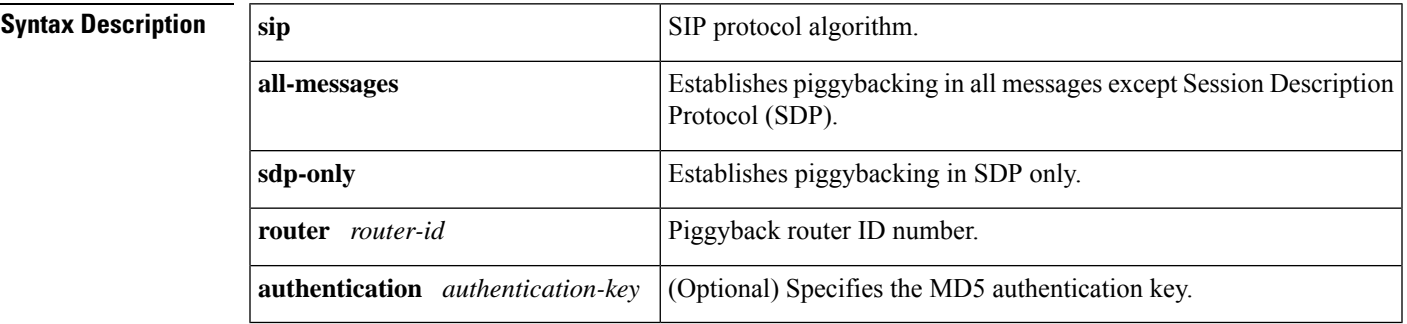

**Command Modes** Global configuration (config)

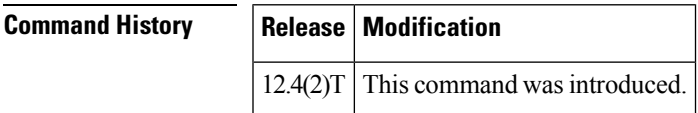

**Examples** The following example shows how to configure a NAT optimized SIP media path with SDP:

ip nat piggyback-support sip sdp-only router 100 authentication md5-key

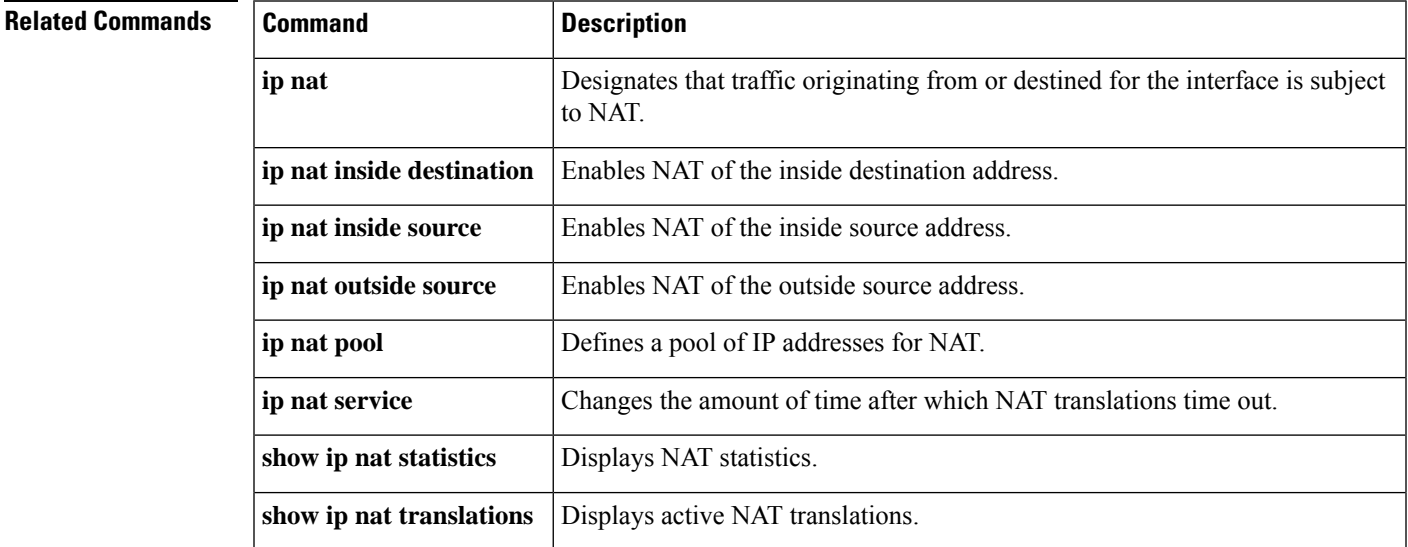

# **ip nat pool**

To define a pool of IP addresses for Network Address Translation (NAT) translations, use the **ip nat pool** command in global configuration mode. To remove one or more addresses from the pool, use the **no** form of this command.

**ip nat pool** *name start-ip end-ip* {**netmask** *netmask* |**prefix-length** *prefix-length*} [**add-route**] [**type** {**match-host** | **rotary**}] [**accounting** *list-name*] [**arp-ping**] [**no-alias**] [**nopreservation**] **no ip nat pool** *name start-ip end-ip* {**netmask** *netmask* | **prefix-length** *prefix-length*} [**add-route**] [**type** {**match-host** | **rotary**}] [**accounting** *list-name*] [**arp-ping**] [**no-alias**] [**nopreservation**]

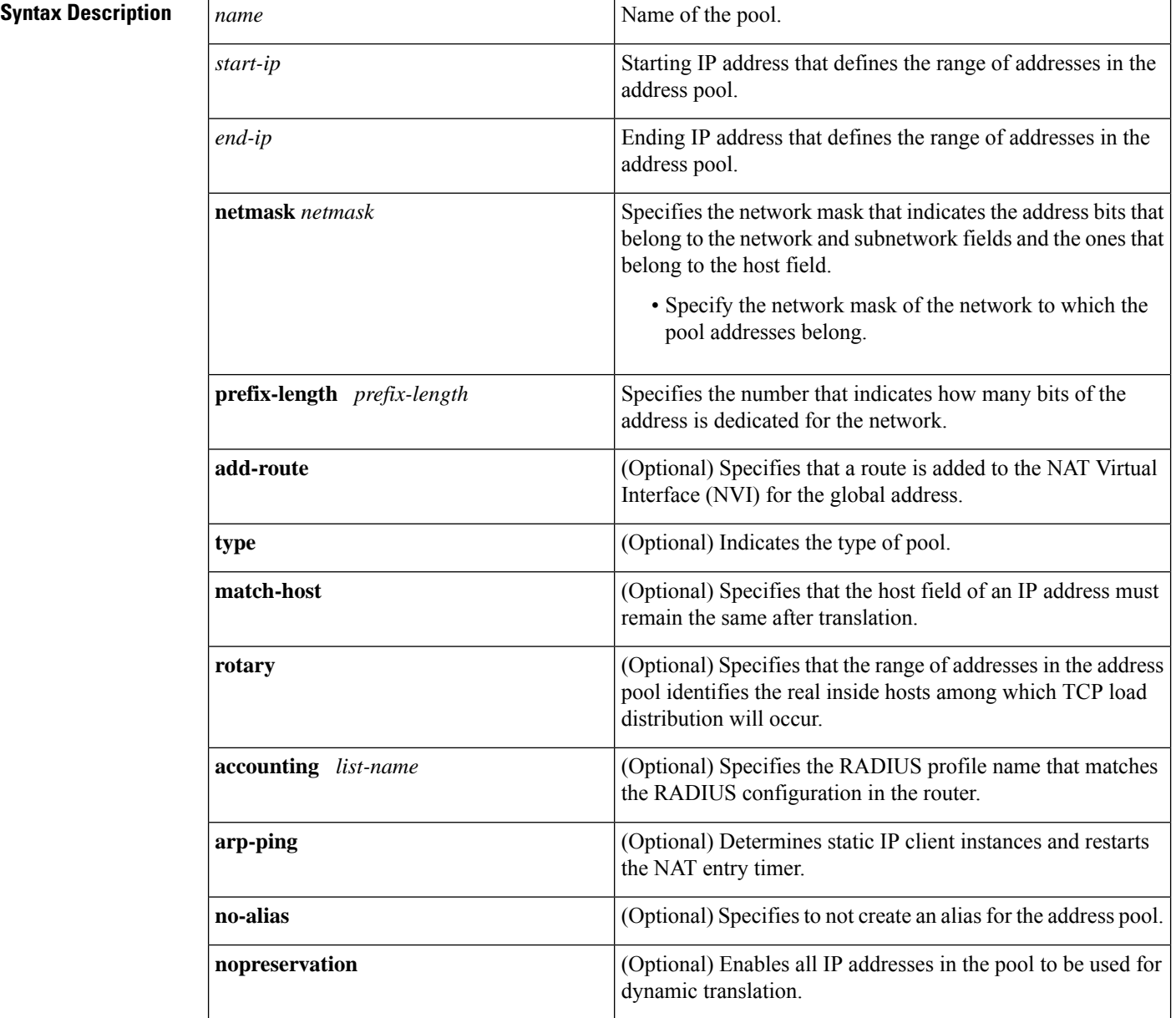

## **Command Default** No pool of addresses is defined.

**Command Modes** Global configuration (config)

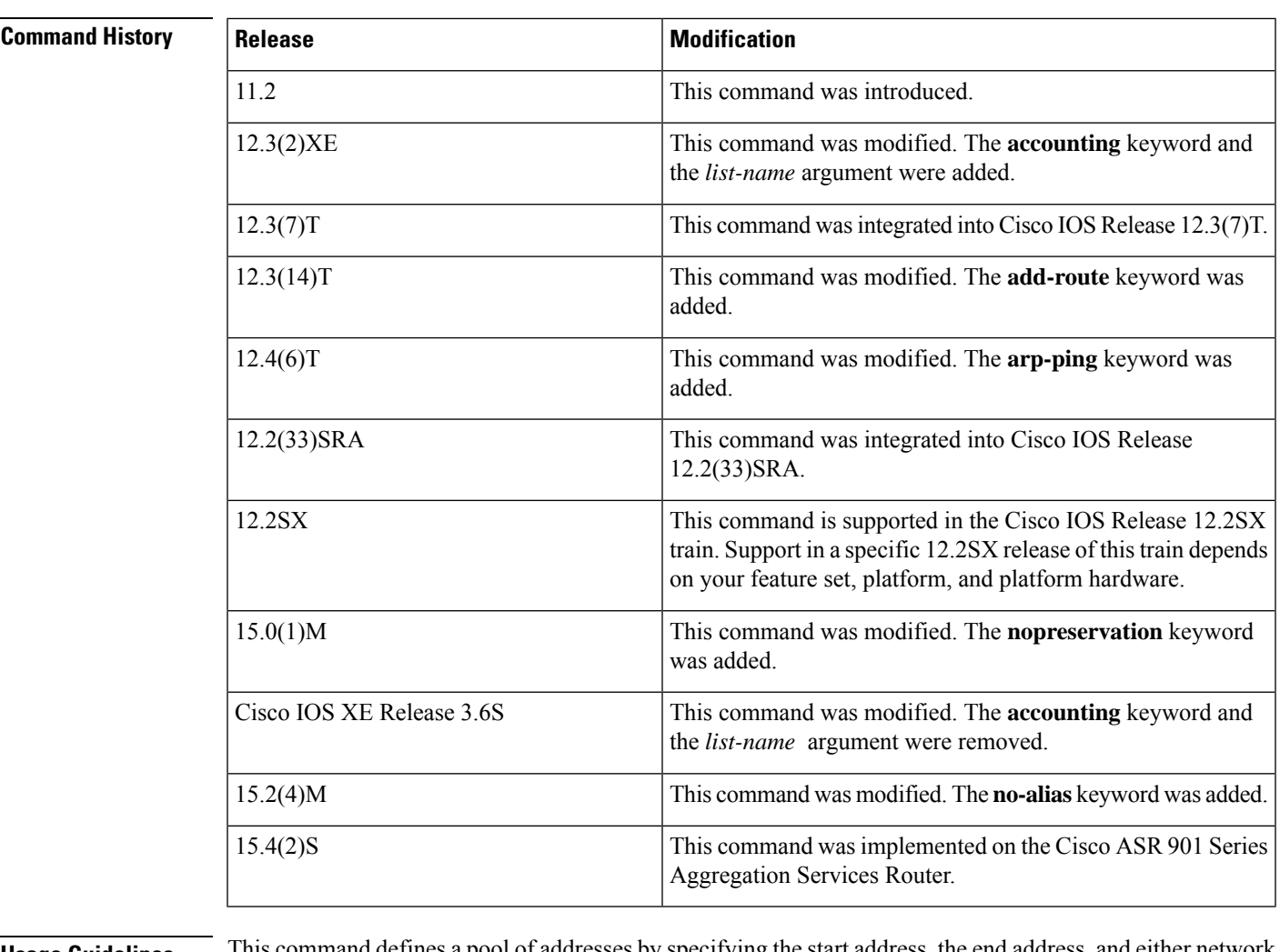

## **Usage Guidelines** This command defines a pool of addresses by specifying the start address, the end address, and either network mask or prefix length.

When you enable the **no-alias** keyword, IP aliases are not created for IP addresses mentioned in the NAT pool.

Using the **nopreservation** keyword with the **prefix-length** or the **netmask** keyword disables the default behavior, which is known as IP address reservation. The **no** form of the command with the **nopreservation** keyword enables the default behavior and reserves the first IP address in the NAT pool, making the IP address unavailable for dynamic translation.

**Examples** The following example shows how to translate between inside hosts addressed from either the 192.168.1.0 or 192.168.2.0 network to the globally unique 10.69.233.208/28 network:

> ip nat pool net-208 10.69.233.208 10.69.233.223 prefix-length 28 ip nat inside source list 1 pool net-208

```
!
interface ethernet 0
ip address 10.69.232.182 255.255.255.240
ip nat outside
!
interface ethernet 1
ip address 192.168.1.94 255.255.255.0
ip nat inside
!
access-list 1 permit 192.168.1.0 0.0.0.255
access-list 1 permit 192.168.2.0 0.0.0.255
```
The following example shows how to add a route to the NVI interface for the global address:

ip nat pool NAT 192.168.25.20 192.168.25.30 netmask 255.255.255.0 add-route ip nat source list 1 pool NAT vrf group1 overload

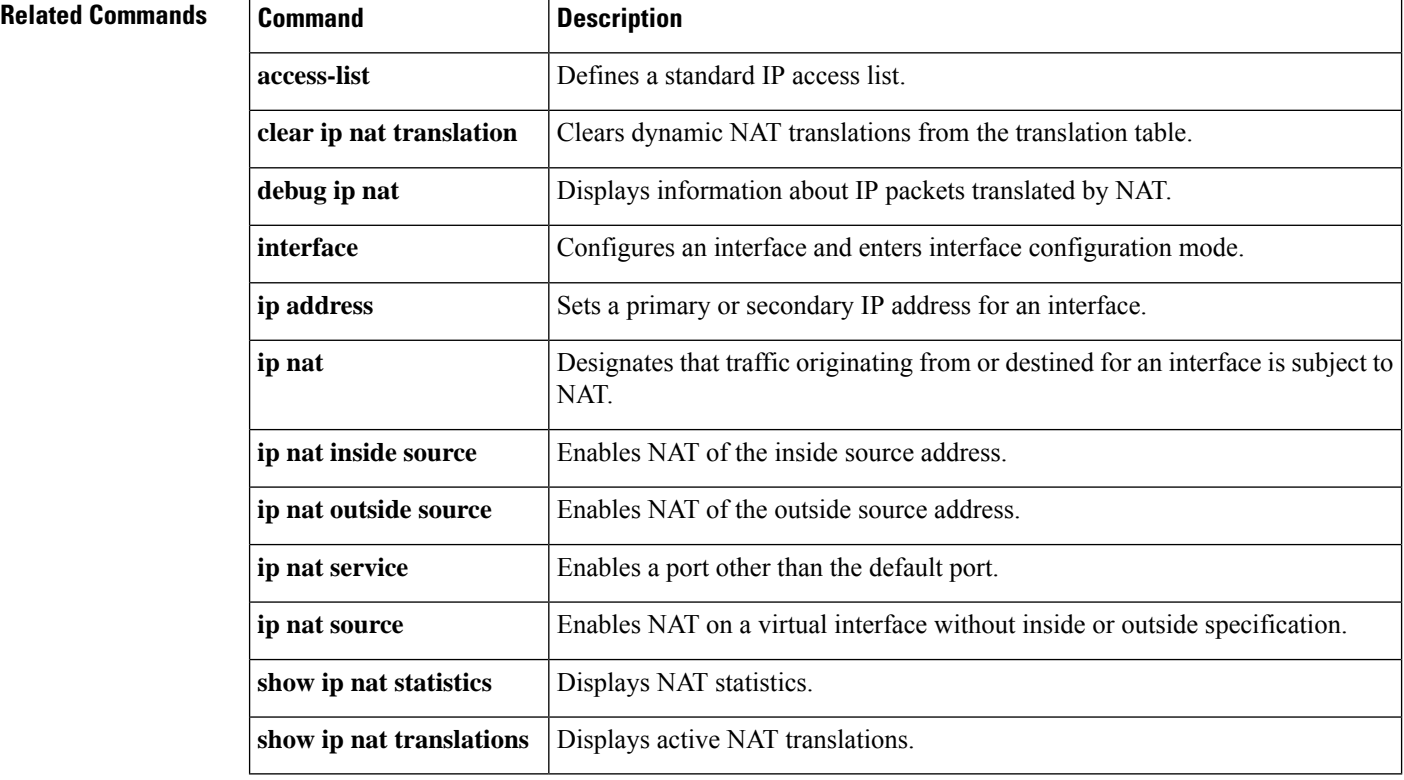

## **ip nat service**

To specify a port other than the default port, use the **ip nat service**command in global configuration mode. To disable the port, use the **no** form of this command.

## **ip nat service dns-v6**{**H225** | **allow-h323-even-rtp-ports**| **allow-h323-keepalive** | **allow-sip-even-rtp-ports** | **allow-skinny-even-rtp-ports** | **fullrange** {**tcp** | **udp**} **port** *port-number* | **list**

{*access-list-numberaccess-list-name*} {**ESP spi-match**|**IKE preserve-port** | **ftp tcp port** *port-number*} | **alg** {**tcp** | **udp**} **dns** | **allow-multipart** | **mgcp** | **enable-mib** | **nbar** | **port-randomization** | **ras** | **rtsp** | **sip** {**tcp** | **udp**} **port** *port-number* | **skinny tcp port** *port-number*}

**no ip nat service dns-v6**{**H225** | **allow-h323-even-rtp-ports** | **allow-h323-keepalive** |

**allow-sip-even-rtp-ports** | **allow-skinny-even-rtp-ports** | **fullrange** {**tcp** | **udp**} **port** *port-number* | **list** {*access-list-numberaccess-list-name*} {**ESP spi-match**|**IKE preserve-port** | **ftp tcp port** *port-number*} | **alg** {**tcp** | **udp**} **dns** | **allow-multipart** | **mgcp** | **enable-mib** | **nbar** | **port-randomization** | **ras** | **rtsp** | **sip** {**tcp** | **udp**} **port** *port-number* | **skinny tcp port** *port-number*}

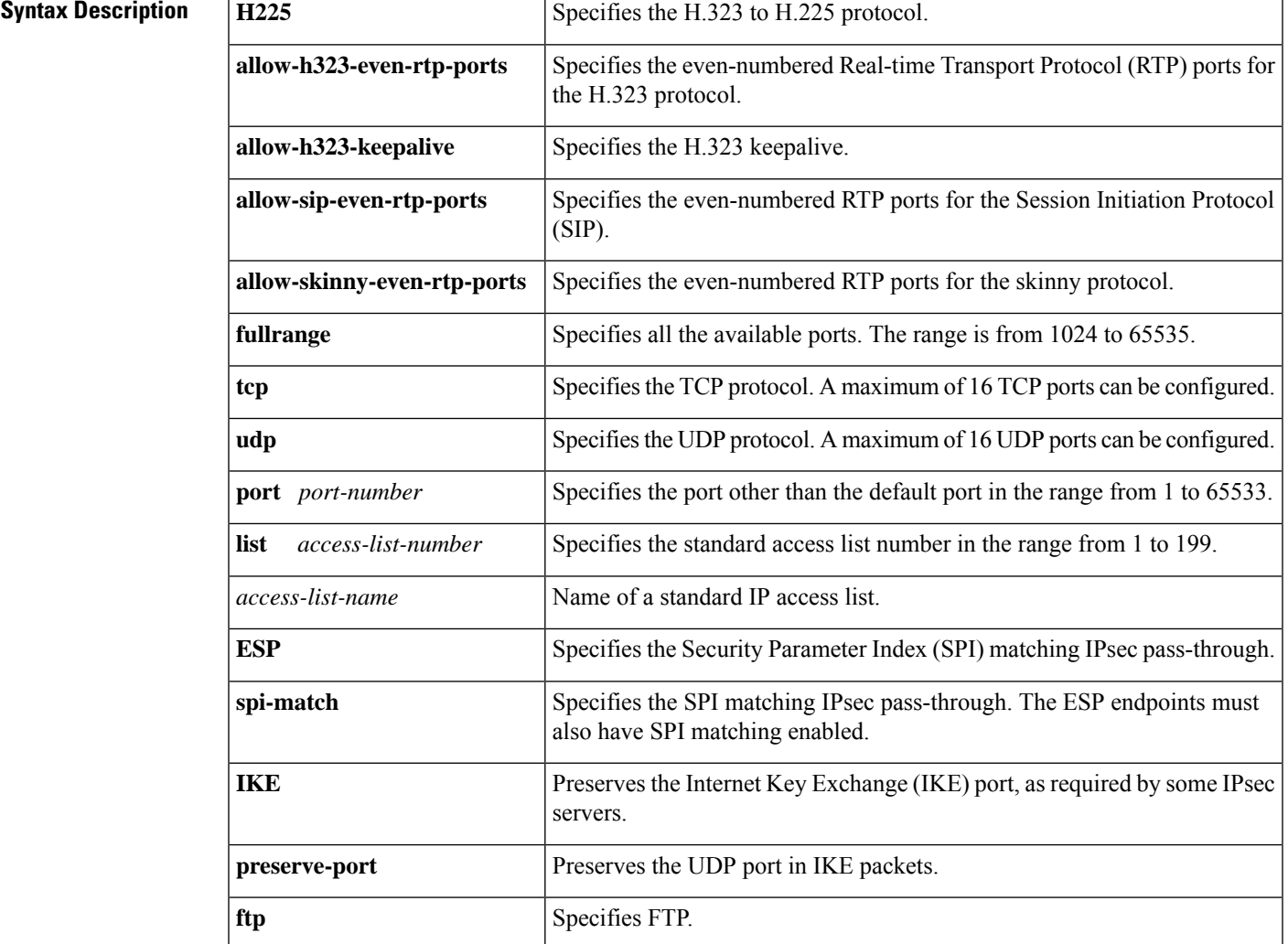

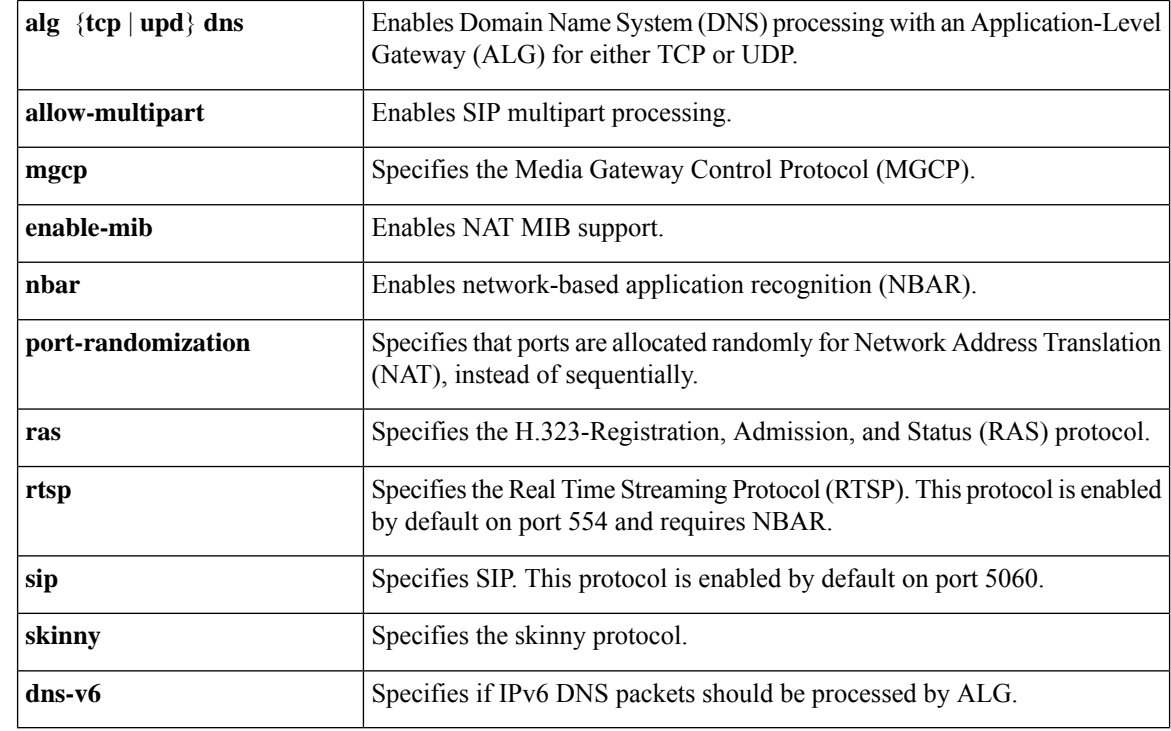

## **Command Default** DNS ALG processing is enabled for TCP and UDP. H.323 even-numbered RTP port allocation is enabled. Port randomization is disabled. RTSP is enabled and requires NBAR. Skinny even-numbered RTP port allocation is enabled. UDP SIP even-numbered RTP port allocation is enabled. UDP SIP is enabled on port 5060. UDP SIP multipart processing is disabled.

## **Command Modes** Global configuration (config)

## **Command History**

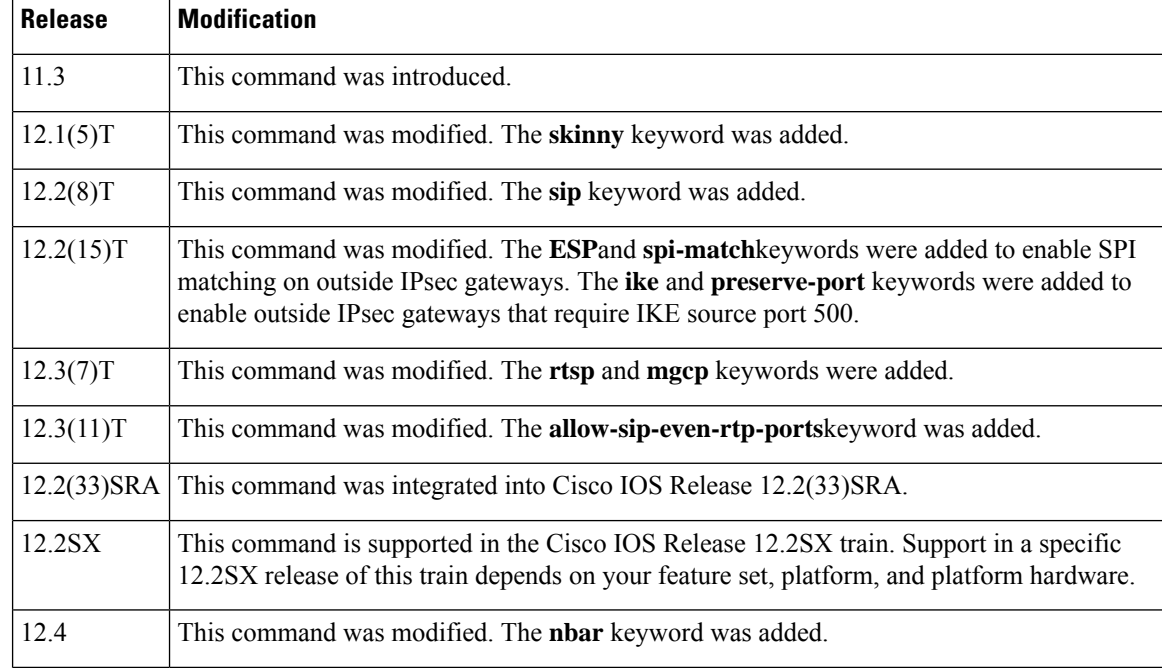

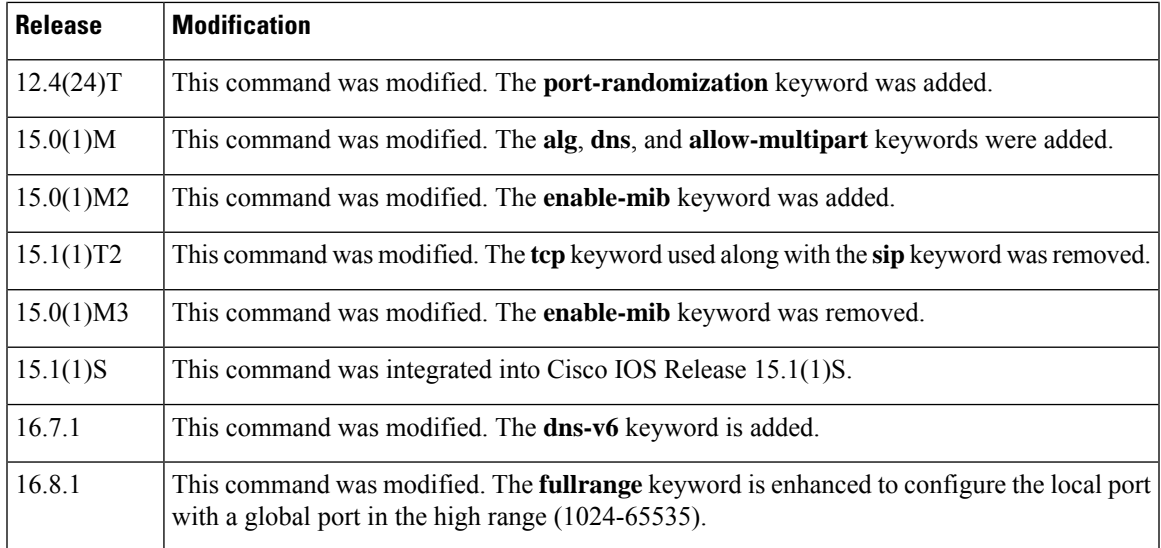

**Usage Guidelines** A host with an FTP server using a port other than the default port can have an FTP client using the default FTP control port. When a port other than the default port is configured for an FTP server, Network Address Translation (NAT) prevents FTP control sessions that are using port 21 for that particular server. If an FTP server uses the default port and a port other than the default port, both ports need to be configured using the **ip nat service** command.

> NAT listens on the default port of the Cisco CallManager to translate the skinny messages. If the Cisco CallManager uses a port other than the default port, that port needs to be configured using the **ip nat service** command.

Use the **no ip nat service H225** command to disable support of H.225 packets by NAT.

Use the **no ip nat service allow-h323-even-rtp-ports**command to force odd-numbered RTP port allocation for H.323.

Use the **no ip nat service allow-sip-even-rtp-ports**command to force odd-numbered RTP port allocation for SIP.

Use the **no** ip nat service allow-skinny-even-rtp-ports command to force odd-numbered RTP port allocation for the skinny protocol.

Use the **no ip nat service rtsp** command to disable support of RTSP packets by NAT. RSTP uses port 554.

By default SIP is enabled on port 5060; therefore NAT-enabled devices interpret all packets on this port as SIP call messages. If other applications in the system use port 5060 to send packets, the NAT service may corrupt the packet as it attempts to interpret the packet as a SIP call message.

A NAT-enabled Cisco device that is running Cisco IOS Release 12.3(7)T or a later release may experience an increase in CPU usage when upgrading from a previous release. RTSP and MGCP NAT ALG support was added in Cisco IOS Release 12.3(7)T, which requires NBAR. You can use the**no ipnatservicenbar** command to disable NBAR processing, which can decrease the CPU utilization rate.

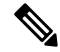

If the **no ip nat service nbar** command is not specified during the startup of the router, results in the crashing of the router, when loading the configuration from the TFTP during the booting process. **Note**

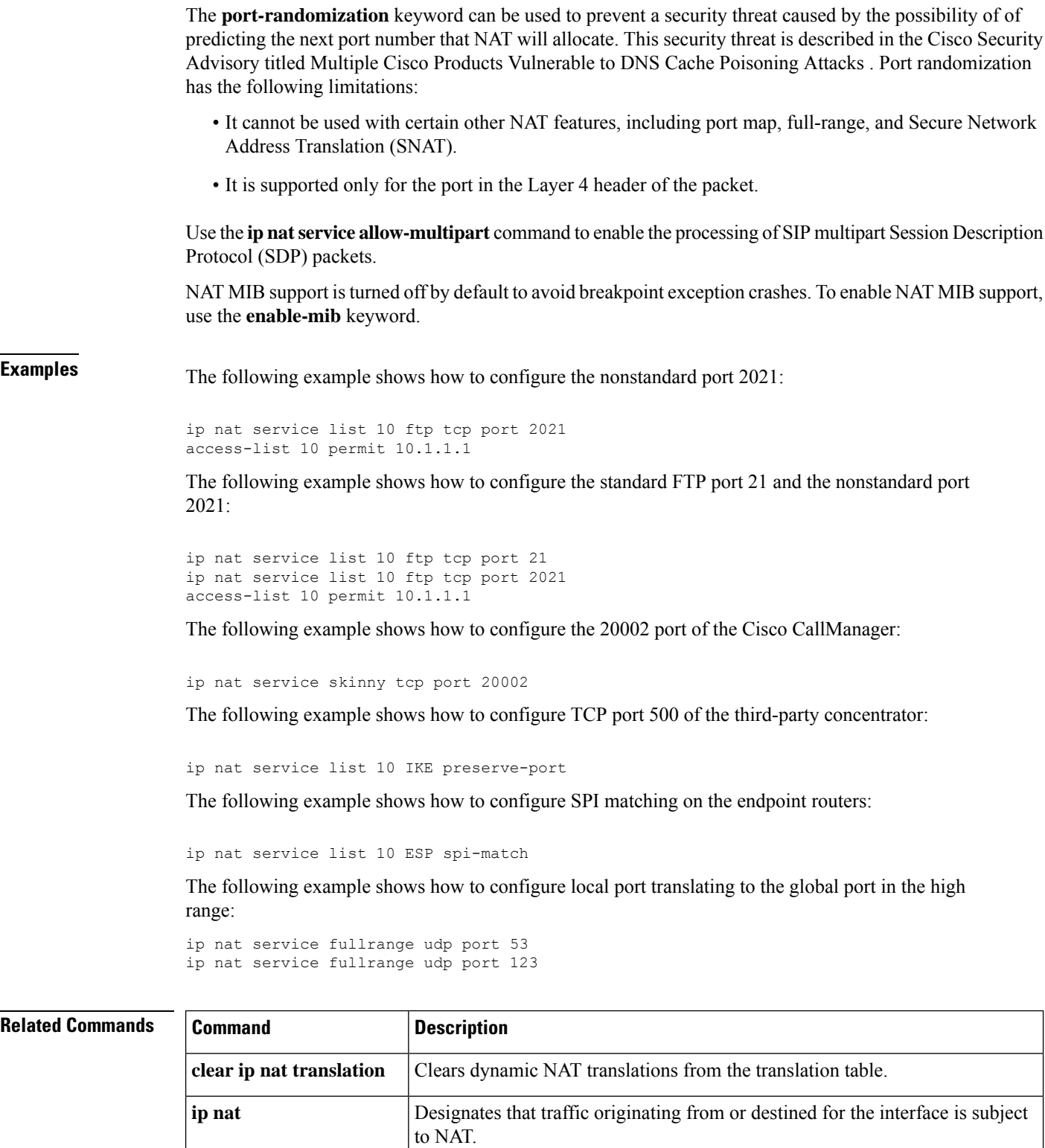

**ip nat inside destination** Enables NAT of the inside destination address.

**ip nat inside** source **and Enables NAT** of the inside source address.

I

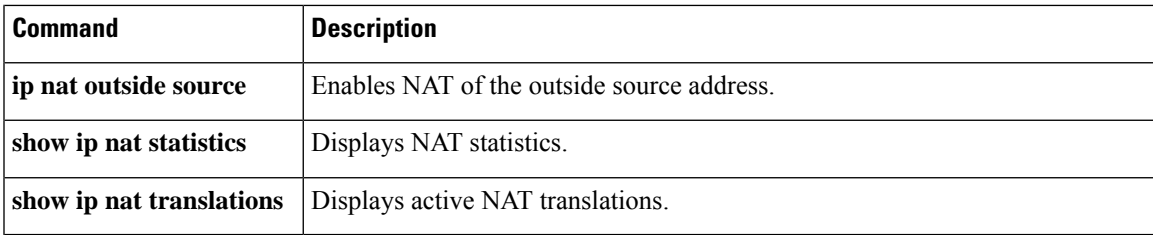

# **ip nat settings pool watermark**

To enable the configuration of threshold limits for address pool, use the **ip nat settings pool watermark** command in global configuration mode. To disable the threshold limit, use the **no** form of this command..

**ip nat settings pool watermark high***number in percentage* [low*number in percentage*] **no ip nat settings scale bind**

### **Syntax Description:**

This command has no arguments or keywords

**Command Default** If the threshold limits are not configured, syslogs are generated after the address pool is exhausted.

**Command Modes** Global configuration (config)

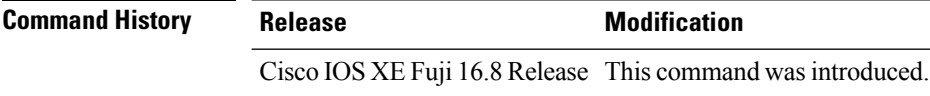

**Examples** The following example shows how to enable threshold levels:

Device# **configure terminal** Device(config)# **ip nat settings pool watermark high 80 low 50**

# **ip nat service dns-reset-ttl**

To reset the time-to-live (TTL) value of Domain Name System (DNS) resource records that pass through Network Address Translation (NAT) to zero, use the **ip nat service dns-reset-ttl** command in global configuration mode. To prevent the TTL value of DNS resource records (RRs) from being set to zero, use the **no** form of this command.

**ip nat service dns-reset-ttl no ip nat service dns-reset-ttl**

**Syntax Description** This command has no arguments or keywords.

**Command Default** The TTL value is set to zero for DNS RRs that pass through NAT.

**Command Modes** Global configuration (config)

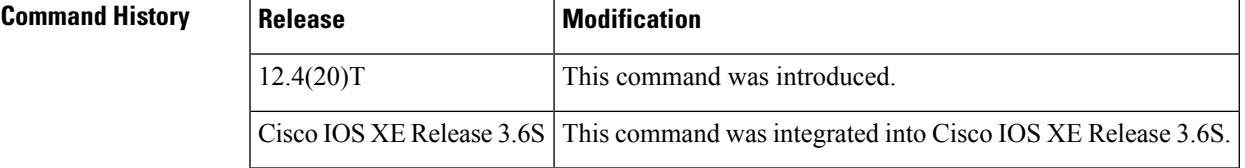

**Usage Guidelines** RFC 2694, *DNS extensions to Network Address Translators (DNS\_ALG)*, states that the TTL value supplied in original RRs for static address assignments is left unchanged. For dynamic address assignments, the DNS application-level gateway (ALG) modifies the TTL value to zero, so that RRs are used only for transactions in progress and are not cached. RFC 2181, *Clarifications to the DNS Specification*, requires all RRs in an RRset (RRs with the same name, class, and type, but with different RDATA) to have the same TTL value. If the TTL value of an RR is set to zero, all other RRs within the same RRset are adjusted by the DNS ALG to be zero.

> The **ip nat service dns-reset-ttl** command allows you to modify the behavior of the DNS ALG. The TTL values of all DNS RRs that pass through NAT are set to zero by default, and DNS servers or clients cannot cache temporarily assigned RRs. Use the **no ip nat service dns-reset-ttl** command to prevent the TTL value from being set to zero.

> Use a TTL value of zero to prevent nonauthoritative servers from caching DNS RRs, when changing the IP address of a server. A nonzero value for DNS RRs enables remote name servers to cache the DNS RR information for a longer period of time, thereby reducing the number of queries for the RR and lengthening the amount of time required to proliferate RR changes simultaneously.

## **Examples** The following example shows how to prevent DNS RRs that pass through NAT from having their TTL values set to zero:

Router(config)# **no ip nat service dns-reset-ttl**

The following example shows how to set the value of DNS RRs that pass through NAT to zero:

Router(config)# **ip nat service dns-reset-ttl**

## **Related Commands**

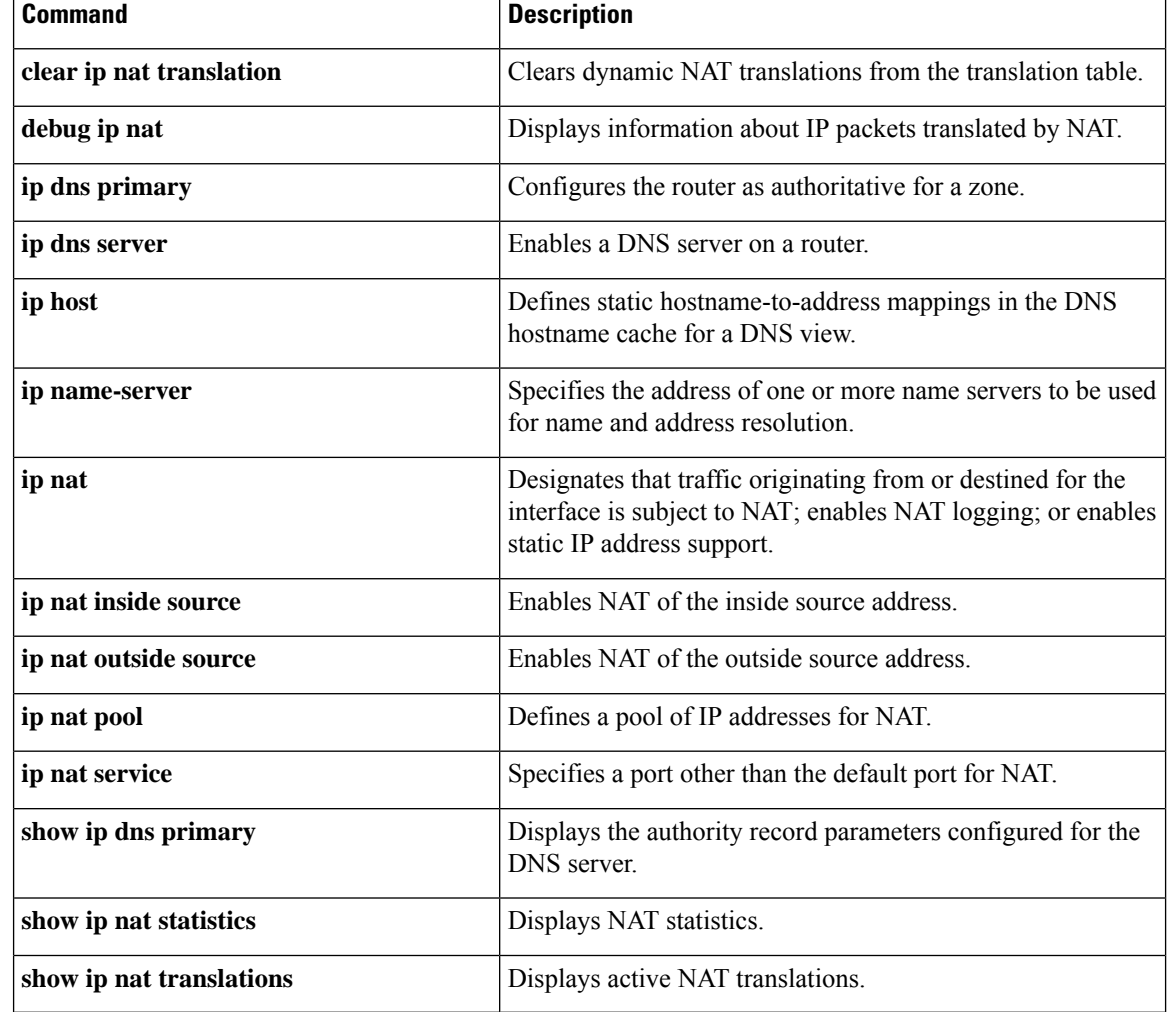

# **ip nat service enable-sym-port**

To enable the endpoint agnostic port allocation, use the **ip nat service enable-sym-port** command in global configuration mode. To disable the endpoint agnostic port allocation, use the no form of this command.

**ip nat service enable-sym-port no ip nat service enable-sym-port**

**Syntax Description** This command has no arguments or keywords.

**Command Default** If you do not issue this command, the endpoint agnostic port allocation is disabled.

**Command Modes** Global configuration (config)

### **Command History Release Modification**

 $12.4(24)$ T This command was introduced

**Usage Guidelines** Use the **ip natserviceenable-sym-port** command to enable the endpoint agnostic port allocation, which is also known as symmetric port allocation.

Use this command before you enable Network Address Translation (NAT). If you enable the symmetric port database after creating entries in the NAT database, then corresponding entries are not added to the symmetric port database. **Note**

**Examples** In the following example, an access list is created and the inside source address is translated using NAT. The endpoint agnostic port allocation is enabled after the inside source address is translated.

```
Router(config)# interface Ethernet 0/0
Router(config-if)# ip nat inside
Router(config-if)# exit
Router(config)# access list 1 permit 172.18.192.0 0.0.0.255
Router(config)# ip nat inside source list 1 interface Ethernet 0/0
Router(config)# ip nat service enable-sym-port
Router(config)# end
```
Following are the list of entries which are made to the SymmetricPort (Sym Port) table, debugs, and Symmetric DB (Sym DB) when the command is issued and when the command is not entered:

```
NAT Symmetric Port Database: 1 entries
public ipaddr:port [tableid] | port# [refcount][syscount] | localaddr:localport [flags]
172.18.192.69:1024 [0] | 1025 [1] [0] | 172.18.192.69:1024 [0]
Sample SymPort Debugs:
If SymDB is not enabled or initiated:
NAT-SymDB: DB is either not enabled or not initiated.
If an entry needs to be inserted into SymDB:
NAT-SymDB: insert 172.18.192.69 1024 0
172.18.192.69 is the local address, 1024 is the local port, and 0 is the tableid
If SymDB lookup found an entry:
NAT-SymDB: [0] Entry was found for 172.18.192.69 -> 10.10.10.1: wanted 1024 got 1025
```
172.18.192.69 is the local address, 10.10.10.1 is the global address, 1024 is the requested port, and 1025 is the allocated port If entry was deleted from SymDB: NAT-SymDB: deleting entry 172.18.192.69:1024 172.18.192.69 is the local address, 1024 is the local port.

```
Related Commands
```
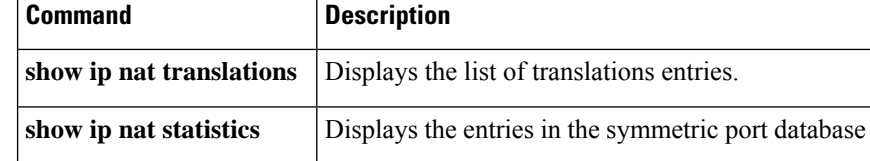

# **ip nat service gatekeeper**

To prevent non-NAT packet flows from using excessive CPU for NAT translation, use the **ip nat service gatekeeper** command in global configuration mode. To disable the gatekeeper, use the **no** form of this command.

**ip nat service gatekeeper no ip nat service gatekeeper**

**Syntax Description** This command has no arguments or keywords.

**Command Default** NAT gatekeeper is enabled.

**Command Modes** Global configuration (config)

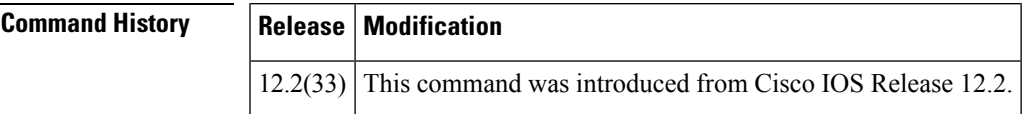

**Examples** The following example shows how to configure the gatekeeper for NAT:

```
Device(config)# ip nat service gatekeeper
Device(config)# end
Gatekeeper on
```
The following example shows how to disable the gateekeeper for NAT:

Device(config)# no ip nat service gatekeeper Device(config)# end Gatekeeper off

# **ip nat settings gatekeeper-size**

To configure cache for NAT, use **ip nat settings** *gatekeeper-size* command in global configuration mode. To disable the mode, use the **no** form of this command.

**ip nat settings gatekeeper-size** *gatekeeper-size* **no ip nat settings gatekeeper-size** *gatekeeper-size*

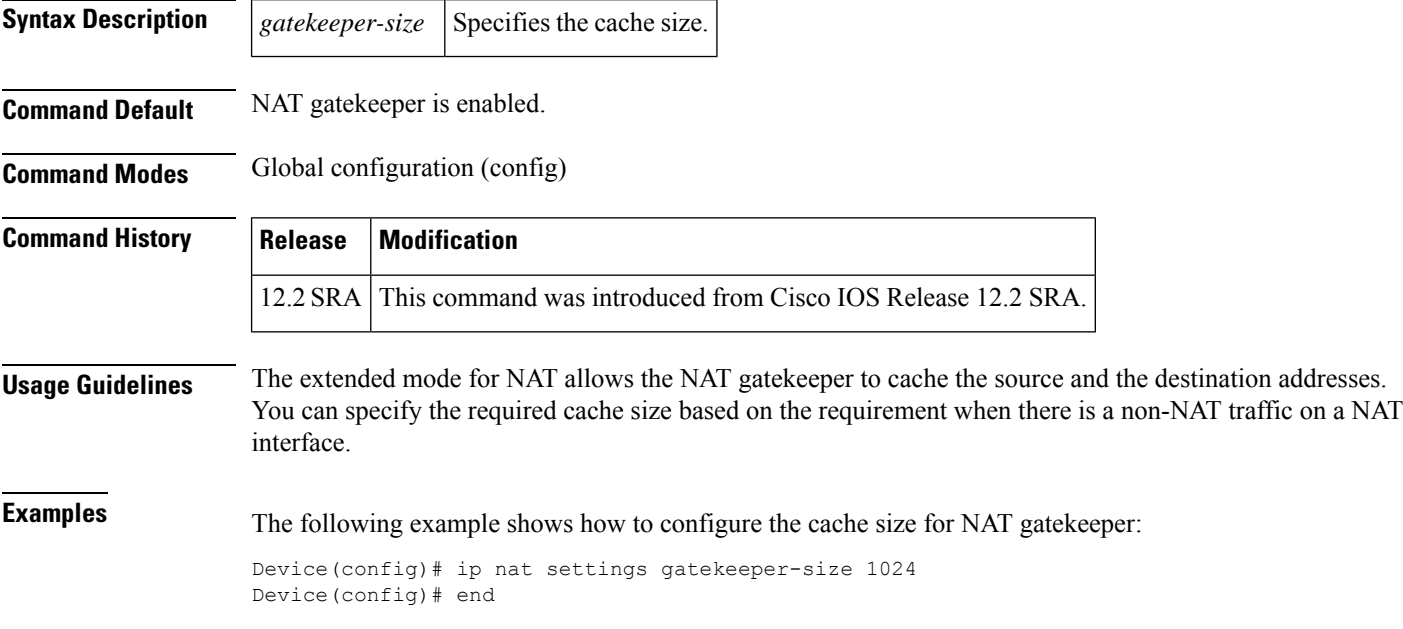

# **ip nat service ipsec-esp enable**

To enable IPsec packet processing using ESP, use the **ip nat service ipsec-esp enable** command in global configuration mode. To disable IPsec packet processing using ESP, use the **no** form of this command.

**ip nat service ipsec-esp enable noip nat service ipsec-esp enable**

**Syntax Description** This command has no arguments or keywords.

**Command Default** By default IPsec packet processing using ESP is turned off.

**Command Modes** Global configuration (config)

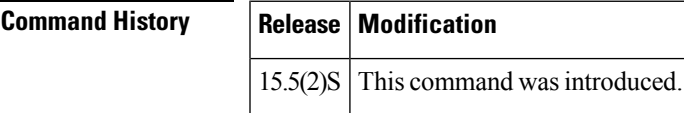

**Examples** The following example shows how to use this command to enable IPsec packet processing using ESP:

Router(config)# **ip nat service ipsec-esp enable**

# **ip nat service pptp**

To enable Point-to-Point Tunneling Protocol (PPTP) application-layer gateway (ALG) translation for an application, use the **ip nat service pptp** command in global configuration mode. To disable the PPTP ALG translation for an application, use **no** form of this command.

**ip nat service pptp no ip nat service pptp**

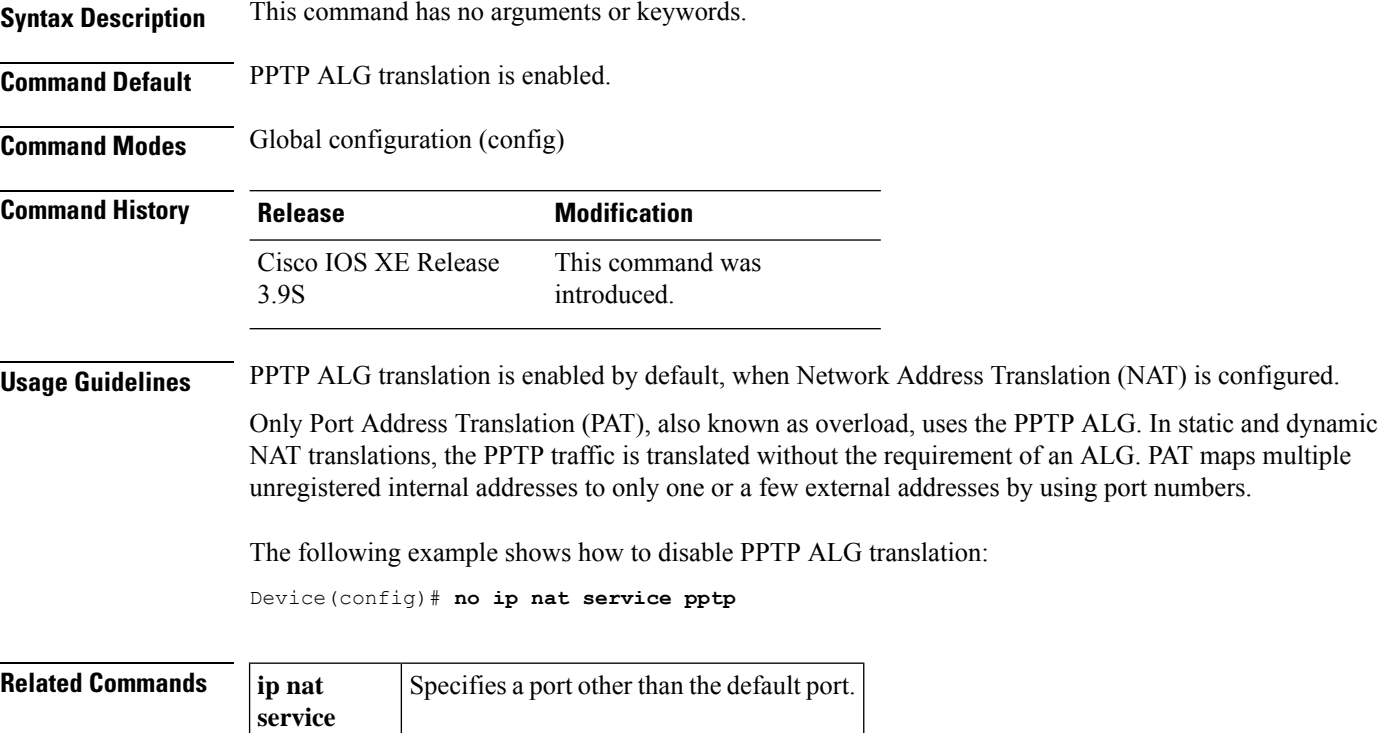

# **ip nat settings mode**

ı

To enable the Network Address Translation (NAT) operating mode, use the **ip nat settings mode** command in global configuration mode. To disable the NAT operating mode, use the **no** form of this command.

**ip nat settings mode** {**cgn** | **default**} **no ip nat settings mode**

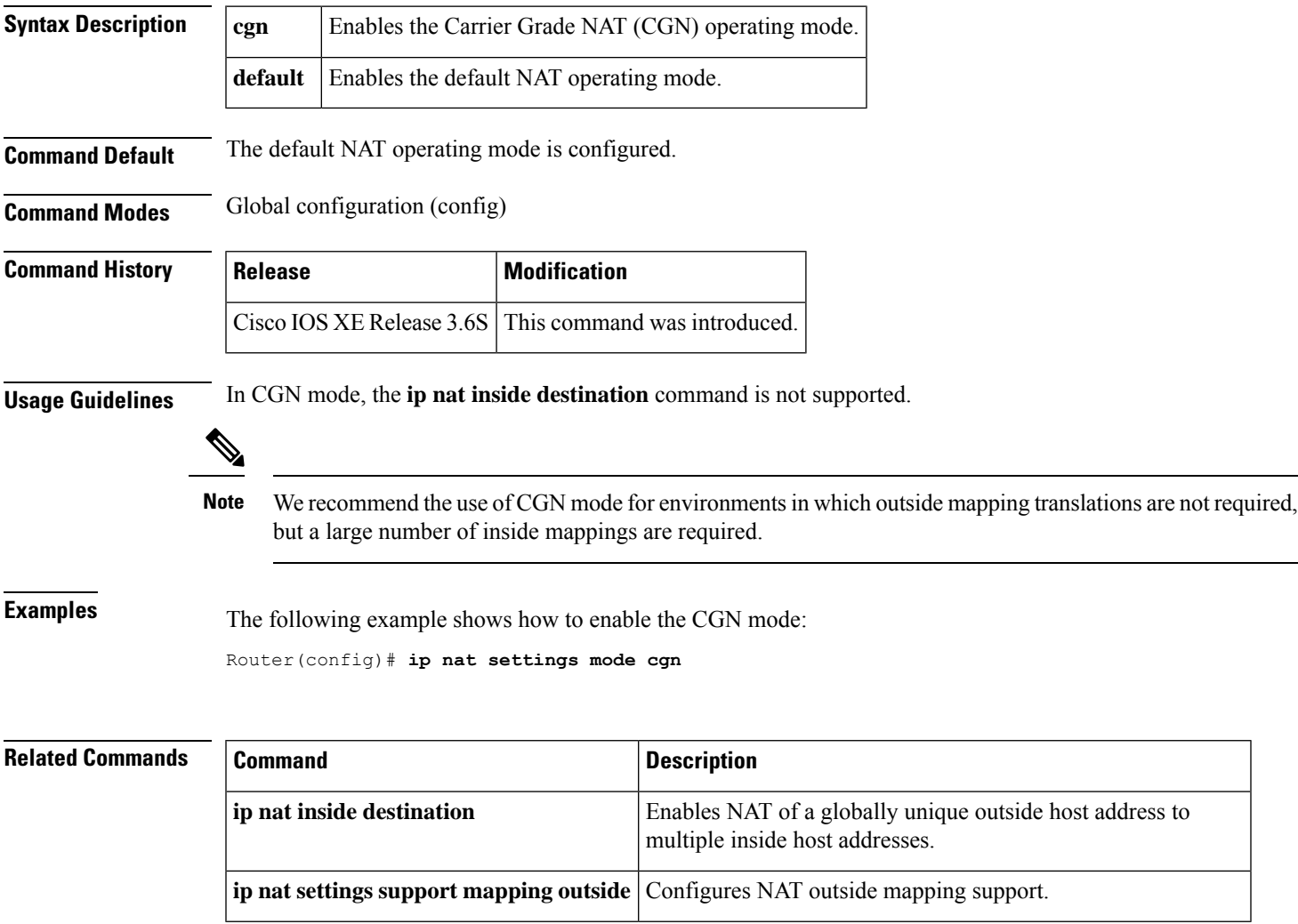

# **ip nat settings scale bind**

To configure CGN NAT to scale to a higher number of translations on ESP200, use the **ip nat settings scale bind** command in global configuration mode. To remove increased scaling on ESP200, use the **no** form of this command.

## **ip nat settings scale bind no ip nat settings scale bind**

## **Syntax Description:**

This command has no arguments or keywords

**Command Default** This command is disabled by default.

**Command Modes** Global configuration (config)

**Usage Guidelines** The **ip nat settings scale bind** command must be configured before NAT is configured. If the **ip nat settings scale bind** is configured after NAT is configured, the router must be restarted for the changes to take effect.

 $\mathscr{D}$ 

We recommend the use of CGN mode for environments in which outside mapping translations are not required, but a large number of inside mappings are required. **Note**

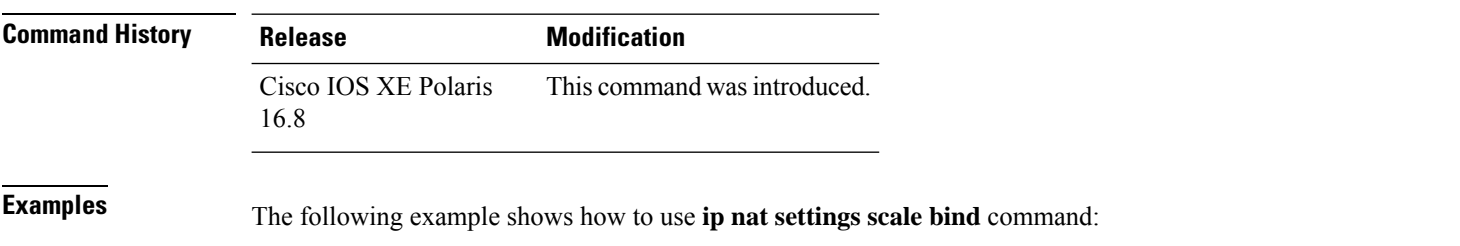

Device# **configure terminal** Device(config)# **ip nat settings scale bind**

# **ip nat settings pap**

To configure Network Address Translation (NAT) paired-address-pooling configuration mode, use the **ip nat settings pap** command in global configuration mode. To remove NAT paired-address-pooling configuration mode, use the **no** form of this command.

**ip nat settings pap** [{**limit** {**1000** | **120** | **250** | **30** | **500** | **60**}}] [{**bpa**}] [{**set-size** *set-size*}] [{**step-size** *step-size*}] [{**single-set**}] **no ip nat settings pap**

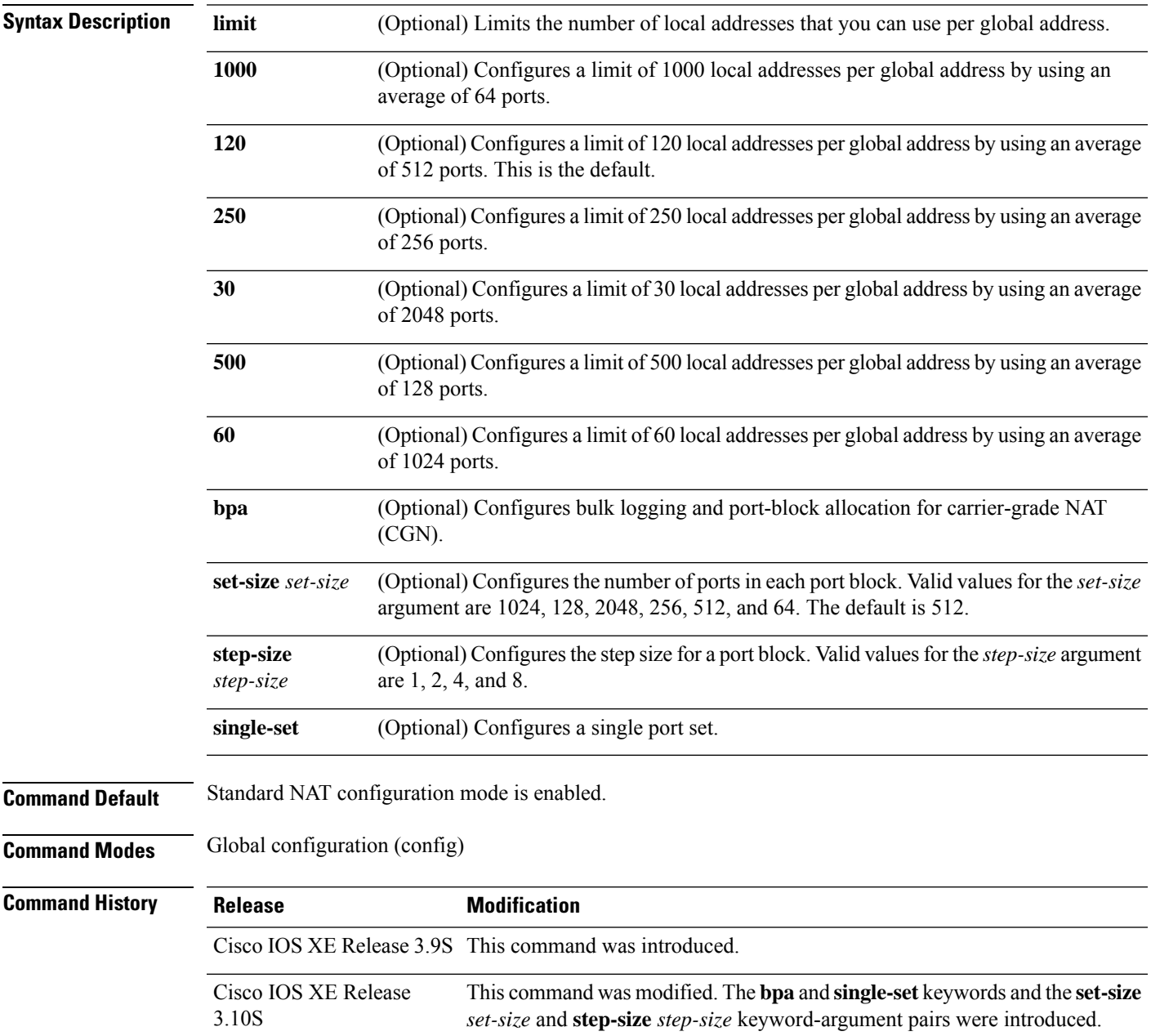

**Usage Guidelines** The ability of NAT to consistently represent a local IP address as a single global IP address is termed paired-address pooling. A local address is any address that appears on the inside of a network and a global address is any address that appears on the outside of the network.

> If you change NAT configuration mode to paired-address-pooling configuration mode and vice versa, all existing NAT sessions are removed.

Paired-address pooling is supported only on Port Address Translation (PAT).

When you use the **no** form of this command, both paired-address pooling and bulk logging and port-block allocation modes are removed.

Bulk logging and port-block allocation mode allocates a block of ports for translation instead of allocating individual ports. This reduces the volume of messages logged through high-speed logging (HSL). The reduction of HSL messages is accomplished by dynamically allocating (based on data traffic) a block of global ports instead of a single global port to users.

**Note**

Bulk logging and port-block allocation mode can be enabled only in carrier-grade NAT (CGN) mode. When you change any bulk logging and port-block allocation commands, all existing translations are torn down.

Bulk logging and port-block allocation uses a scattered port set method where a start port, a step value, and number of ports are used for bulk allocation of ports. For example, if the starting port number is 4000, the step value is 4,and the number of ports is 512, then the step value of 4 is added to 4000 to get the second port, again 4 is added to 4004 to get the third port and so on, till you have 512 ports in the port-set.

Port-set size determines the number of ports allocated in each port block. The step size is the number that is added to the previous port in a block to get the next port. The **single-set** keyword limits the number of port-sets to one per user

The default port size can differ based on the paired-address pooling limit that is configured .The following table provides information of the default port size when various paired-address pooling limit is configured:

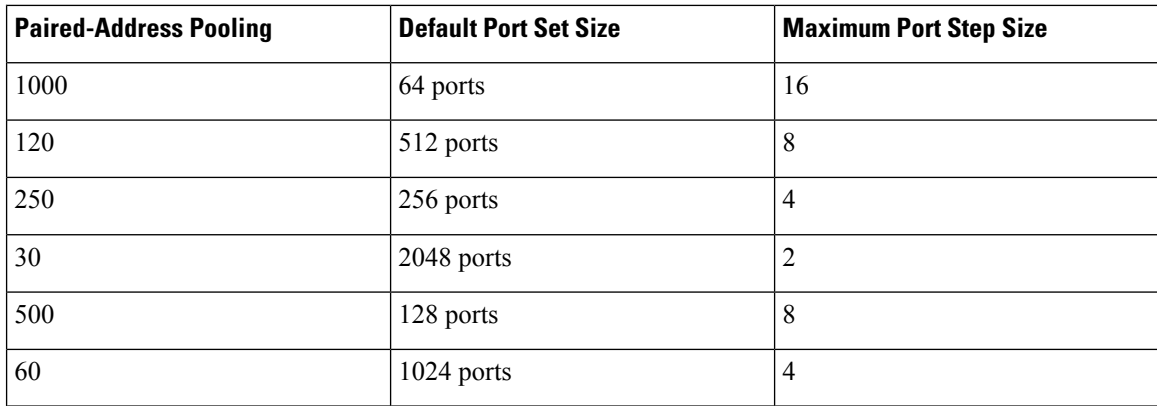

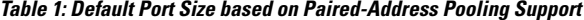

Valid values available for the *set-size* argument are based on the configured paired-address pooling limit. The following table provides the paired-address pooling limit and the available set sizes:

### **Table 2: Paired-Address Pooling Limit and Available Set Sizes**

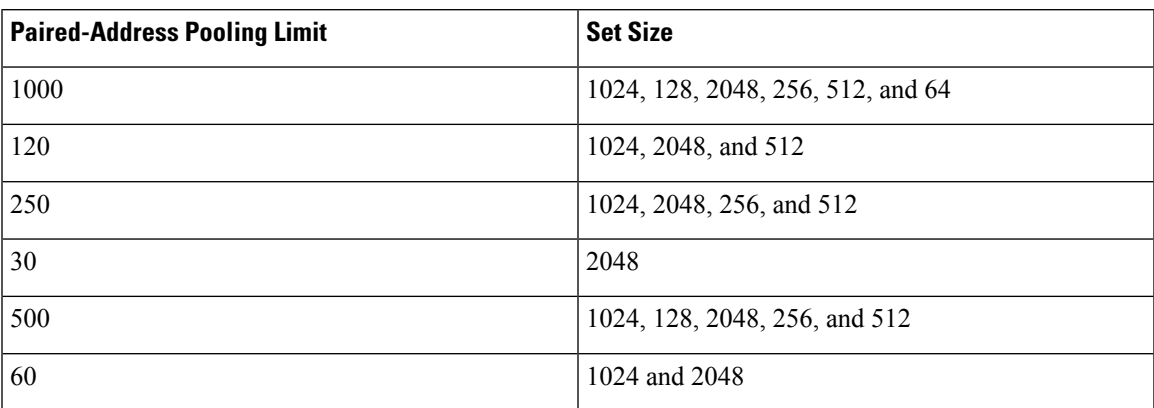

Valid values available for the *step-size* argument are based on the configured set-size. The following table provides the set size and the available step sizes:

### **Table 3: Port-Set Sizes and Available Step Sizes**

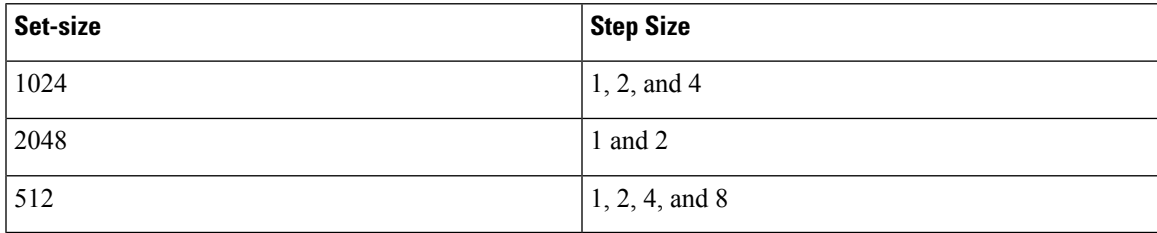

**Examples** The following example shows how to configure paired-address-pooling mode:

```
Device# configure terminal
Device(config)# ip nat settings pap
```
The following example shows how to configure paired-address pooling limit and bulk logging and port-block allocation:

```
Device# configure terminal
Device(config)# ip nat settings mode cgn
Device(config)# ip nat settings mode pap limit 1000 2048 step-size 2 single-set
```
## **Related Commands**

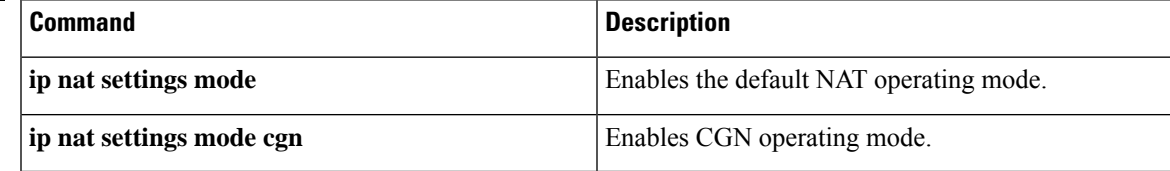

# **ip nat settings pool watermark**

To enable the configuration of threshold limits for address pool, use the **ip nat settings pool watermark** command in global configuration mode. To disable the threshold limit, use the **no** form of this command..

**ip nat settings pool watermark high***number in percentage* [low*number in percentage*] **no ip nat settings scale bind**

### **Syntax Description:**

This command has no arguments or keywords

**Command Default** If the threshold limits are not configured, syslogs are generated after the address pool is exhausted.

**Command Modes** Global configuration (config)

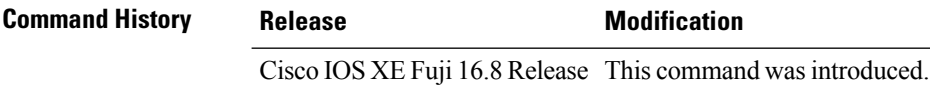

**Examples** The following example shows how to enable threshold levels:

Device# **configure terminal** Device(config)# **ip nat settings pool watermark high 80 low 50**

ı

# **ip nat settings support mapping outside**

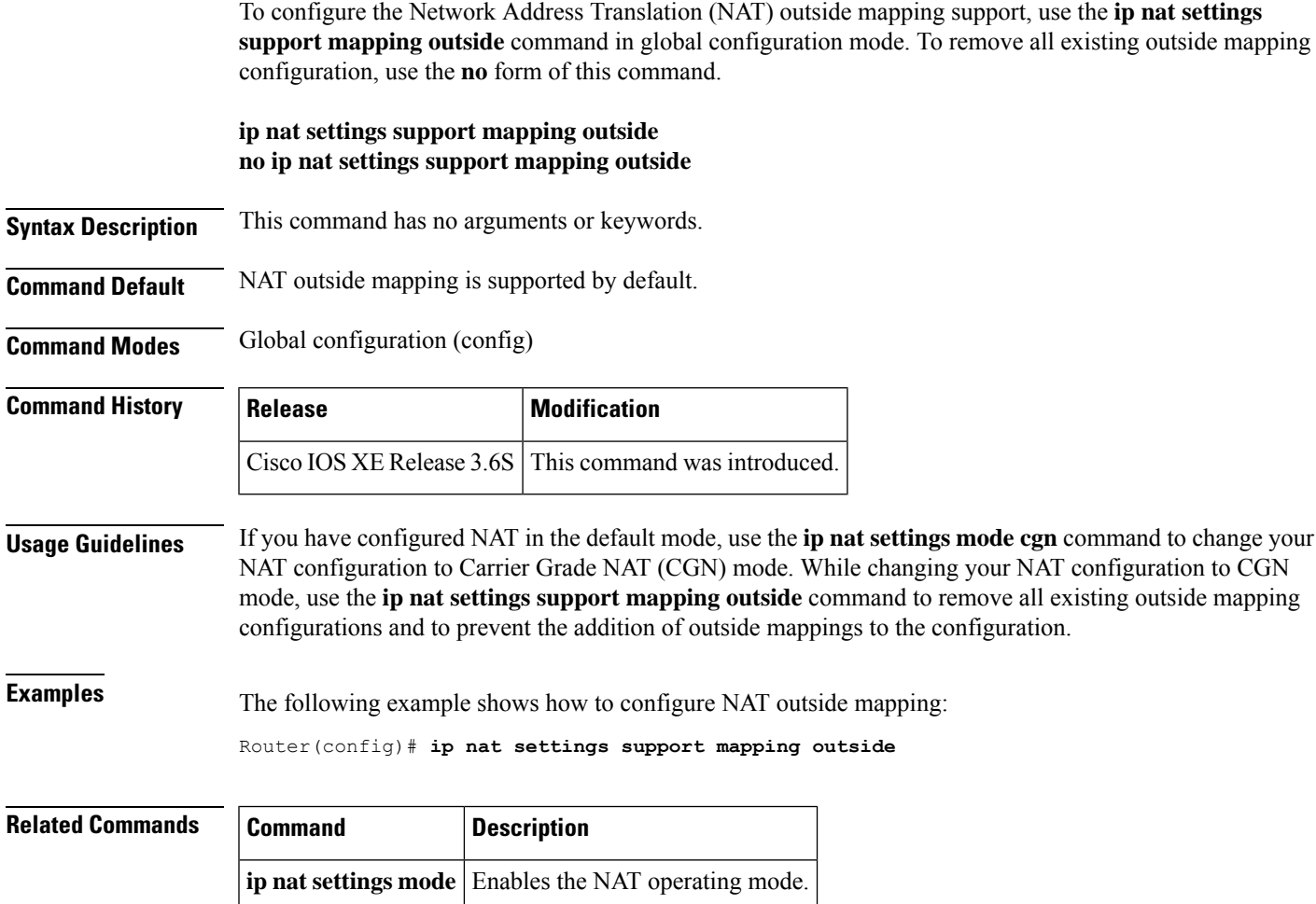

# **ip nat sip-sbc**

To configure a Cisco IOS hosted Network Address Translation (NAT) traversal for Session Border Controller (SBC), use the **ip nat sip-sbc** command in global configuration mode. To disable the Cisco IOS hosted NAT traversal for SBC, use the **no** form of this command.

**Syntax Description** proxy **Configures** configures the address or port which the inside phones refer to, and configures the outside proxy's address or port that the NAT SBC translates the destination IP address or port. **proxy** Sets the Proxy's private IP address, which is configured on the inside phones. *inside-address inside-port* Sets the Proxy's private port. Sets the Proxy's public address, which is the actual proxy's address that NAT SBC changes the destination address to. *outside-address outside -port* Sets the Proxy's port. tcp Establishes the Transmission Control Protocol. udp Establishes the User Datagram Protocol. (Optional) Specifies a dummy pool name from which the inside to outside SIP signaling packets' call ID is translated to a 1:1 maintained association rather than using the regular NAT pool. **call-id-pool** *pool-name* **override address** (Optional) Specifies the default override address mode. override none (Optional) Specifies that no override will be configured. **override port** (Optional) Specifies override port mode. (Optional) Configures Real-Time Transport Protocol (RTP) for flow around for traffic between phones in the inside domain. **mode allow** -**flow**-**around** (Optional) Configures Real-Time Transport Protocol (RTP) for flow through for traffic between phones in the inside domain. **mode allow-flow-through** *pool-name* (Optional) Configures the timeout duration for NAT entries pertaining to SIP signaling flows. **session** -**timeout** *seconds* (Optional) Allows the default timeout to return to the NAT default timeout value of 5 minutes. session-timeout nat-default (Optional) Prevents modification of the out  $>$  in destination L3/L4 to the L3/L4 as saved in the sbc appl data of the door or NAT entry. **none** (Optional) Defines SIP SBC VPN Routing and Forwarding (VRF) list names. **vrf** -**list vrf-name no** (Optional) Removes a name from the VRF list.

I

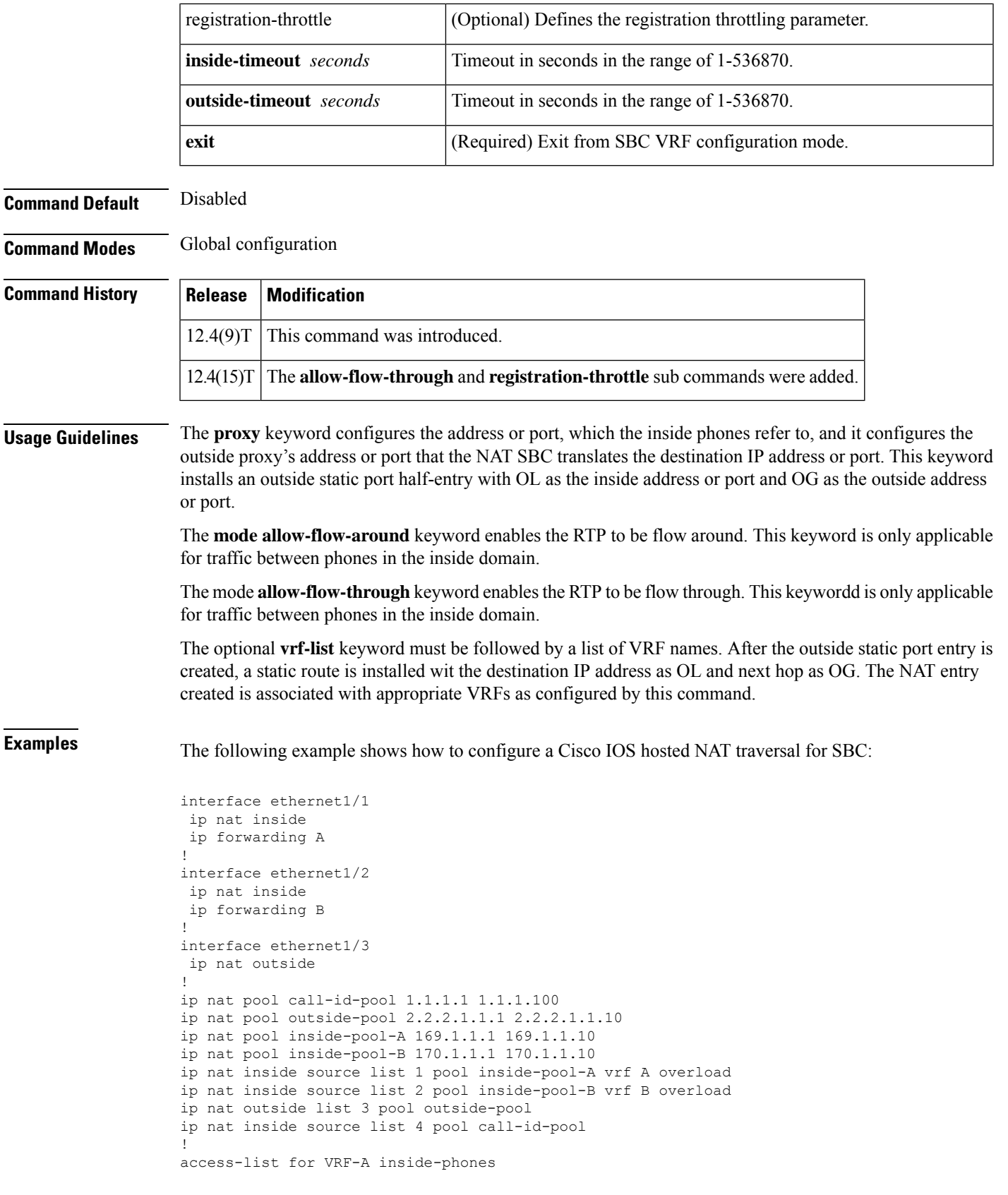

```
access-list 1 permit 10.1.1.0 0.0.0.255
access-list 2 permit 172.1.1.0 0.0.0.255
!
access-=list for call-id-pool
access-list 4 permit 10.1.1.0 0.0.0.255
access-list 4 permit 20.1.1.0 0.0.0.255
!
ip nat sip-sbc
proxy 200.1.1.1 5060 192.1.1.1 5060 protocol udp
vrf-list
 vrf-name A
 vrf-name B
call-id-pool call-id-pool
session-timeout 300
mode allow-flow-around
override address
```
## **Related Commands**

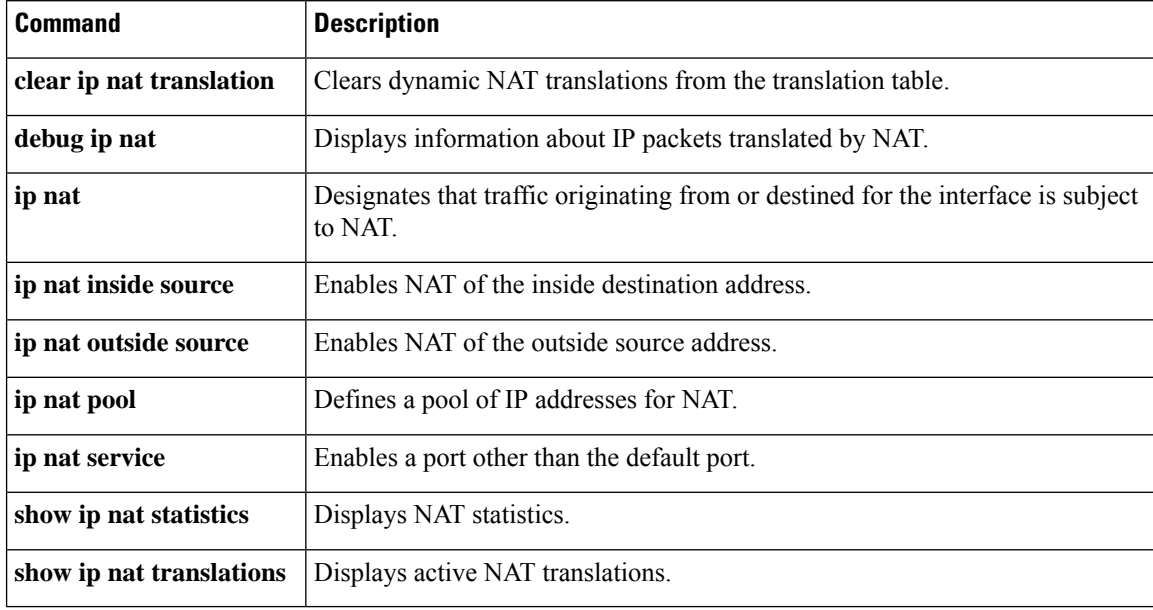